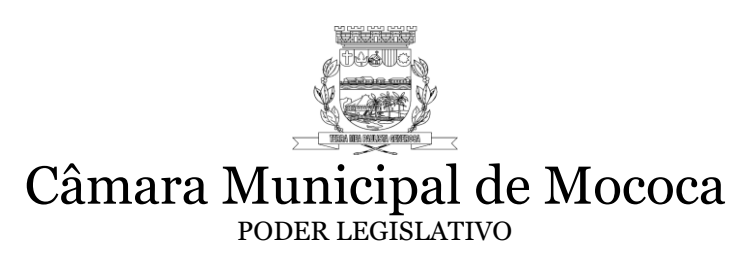

# **EDITAL DE PREGÃO PRESENCIAL**

# **1. Preâmbulo**

1.1 Edital nº 02/2020 /Processo Administrativo: 14/2020

1.2 Modalidade: Pregão Presencial nº 02/2020

1.3 Tipo: Menor Preço Global

1.4 Lei Regulamentadora: Lei Federal nº 10.520/2002, com aplicação subsidiária da Lei federal nº 8.666/93 e Lei Municipal nº 4.182/2011.

1.5 Data da Realização: 05/08/2020 a partir das 14 horas.

1.6 Local: Câmara Municipal de Mococa – Praça Marechal Deodoro nº 26, Centro, Mococa/SP.

1.7 Objeto: Contratação de empresa especializada para fornecimento de Licença de Uso e Manutenção de Sistemas (Softwares) de Gestão Administrativa para a Câmara Municipal de Mococa.

O Senhor Elias de Sisto, Presidente da Câmara Municipal de Mococa, no uso de suas atribuições regimentais, torna público que se acha aberta, nesta unidade, licitação na modalidade PREGÃO PRESENCIAL, do tipo MENOR PREÇO GLOBAL - Processo nº 14/2020, objetivando a Contratação de empresa especializada para fornecimento de Licença de Uso e Manutenção de Sistemas (Softwares) de Gestão Administrativa para a Câmara Municipal de Mococa., que será regida pela Lei federal nº 10.520, de 17 de julho de 2002, aplicando-se subsidiariamente, no que couberem, as disposições da Lei Federal nº 8.666, de 21 de junho de 1993, com alterações posteriores, e demais normas regulamentares aplicáveis à espécie.

As propostas deverão obedecer às especificações deste Edital e seus Anexos. Os envelopes contendo a proposta e os documentos de habilitação serão recebidos no endereço acima mencionado, na sessão pública de processamento do Pregão, após o credenciamento dos interessados que se apresentarem para participar do certame.

A sessão de processamento do Pregão será realizada na Câmara Municipal de Mococa, sita na Praça Marechal Deodoro nº 26, Centro, iniciando-se no dia 05 de Agosto de 2020, às 14:00 horas e será conduzida pelo Pregoeiro com o auxílio da Equipe de Apoio, designados nos autos do processo em epígrafe.

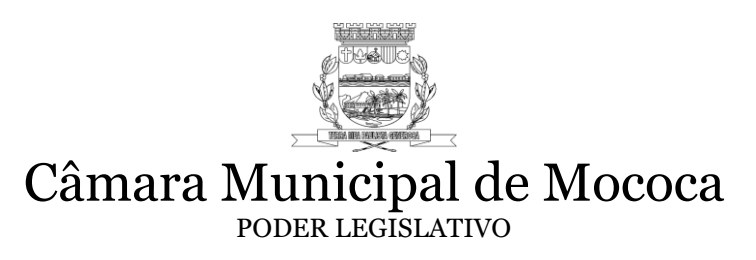

**CREDENCIAMENTO:** às 14h00min do dia 05 de Agosto de 2020. **INÍCIO DA SESSÃO PÚBLICA:** 14h30min do dia 05 de Agosto de 2020.

#### **2 - DO OBJETO**

O objeto do presente Pregão Presencial é a Contratação de empresa especializada para fornecimento de Licença de Uso e Manutenção de Sistemas (Softwares) de Gestão Administrativa para a Câmara Municipal de Mococa, conforme especificações detalhadas no Termo de Referência, constante no Anexo I deste Edital.

# **3 – DO VALOR MÁXIMO**

O Valor máximo fixado para a contratação referente ao fornecimento Licença de Uso e Manutenção de Sistemas (Softwares) de Gestão Administrativa para a Câmara Municipal de Mococa é de **R\$ 57.529,20** (cinquenta e sete mil, quinhentos e vinte e nove reais e vinte centavos) considerando o valor de mercado, conforme orçamentos realizados com fornecedores e análises de contratos semelhantes.

#### **4 – DOS RECURSOS FINANCEIROS**

Os recursos financeiros serão atendidos por verbas próprias, constantes do orçamento vigente da Câmara Municipal de Mococa e codificados na Despesa sob o nº **3.3.90.39.05.001**, sob denominação **SERVIÇOS TÉCNICOS PROFISSIONAIS.**

#### **5- DA PARTICIPAÇÃO**

5.1. Só poderão participar do presente procedimento licitatório, EXCLUSIVAMENTE, Microempresas (ME's) e Empresas de Pequeno Porte (EPP's) que atuem no ramo pertinente ao objeto desta Licitação e atendam às exigências previstas neste Edital e Anexos, de acordo com o art. 48, inciso I, da Lei Complementar nº 123/2006, e alterações posteriores.

5.2. Estarão impedidos de participar da presente licitação:

5.2.1. Os interessados suspensos do direito de licitar com a Câmara Municipal de Mococa, cujo conceito abrange a administração direta e indireta, as entidades com personalidades jurídicas de direito privado sob o seu controle e as fundações por ela instituída ou mantida, no prazo e nas condições do impedimento;

5.2.2. Os interessados que tenham sido declarados inidôneos pela Administração Municipal, Estadual ou Federal, o que abrange a administração direta e indireta, as entidades com personalidade jurídica de direito privado sob o seu controle e as fundações por ela instituída e mantida;

5.2.3. Empresas em forma de consórcios.

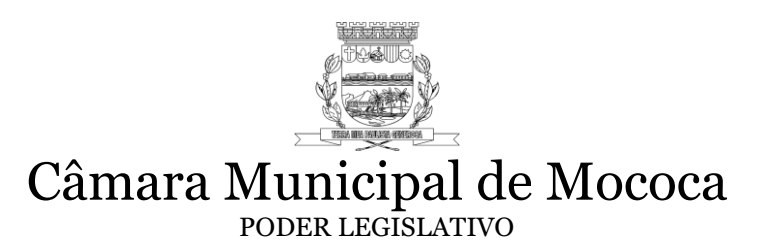

#### **6 - DO CREDENCIAMENTO**

6.1 No dia, hora e local estipulados no preâmbulo deste Edital, os licitantes deverão comprovar a qualidade de representante legal, apresentando documentos que lhe outorgue poderes para formular lances, negociar preços e praticar todos os atos inerentes ao certame, inclusive manifestar interesse de interpor recursos e motivá-los.

6.2 O representante legal e o procurador deverão identificar-se exibindo documento oficial de identificação que contenha foto, juntamente com o Termo de Credenciamento, constante no Anexo II deste Edital.

6.3 Tratando-se de representante legal, deverá apresentar o contrato social, no caso de sociedade por quotas de responsabilidade limitada, o estatuto social acompanhado da ata de eleição da diretoria em exercício; no caso de sociedade por ações, ou outro instrumento de registro comercial, registrado na Junta Comercial, no qual estejam expressos seus poderes para exercer direitos e assumir obrigações em decorrência de tal investidura;

6.4 Tratando-se de procurador, apresentar o instrumento de procuração particular, com firma reconhecida, ou pública, no qual constem poderes especiais para formular lances, negociar preço, interpor recursos e desistir de sua interposição e praticar todos os demais atos pertinentes ao certame, acompanhado do correspondente documento, dentre os indicados no item 6.2.1., que comprove poderes do mandante para a outorga.

6.5 Será admitido apenas um único representante para cada licitante credenciada, sendo que cada representante somente poderá representar uma credenciada;

6.6 A não apresentação do documento de credenciamento não será motivo para desclassificação ou inabilitação do licitante. Neste caso, o representante ficará apenas impedido de se manifestar e responder pela licitante durante o decorrer da Sessão Pública.

6.7 Juntamente com o Termo de Credenciamento, deverão ser apresentadas:

a) A Declaração de Pleno Atendimento aos Requisitos de Habilitação, conforme Modelo constante no Anexo III deste Edital;

b) De acordo com o art. 48, inciso I, da Lei Complementar n° 123/2006 e alterações posteriores, o proponente deve apresentar declaração conforme *Anexo VII,* na qual comprove é Microempresa (ME) ou Empresa de Pequeno Porte (EPP).

c) Os documentos de credenciamento e as declarações serão retidos e juntados ao processo administrativo que trata do certame.

#### **7 - DA FORMA DE APRESENTAÇÃO DA PROPOSTA E DOS DOCUMENTOS DE HABILITAÇÃO**

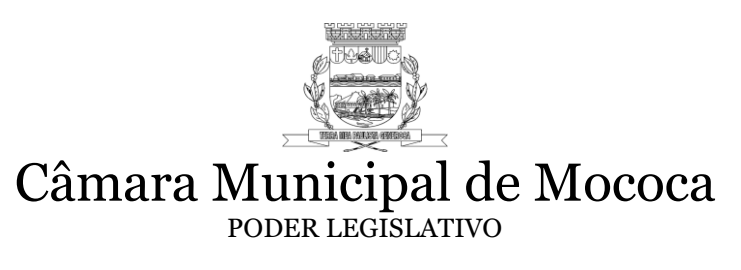

7.1 A proposta e os documentos para habilitação deverão ser apresentados, separadamente, em 2 (dois) envelopes fechados e indevassáveis, contendo em sua parte externa, além do nome da proponente, os seguintes dizeres:

**Envelope nº 1 - Proposta Pregão nº 02/2020 Processo Administrativo nº 14/2020**

**Envelope nº 2 - Habilitação Pregão nº 02/2020 Processo Administrativo nº 14/2020.**

7.2 A proposta deverá ser elaborada em papel timbrado da empresa e redigida em língua portuguesa, salvo quanto às expressões técnicas de uso corrente, com suas páginas numeradas sequencialmente, sem rasuras, emendas, borrões ou entrelinhas e ser datada e assinada pelo representante legal da licitante ou pelo procurador, juntando-se a procuração nos moldes do Anexo V deste Edital.

7.3 Os documentos necessários à habilitação deverão ser apresentados em original, por qualquer processo de cópia autenticada por Tabelião de Notas ou cópia acompanhada do original para autenticação pelo Pregoeiro ou por membro da Equipe de Apoio.

# **8 - DO CONTEÚDO DO ENVELOPE PROPOSTA**

8.1 A proposta de preço deverá conter os seguintes elementos:

a) nome, endereço, CNPJ e inscrição estadual;

b) número do Processo Administrativo/Edital e do Pregão;

c) descrição do objeto da presente licitação,

d) Nos preços propostos deverão estar incluídos, além do lucro, todas as despesas e custos, como por exemplo: transportes, tributos de qualquer natureza e todas as despesas, diretas ou indiretas, relacionadas com o fornecimento do objeto da presente licitação;

e) preço mensal e preço global da proposta para o item;

f) prazo de validade da proposta de no mínimo 60 (sessenta) dias.

g) Dados e Assinatura do representante legal da licitante para assinatura do contrato (nome, endereço, CPF, RG, cargo/função, e-mail).

8.2 Cada concorrente deverá computar no preço que irá fixar todos os custos diretos e indiretos, inclusive os resultantes da incidência de quaisquer tributos, contribuições ou

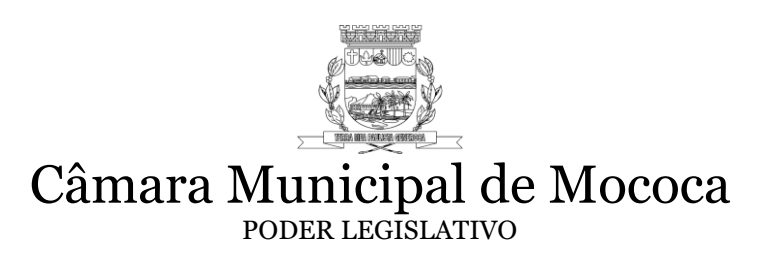

obrigações decorrentes da legislação trabalhista, fiscal e previdenciária a que estiver sujeito.

8.3 Quaisquer tributos, despesas e custos, diretos ou indiretos, omitidos da proposta ou incorretamente cotados que não tenham causado a desclassificação da mesma por caracterizar preço inexequível no julgamento das propostas, serão considerados como inclusos nos preços, não sendo considerados pleitos de acréscimos, a esse ou qualquer título, devendo ser os serviços fornecidos sem ônus adicionais.

8.4 Serão aceitas propostas escritas enviadas pelo correio ou entregues por portador sem poderes para praticar atos durante a sessão. O portador da proposta não poderá ofertar lances ou praticar qualquer ato referente ao certame em favor da proponente durante a sessão.

8.5 Serão desclassificadas as propostas que não atenderem às especificações e exigências do presente Edital e de seus anexos e que apresentem omissões, irregularidades ou defeitos capazes de dificultar o julgamento.

8.6 Declaração de que o software ofertado não apresentará limitações quanto ao número de usuários para acesso aos terminais.

# **9 - DO CONTEÚDO DO ENVELOPE "DOCUMENTOS PARA HABILITAÇÃO"**

9.1 O Envelope "Documentos de Habilitação" deverá conter os seguintes documentos:

a) Registro empresarial na Junta Comercial, no caso de empresário individual;

b) Em se tratando de sociedades empresárias ou simples, o ato constitutivo, estatuto ou contrato social em vigor, devidamente registrado na Junta Comercial ou no Cartório de Registro Civil de Pessoas Jurídicas, nos termos da lei e conforme o caso. Os documentos descritos anteriormente deverão estar acompanhados de todas as alterações ou da consolidação respectiva, conforme legislação em vigor;

c) Documentos de eleição ou designação dos atuais administradores, tratando-se e sociedade empresária ou cooperativa;

e) Decreto de autorização, tratando-se de sociedade estrangeira em funcionamento no país, e ato de registro ou autorização para funcionamento expedida pelo órgão competente, quando a atividade assim o exigir.

f) Prova de inscrição no Cadastro Nacional de Pessoas Jurídicas do Ministério da Fazenda (CNPJ);

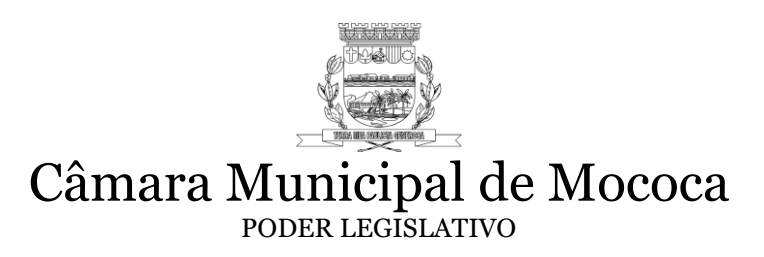

g) Prova de inscrição no Cadastro de Contribuintes Estadual, relativo à sede da licitante, pertinente ao seu ramo de atividade e compatível com o objeto do certame (DECA – Declaração Cadastral);

h) Certidão de regularidade de débito para com a Fazenda Estadual e Municipal (mobiliário e imobiliário) da sede da licitante, expedida pelo órgão competente;

i) Certidão de regularidade de débito para com o Sistema de Seguridade Social (INSS) e o Fundo de Garantia por Tempo de Serviço (FGTS);

j) Certidão Conjunta Negativa de Débitos relativa a tributos federais e à dívida ativa da União.

l) Certidão negativa de falência, concordata, recuperação judicial e extrajudicial expedida pelo distribuidor da sede da pessoa jurídica, ou de execução patrimonial, expedida pelo distribuidor do domicílio da pessoa física;

m) Declaração de que não possui em seu quadro de funcionários menores de dezoito anos submetidos a trabalho noturno, perigoso ou insalubre, e que não possui em seu quadro menores de dezesseis anos, salvo na condição de aprendiz a partir de quatorze anos.

n) Declaração elaborada em papel timbrado e subscrita pelo representante legal da licitante, assegurando a inexistência de impedimento legal para licitar ou contratar com a Administração.

o) As microempresas e empresas de pequeno porte deverão apresentar toda a documentação exigida para efeito de comprovação de regularidade fiscal, mesmo que esta apresente alguma restrição. Havendo alguma restrição na comprovação da regularidade fiscal, será assegurado o prazo de 5 (cinco) dias úteis para a regularização da documentação, pagamento ou parcelamento do débito, e emissão de eventuais certidões negativas ou positivas com efeito de negativa. O prazo assegurado terá como termo inicial o momento em que o proponente for declarado vencedor do certame, podendo ser prorrogado por igual período, a critério da Câmara Municipal. A não-regularização da documentação no prazo previsto implicará decadência do direito à contratação, sem prejuízo das sanções previstas neste Edital, sendo facultado à Câmara Municipal convocar os licitantes remanescentes, na ordem de classificação, para assinatura do contrato, ou revogar a licitação.

p) Atestados ou certidões de capacidade técnica, fornecidos por pessoa jurídica de direito público ou privado, necessariamente em nome do proponente como contratada principal, comprovando:

I. Que todos os programas/módulos estão de acordo com as exigências do projeto AUDESP quanto à classificação das despesas (subelementos) e demais classificação dos bens moveis de estoque e bens móveis permanentes no ato da requisição de materiais e serviços, na emissão da ordem de fornecimento ao

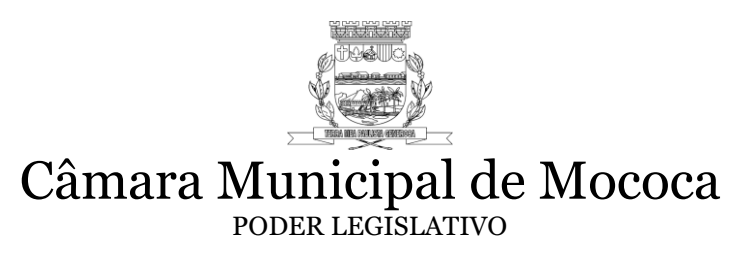

comércio, indústria e prestadores de serviços na emissão dos empenhos e balancetes de verificação do estoque e do patrimônio. Devem também atestar que todos estes sistemas estão perfeitamente integrados entre si, transmitem e recebem informações sem necessidade de dupla digitação.

II. Que o proponente mantém todas as condições para que sejam gerados e transmitidos os arquivos "XML" exigidos pelo Tribunal de Contas do Estado de São Paulo e que esteja em dia com a transmissão dos dados ao Tribunal de Contas, conforme dispõe o item 1.

III. Que os demais sistemas tenham sido implantados e encontram-se em pleno e satisfatório funcionamento nas Câmaras Municipais, Autarquias e outras entidades públicas.

q) Declaração assegurando a inexistência de impedimento legal por parte da proponente para licitar ou contratar com a Administração *(Anexo VI* deste Edital);

r) Declaração emitida por membro integrante da equipe técnica do Proponente, atestando o conhecimento das instalações, hardware e demais equipamentos da Câmara. Para obtenção da declaração acima, caso seja possível, o Proponente deve agendar uma visita às dependências da Câmara, situada na Praça Marechal Deodoro nº 26, Centro, na cidade de Mococa, Estado de São Paulo, a fim de obter informações de toda estrutura e equipamentos desta Câmara. Caso não seja possível a visita, o Proponente deve entrar em contato via telefone (0xx19-3656-0002) ou e-mail (contabilidadecamaramococa@hotmail.com), solicitando as informações necessárias para elaboração da proposta.

s) Declaração de que está ciente das condições de licitação, que tem pleno conhecimento do ambiente tecnológico da Câmara Municipal de Mococa, e que fornecerá quaisquer informações complementares solicitadas pelo Município e que assume responsabilidade pela autenticidade e veracidade de todos os documentos apresentados, sujeitando-se as penalidades legais e a sumária desclassificação da licitação.

t) Declaração de que garante a execução dos serviços de acordo com o Projeto e Especificações deste Edital (Anexo I deste Edital) e demais normas e instruções do Município e que tomará todas as medidas para assegurar um controle adequado de qualidade;

u) Declaração de que a empresa mantém pessoal e equipamentos destinados ao atendimento "on-line" de qualquer chamado efetuado pelo LICITANTE para verificação de erros. Este procedimento deve ser executado via acesso Team Viewer ou similar.

v) Apresentação obrigatória de no mínimo 3 (três) certificados de conclusão ou diplomas, devidamente registrado e reconhecido pelo MEC, de curso de graduação de nível superior (bacharelado ou licenciatura), em Computação e Informática dos profissionais que irão

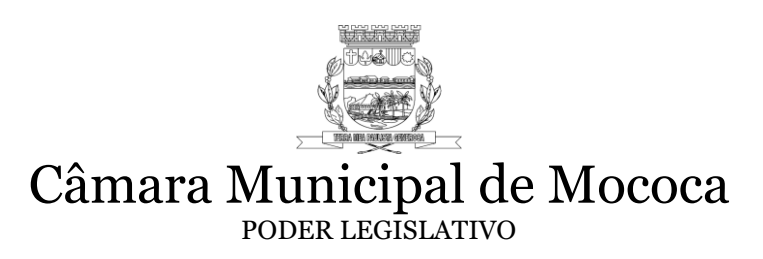

executar o serviço e também comprovação de registro com no mínimo 1 (um) ano em carteira profissional.

w) Apresentação obrigatória de no mínimo 3 (três) técnicos encarregados do atendimento por telefone e/ou "on-line", com comprovação de registro em carteira profissional.

9.2 Os documentos relacionados nas alíneas "a" a "d" acima não precisarão constar do Envelope "Documentos de Habilitação", se tiverem sido apresentados para o credenciamento neste Pregão.

#### **10 - DO PROCEDIMENTO E DO JULGAMENTO**

10.1 No horário e local indicados no preâmbulo, será aberta a sessão de processamento do Pregão, iniciando-se com o credenciamento dos interessados em participar do certame.

10.2 Após os respectivos credenciamentos, as licitantes entregarão ao Pregoeiro a declaração de pleno atendimento aos requisitos de habilitação, de acordo com o estabelecido no Anexo I deste Edital e, em envelopes separados, a proposta de preços e os documentos de habilitação.

10.3 Iniciada a abertura do primeiro envelope proposta, estará encerrado o credenciamento e, por conseqüência, a possibilidade de admissão de novos participantes no certame.

10.4 A análise das propostas pelo Pregoeiro visará ao atendimento das condições estabelecidas neste Edital e seus Anexos, sendo desclassificadas as propostas:

a) cujo objeto não atenda as especificações, prazos e condições fixados neste Edital;

b) que apresentem preço baseado exclusivamente em proposta das demais licitantes. No tocante aos preços, as propostas serão verificadas quanto à exatidão das operações aritméticas que conduziram ao valor total orçado, procedendo-se às correções no caso de eventuais erros, tomando-se como corretos os preços unitários. As correções efetuadas serão consideradas para apuração do valor da proposta. Serão desconsideradas ofertas ou vantagens baseadas nas propostas das demais licitantes.

10.5 As propostas não desclassificadas serão selecionadas para a etapa de lances, com observância dos seguintes critérios:

a) seleção da proposta de menor preço e das demais com preços até 10% (dez por cento) superiores àquela;

b) não havendo pelo menos 3 (três) preços na condição definida na alínea anterior, serão selecionadas as propostas que apresentarem os menores preços, até o máximo de 3 (três). No caso de empate nos preços, serão admitidas todas as propostas empatadas, independentemente do número de licitantes.

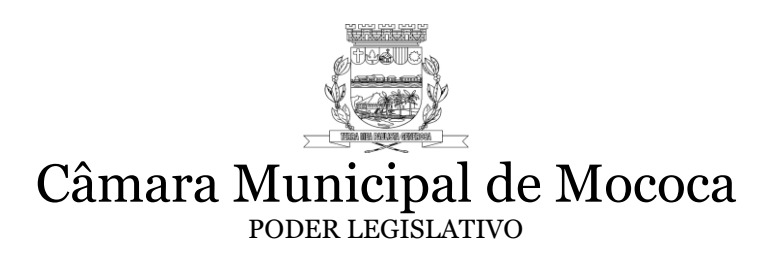

10.6 O Pregoeiro convidará individualmente os autores das propostas selecionadas a formular lances de forma seqüencial, a partir do autor da proposta de maior preço e os demais em ordem decrescente de valor, decidindo-se por meio de sorteio no caso de empate de preços.

10.7 A licitante sorteada em primeiro lugar poderá escolher a posição na ordenação de lances em relação aos demais empatados, e assim sucessivamente até a definição completa da ordem de lances.

#### **10.8 Os lances deverão ser formulados em valores distintos e decrescentes, inferiores à proposta de menor preço, observada a redução mínima entre os lances de R\$ 50,00 (cinquenta reais), aplicável inclusive em relação ao primeiro.**

10.9 A aplicação do valor de redução mínima entre os lances incidirá sobre o preço total da proposta, conforme consta do processo e está à disposição dos interessados.

10.10 A etapa de lances será considerada encerrada quando todos os participantes dessa etapa declinarem da formulação de lances.

10.11 Encerrada a etapa de lances, serão classificadas as propostas selecionadas e não selecionadas para essa etapa, na ordem crescente de valores, considerando-se para as selecionadas, o último preço ofertado.

10.12 O pregoeiro poderá negociar com o autor da oferta de menor valor, obtida ao final da etapa de lances ou com base no direito de preferência, com vistas à redução do preço.

10.13 Após a negociação, se houver, o Pregoeiro examinará a aceitabilidade do menor preço, decidindo motivadamente a respeito.

10.14 A aceitabilidade será aferida a partir dos preços de mercado vigentes na data da apresentação das propostas, apurados mediante pesquisa realizada pelo órgão licitante, que já deverá estar juntada aos autos por ocasião do julgamento.

10.15 Considerada aceitável a oferta de menor preço, será aberto o envelope contendo os documentos de habilitação de seu autor. Eventuais falhas, omissões ou outras irregularidades nos documentos de habilitação poderão ser saneadas na sessão pública de processamento do Pregão, até a decisão sobre a habilitação, inclusive mediante:

a) substituição e apresentação de documentos ou

b) verificação efetuada por meio eletrônico hábil de informações. A verificação será certificada pelo Pregoeiro e deverão ser juntados aos autos do processo de licitação os documentos passíveis de obtenção por meio eletrônico, salvo impossibilidade devidamente justificada.

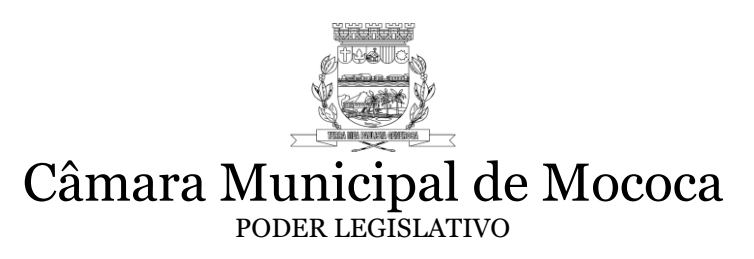

10.16 A Administração não se responsabilizará pela eventual indisponibilidade dos meios eletrônicos, no momento da verificação. Ocorrendo essa indisponibilidade e não sendo apresentados os documentos alcançados pela verificação, a licitante será inabilitada.

10.17 Para habilitação de microempresas ou empresas de pequeno porte, não será exigida comprovação de regularidade fiscal, mas será obrigatória a apresentação dos documentos indicados nas alíneas "f" a "l" do item VI deste Edital, ainda que os mesmos veiculem restrições impeditivas à referida comprovação.

10.18 Para efeito de assinatura do contrato, a licitante habilitada nestas condições deverá comprovar sua regularidade fiscal, sob pena de decadência do direito à contratação, sem prejuízo da aplicação das sanções cabíveis. Esta comprovação deverá ser efetuada mediante a apresentação das competentes certidões negativas de débitos, ou positivas com efeitos de negativas, no prazo de 2 (dois) dias úteis, contado a partir do momento em que a licitante for declarada vencedora do certame, prorrogável por igual período, a critério da Administração.

10.19 Constatado o atendimento dos requisitos de habilitação previstos neste Edital, a licitante será habilitada e declarada vencedora do certame. Se a oferta não for aceitável, ou se a licitante desatender as exigências para a habilitação, o Pregoeiro, respeitada a ordem de classificação, examinará a oferta subseqüente de menor preço, negociará com o seu autor, decidirá sobre a sua aceitabilidade e, em caso positivo, verificará as condições de habilitação e assim sucessivamente, até a apuração de uma oferta aceitável cujo autor atenda os requisitos de habilitação, caso em que será declarado vencedor.

# **11 – DA IMPUGNAÇÃO AO EDITAL, DO RECURSO, DA ADJUDICAÇÃO**

11.1-Impugnações e esclarecimentos ao ato convocatório do pregão serão recebidos até 02 (dois) dias úteis antes da data fixada para sua abertura.

11.2-AS IMPUGNAÇÕES E OS ESCLARECIMENTOS SERÃO ACEITOS MEDIANTE PROTOCOLO, que poderá ser feito diretamente na Câmara Municipal de Mococa, situada na Praça Marechal Deodoro n° 26, Bairro Centro, na cidade de Mococa, Estado de São Paulo, inscrita no CNPJ sob n.º 49.387.640/0001-95, das 13h00 às 16h00, ou pelo e-mail [protocolo@mococa.sp.leg.br](mailto:protocolo@mococa.sp.leg.br) .

11.3-Caberá ao pregoeiro decidir sobre a impugnação, de maneira motivada, no prazo de 24 (vinte e quatro) horas.

11.4-Deferida a impugnação do ato convocatório, será designada nova data para realização do certame.

11.5- No final da sessão, a licitante que quiser recorrer deverá manifestar imediata e motivadamente a sua intenção, abrindo-se então o prazo de 3 (três) dias para apresentação das razões do recurso, ficando as demais licitantes desde logo intimadas para apresentar

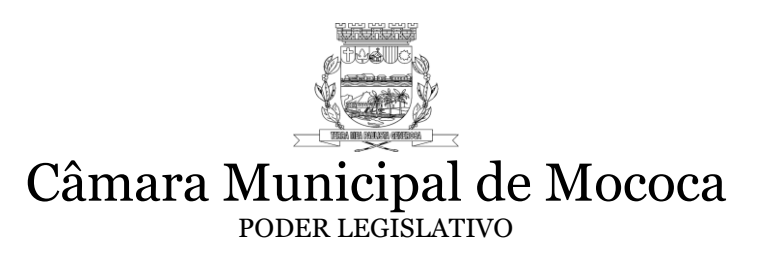

contra-razões em igual número de dias, que começarão a correr no término do prazo do recorrente, sendo-lhes assegurada vista imediata dos autos.

11.6- Os recursos e contrarrazões SERÃO ACEITOS MEDIANTE PROTOCOLO, que poderá ser feito diretamente na Câmara Municipal de Mococa, situada na Praça Marechal Deodoro n° 26, Bairro Centro, na cidade de Mococa, Estado de São Paulo, inscrita no CNPJ sob n.º 49.387.640/0001-95, das 13h00 às 16h00, ou pelo e-mail [protocolo@mococa.sp.leg.br](mailto:protocolo@mococa.sp.leg.br) , aos cuidados da autoridade competente.

11.7-A ausência de manifestação imediata e motivada da licitante importará na decadência do direito de recurso; na adjudicação do objeto do certame pelo Pregoeiro à licitante vencedora e no encaminhamento do processo à autoridade competente para a homologação.

11.8 -Interposto o recurso, o Pregoeiro poderá reconsiderar a sua decisão ou encaminhálo devidamente informado à autoridade competente.

11.9- Decididos os recursos e constatada a regularidade dos atos praticados, a autoridade competente adjudicará o objeto do certame à licitante vencedora e homologará o procedimento.

11.10- O recurso terá efeito suspensivo e o seu acolhimento importará a invalidação dos atos insuscetíveis de aproveitamento.

11-11 A adjudicação será feita pela totalidade do objeto, de forma que a presente licitação originará apenas um contrato.

# **12-DA HOMOLOGAÇÃO E EXECUÇÃO CONTRATUAL**

12.1-Decididos os recursos, se houverem, e constatada a regularidade dos atos procedimentais, a autoridade competente homologará o objeto ao vencedor.

12.2-Como condição para a sua contratação o proponente vencedor deverá manter as mesmas condições de habilitação, prestar as informações solicitadas pela contratante, dentro dos prazos estipulados, bem como não transferir a outrem as obrigações decorrentes deste contrato.

12.3-A obrigação decorrente dos serviços prestados será firmada entre a Administração e o proponente vencedor, observando as condições estabelecidas neste Edital, em seus anexos e na legislação vigente.

12.4- O prazo contratual para execução dos serviços será de 12 (doze) meses, podendo ser prorrogado por iguais períodos, por acordo entre as partes, nos termos da legislação em vigor.

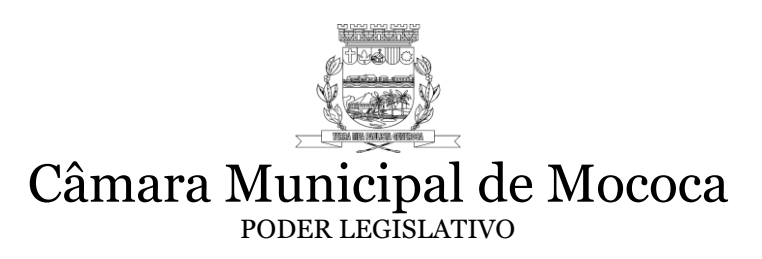

12.5-Fica o proponente vencedor obrigado a assinar o contrato dentro do prazo de 05 (cinco) dias úteis, contados de sua convocação, podendo este prazo ser prorrogado uma única vez, mediante justificativa da contratada aceita pela Câmara Municipal de Mococa.

12.6-Assinado o contrato, após o recebimento da Ordem de Serviço futura, o Contratado terá o prazo máximo de 02 (dois) dias úteis para iniciar os serviços.

12.7-A Câmara poderá rescindir unilateralmente o presente contrato nas hipóteses previstas nos artigos 77, 78, incisos I a XII e XVII, 79, 86, 87 e 88 da Lei n.º 8.666/93, penalidades pertinentes.

# **13 - DA FORMA DE PAGAMENTO E CONDIÇÕES DE EXECUÇÃO**

13.1- O objeto do presente pregão deverá ser entregue conforme especificações constantes no ANEXO I deste Edital.

13.2- O pagamento será efetuado mediante boleto bancário em até 10 (dez) dias, contados da apresentação da nota fiscal/fatura na Secretaria e/ou Setor de Contabilidade da Câmara Municipal de Mococa.

13.3-A Contratada deverá enviar a Nota fiscal referente aos serviços prestados no mês sempre até o 5º (quinto) dia do mês subsequente ao serviço prestado.

13.4- As notas fiscais/faturas que apresentarem incorreções serão devolvidas à Contratada para devida correção, reiniciando-se a contagem dos dez dias de prazo para pagamento após a apresentação da nota fiscal/fatura devidamente corrigida.

13.5- Havendo atraso nos pagamentos, sobre a quantia devida incidirá correção monetária nos termos do artigo 74 da Lei estadual nº 6.544/1989, bem como juros moratórios, à razão de 0,5 % (meio por cento) ao mês, calculados "pro rata tempore" em relação ao atraso verificado.

# **14 - DA CONTRATAÇÃO**

14.1- A contratação decorrente desta licitação será formalizada mediante assinatura de termo de contrato, cuja respectiva minuta constitui o Anexo II deste Edital.

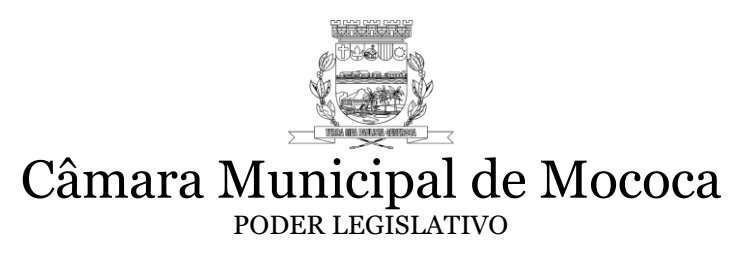

14.2- Se, por ocasião da formalização do contrato, as certidões de regularidade de débito da Adjudicatária perante o Sistema de Seguridade Social (INSS), o Fundo de Garantia por Tempo de Serviço (FGTS) e a Fazenda Nacional (Certidão Conjunta Negativa de Débitos relativa a tributos federais e dívida ativa da União) estiverem com os prazos de validade vencidos, o órgão licitante verificará a situação por meio eletrônico hábil de informações, certificando nos autos do processo a regularidade e anexando os documentos passíveis de obtenção por tais meios, salvo impossibilidade devidamente justificada.

14.3- Se não for possível atualizá-las por meio eletrônico hábil de informações, a Adjudicatária será notificada para, no prazo de 5 (cinco) dias úteis, comprovar a sua situação de regularidade, mediante a apresentação das certidões respectivas, com prazos de validade em vigência, sob pena de a contratação não se realizar.

14.4- Quando a Adjudicatária deixar de comprovar a regularidade fiscal, ou, convocada dentro do prazo de validade de sua proposta, não apresentar a situação regular, ou se recusar a assinar o contrato, serão convocadas as demais licitantes classificadas para participar de nova sessão pública do Pregão, com vistas à celebração da contratação.

14.5- O contrato objeto desta licitação terá validade de 12 (doze) meses a partir da data de sua assinatura ou até a utilização da quantidade licitada, podendo sofrer, nas mesmas condições contratuais, acréscimos ou supressões de até 25% (vinte e cinco por cento) do valor inicial do contrato, nos termos do art. 65 § 1º da Lei 8.666/93.

# **15 - DAS SANÇÕES PARA O CASO DE INADIMPLEMENTO**

15.1- O Proponente que deixar de entregar quaisquer documentos exigidos no Edital ou apresentar documentação falsa para o certame, ensejar o retardamento da execução de seu objeto, não mantiver a proposta ou lance, não celebrar o contrato ou instrumento equivalente, falhar ou fraudar a execução do contrato, comportar-se de modo inidôneo ou cometer fraude fiscal, ficará impedido de licitar e contratar com a Administração Pública, pelo prazo de até 05 (cinco) anos, garantida a prévia defesa, sem prejuízo das multas previstas em edital e no contrato e das demais cominações legais.

15.2- O proponente sujeitar-se-á, ainda, as sanções de: advertência, multa e declaração de inidoneidade, sendo que as sanções de suspensão descritas no item anterior e declaração de inidoneidade poderão ser cumuladas com multa, sem prejuízo da rescisão contratual.

15.3-As multas poderão ser cumulativas, reiteradas e aplicadas em dobro, sempre que se repetir o motivo.

15.4-Ocorrendo atraso na execução/entrega do objeto contratado será aplicado multa moratória de 0,3% (zero virgula três por cento) por dia de atraso, até o limite de 20 % (vinte por cento) sobre o valor total do contrato.

15.5-No descumprimento de quaisquer obrigações licitatórias/contratuais, poderá ser aplicada multa indenizatória de **10%** (dez por cento) do valor total do objeto licitado.

15.6-A multa, aplicada após regular processo administrativo, será descontada da(s) fatura(s), cobrada judicialmente ou extrajudicialmente, a critério da Administração.

15.7-Da intenção de aplicação de quaisquer das penalidades previstas, será concedido prazo para defesa prévia de 05 (cinco) dias úteis a contar da notificação.

15.8-Da aplicação da sanção caberá recurso no prazo de 05 (cinco) dias úteis a contar da publicação

15.9- A sanção de que trata o subitem anterior poderá ser aplicada juntamente com a multa de 10% (dez por cento) sobre o valor total do contrato, garantido o exercício de prévia e ampla defesa, e deverá ser registrada no e-CADFOR, no endereço eletrônico www.sancoes.sp.gov.br.

# **16 - DAS DISPOSIÇÕES FINAIS**

16.1- As normas disciplinadoras desta licitação serão interpretadas em favor da ampliação da disputa, respeitada a igualdade de oportunidade entre os licitantes e desde que não comprometam o interesse público, a finalidade e a segurança da contratação.

16.2- Das sessões públicas de processamento do Pregão serão lavradas atas circunstanciadas, a serem assinadas pelo Pregoeiro e pelos licitantes presentes.

16.3- Recusas ou impossibilidades de assinaturas devem ser registradas expressamente na própria ata.

16.4- Todos os documentos de habilitação cujos envelopes forem abertos na sessão e as propostas serão rubricados pelo Pregoeiro e pelos licitantes presentes que desejarem.

16.5- O resultado do presente certame será divulgado na forma da lei.

16.6- Os envelopes contendo os documentos de habilitação das demais licitantes ficarão à disposição para retirada na sede da Câmara Municipal durante 5 (cinco) dias após a publicação do contrato, findos os quais poderão ser destruídos.

16.7- Os casos omissos do presente Pregão serão solucionados pelo Pregoeiro.

16.8- Integram o presente Edital:

- Anexo I Termo de Referência;
- Anexo II Termo de Credenciamento;

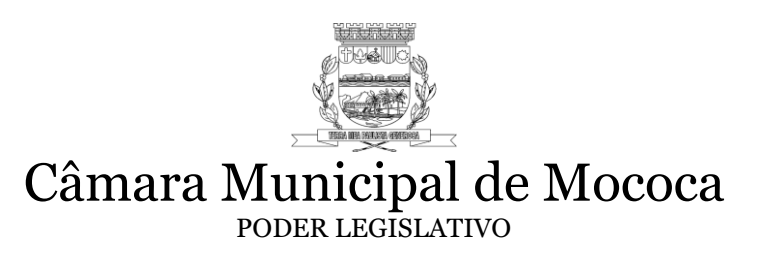

- Anexo III Declaração de Pleno Atendimento aos Requisitos de Habilitação;
- Anexo IV Modelo de Declaração de enquadramento ME e EPP;
- Anexo V Modelo de Proposta;
- Anexo VI Minuta de Contrato;
- 16.9- Para dirimir quaisquer questões decorrentes da licitação, não resolvidas na esfera administrativa, será competente o foro da Comarca de Mococa.

Mococa, 16 de Julho de 2020.

**Elias de Sisto Presidente**

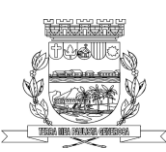

#### **ANEXO I – TERMO DE REFERÊNCIA Pregão Presencial nº 002/2020 Processo Administrativo nº 14/2020**

#### **1- OBJETO E JUSTIFICATIVA**

#### **1.1 OBJETO**:

Contratação de empresa especializada em tecnologia da informação visando a locação de licença de uso de software por prazo determinado e ainda serviços de implantação, customização, parametrização, migração de dados, capacitação, manutenção, suporte técnico e atualizações perante alterações da legislação municipal, estadual e/ou federal conforme especificações desde documento.

O prazo de execução do objeto desta licitação e a vigência do contrato são de 12 (doze) meses, podendo ser prorrogado de acordo com a Lei Federal n º 8.666/93, contados a partir da expedição da Ordem de Serviços.

#### **1.2 JUSTIFICATIVA:**

Os sistemas a serem locados são essenciais ao funcionamento deste Poder Legislativo e visa garantir a efetividade ao funcionalismo da Câmara, e ainda permitir o controle orçamentário, financeiro, a evolução tecnológica, promoção e continuidade dos procedimentos administrativos digitais, transparência dos atos públicos e atendimento das legislações vigentes. Os sistemas deverão possuir integração entre si, a integração de softwares visa obter maior desempenho dos sistemas, garantir a eficiência, controle e qualidade administrativa, proporcionar economia de tempo e agilidade nas ações administrativas.

# **2- DAS ESPECIFICAÇÕES TÉCNICAS, CARACTERÍSTICAS GERAIS – ART. 14 DA LEI 8.666/93**

2.1. Constitui sinteticamente objeto para licitação, os serviços de contratação pela Câmara Municipal, de empresa especializada para prestação de serviços técnicos especializados para instalação, implantação, migração de dados, adaptação, ajustes da solução, treinamento de usuários e corpo técnico de informática, manutenção técnica, manutenção legal e suporte técnico para fornecimento de licença de uso de softwares administrativos integrados de acordo com as especificidades elencadas neste documento, levantadas de acordo com as necessidades da Câmara Municipal Mococa.

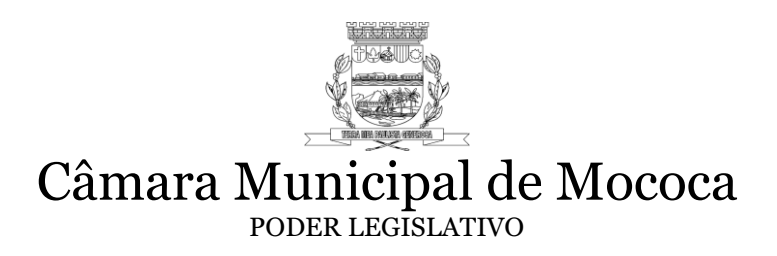

2.2. Abaixo elencamos os sistemas licitados que deverão registrar, processar, gerenciar e realizar o controle administrativo financeiro atendendo as exigências do Projeto AUDESP em todas as suas fases, Lei Complementar nº 101/2000, Decreto nº 7185 de 27 de maio de 2010 e sua regulamentação, à Secretaria do Tesouro Nacional, às Instruções e Resoluções do TCESP, Lei nº 12.527/2011 Lei do Acesso à Informação, Lei Geral de Proteção de Dados Pessoais nº 13.709/2018 e demais legislações vigentes sobre contabilidade pública. Os módulos deverão estar integrados permitindo que as informações comuns sejam imediatamente disponibilizadas aos demais sistemas de forma totalmente eletrônica, sem que haja necessidade de qualquer tipo de informação manual por parte do usuário, inclusive possuir a integração e interação em tempo real com o módulo Portal da Transparência.

Sistema de Contabilidade e Tesouraria Sistema de Orçamento Anual- LOA Sistema de PPA e LDO Sistema de Requisições de Compras de Materiais e Serviços Sistema de Compras Sistema de Licitações Sistema de Controle Patrimonial Sistema de Almoxarifado Portal da Transparência (tempo real) Sistema de Departamento Pessoal

# 3- **AMBIENTE TECNOLÓGICO - REQUISITOS OBRIGATÓRIOS PARA TODOS OS SISTEMAS**

#### **3.1. Caracterização Geral dos Módulos**

3.1.1. Os Sistemas deverão ser executados no ambiente tecnológico já usado e planejado pela Câmara Municipal de Mococa, conforme aqui descrito, ao qual estarão perfeitamente compatibilizados, ainda que condicionados à instalação, às expensas do adjudicatário, de softwares básicos complementares.

3.1.2. Os sistemas a serem fornecidos poderão ser compostos por módulos desde que atendam aos requisitos de funcionalidades e requisitos tecnológicos.

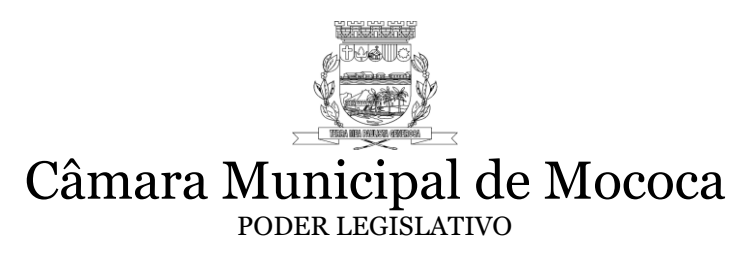

3.1.3. Os sistemas deverão compartilhar o uso de informações comuns, assim deverá permitir o uso de forma integrada, principalmente no que tange a extração e envio de informações aos órgãos fiscalizadores. As informações comuns deverão ser imediatamente disponibilizadas aos demais sistemas "sem a necessidade de transferência através de exportação/importação manual". Os módulos ainda deverão estar de acordo com o cronograma de desembolso, Lei complementar nº101/2010, Lei nº 12.527/2011 Lei de Acesso à informação, Secretaria do Tesouro Nacional, Tribunal de Contas de Estado de São Paulo e demais leis regulamentadoras da contabilidade pública.

3.1.4. Os sistemas de todos os módulos deverão estar em português (Brasil), inclusive as mensagens de erro, e ainda possuir manual de utilização também em português (Brasil) dentro do sistema e/ou acesso on-line.

3.1.5. Os sistemas deverão funcionar em ambiente "cliente/servidor", sob o protocolo TCP/IP.

3.1.6. O sistema operacional será "Linux" no servidor de Banco de dados e nas estações clientes o sistema operacional será "Linux" e "Microsoft Windows" 32 e 64 bits, padrão tecnológico adotado pela Câmara Municipal de Mococa.

3.1.7. O processo de Instalação dos Módulos do Sistema deverá ser efetuado de forma padronizada e parametrizada, preferencialmente, através de aplicações, evitando que os usuários tenham que efetuar procedimentos manuais para instalação dos mesmos e configuração de ambiente. Todo o processo de criação e configuração dos parâmetros de acesso ao banco de dados deverá estar inclusos nas aplicações.

3.1.8. Todos os softwares componentes devem permitir, sem comprometer a integridade do Sistema proposto, a sua adaptação às necessidades da contratante, por meio de parametrizações e/ou customizações.

3.1.9. As operações realizadas no sistema deverão ocorrer em tempo real, permitindo acesso imediato aos dados após o registro das operações.

3.1.10. Os sistemas deverão possuir relatórios que possibilitem visualização em tela, e ainda a possibilidade de gravação dos arquivos, ou impressão em rede.

3.1.11. Os relatórios deverão possuir possibilidade de inserção do brasão municipal e ainda identificação no rodapé da data e usuário que emitiu o mesmo.

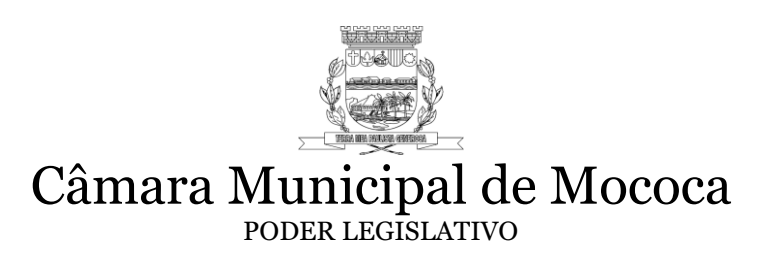

3.1.12. Os sistemas não poderão permitir a remoção de registros que possuem vínculos ativos.

3.1.13. Possuir auditoria em todos os sistemas mantendo o "log" de utilização e de transações do usuário.

3.1.14. Os sistemas desenvolvidos em plataforma DESKTOP deverão ser desenvolvidos em linguagem própria, sem a necessidade de emuladores ou outros artifícios tecnológicos e ainda estejam aptos para Windows e Linux.

3.1.15. Os sistemas deverão possuir mensagens de advertência ou de aviso ao usuário quando houver risco existente na execução de determinadas tarefas, com simultânea solicitação de confirmação para a ação solicitada pelo usuário.

3.1.16. A aparência das páginas/telas deverá seguir o padrão do ambiente gráfico e preferencialmente utilizar cores que não causem cansaço visual ao usuário, sendo de fácil utilização, visualização e reconhecimento.

# **3.2. Banco de Dados**

3.2.1. A proposta deverá, obrigatoriamente, mencionar o Sistema Gerenciador de Banco de Dados (SGBD) utilizados, preferencialmente deverão utilizar "PostgreSQL" ou "FirebirdSQL SQL", softwares "livres", sem custos a Câmara. Caso o SGBD ofertado seja um software proprietário de licença comercial, o valor da proposta deverá contemplar o preço da licença.

3.2.2. A empresa vencedora, deverá executar a conversão de dados da Câmara Municipal dentro do prazo estipulado no item 3.3.3 por engenharia reversa.

3.2.3. Os dados relacionados a usuários e senhas de sistema deverão ser criptografados (utilizando qualquer método amplamente utilizado no mercado, como SHA-1, MD5, SHA-256, etc.) nas tabelas do(s) banco(s) de dados.

# **3.3. Migração de Dados**

3.3.1. A CONTRATADA deverá realizar a migração e conversão dos dados existentes por "engenharia reversa". A execução das conversões e o aproveitamento de dados cadastrais informatizados, já existentes, será de total responsabilidade da empresa vencedora do certame, sem qualquer custo adicional para a CONTRATANTE.

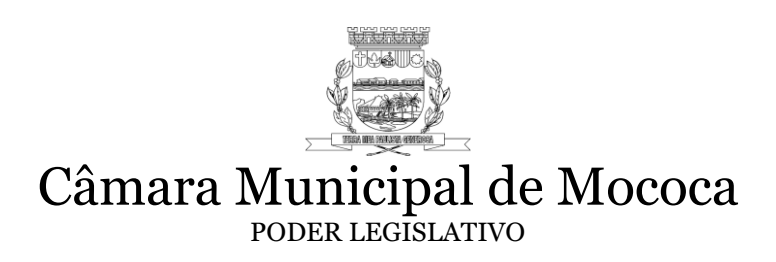

3.3.2. O prazo máximo para importação dos dados, integração e implementação e treinamento de todos os módulos atendendo todos os requisitos descritos é de 30 (trinta dias) após a assinatura do contrato.

# **3.4. Recuperação de Falhas e Segurança de Dados**

3.4.1. Os sistemas deverão possuir rotinas de backups e restore ou a CONTRATADA deverá contemplar scripts/rotina de backups sever-side (diretamente no servidor), de forma clara e online ou seja, com o banco de dados em utilização, sem necessidade de pausa nas atividades do sistema.

3.4.2. A recuperação de falhas deverá ser, na medida do possível, automática, ocorrendo de forma transparente ao usuário. O sistema deverá conter mecanismos de proteção que impeçam a perda de transações já efetivadas pelo usuário.

3.4.3. As transações no sistema, preferencialmente, devem ficar registradas permanentemente com a indicação do usuário, data, hora exata, informação da operação para eventuais necessidades de auditoria posterior.

3.4.4. Em caso de falha operacional ou lógica, o sistema deverá recuperar-se automaticamente, sem intervenção de operador, de modo a resguardar a última transação executada com êxito, mantendo a integridade interna da base de dados correspondente ao último evento completado antes da falha.

# **3.5. Controle de usuários e segurança de acesso**

3.5.1. As tarefas deverão ser acessíveis somente a usuários autorizados especificamente a cada uma delas. Os sistemas deverão contar com um catálogo de perfis de usuários que definam padrões de acesso específicos por grupos de usuários. Para cada tarefa autorizada, o administrador de segurança deverá especificar o nível do acesso (somente consulta ou também atualização dos dados).

3.5.2. As autorizações ou desautorizações, por usuário, grupo ou tarefa, deverão ser dinâmicas e ter efeito imediato.

3.5.3. O acesso aos dados poderá limitar-se para um determinado setor do organograma, de forma que usuários de setores que descentralizam o controle de recursos não visualizem ou possam alterar dados de outros setores.

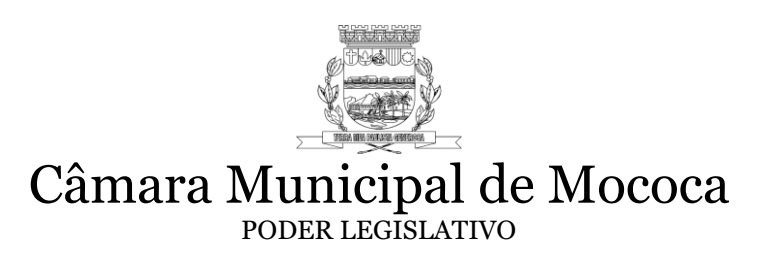

3.5.4. As transações-criação, atualização e alteração- devem ficar registradas com indicação de data, hora, usuário e operação realizada, possibilitando realizações de auditorias em tela.

3.5.5. Quanto ao acesso aos dados, o gerenciador deverá oferecer mecanismos de segurança que impeçam usuários não autorizados de efetuar consultas ou alterações em alguns dados de forma seletiva.

# **3.6. Interface**

3.6.1. A aparência das telas deverá seguir o padrão do ambiente gráfico e de preferência utilizar cores que não causem cansaço visual aos operadores dos sistemas.

3.6.2. Os sistemas poderão possuir uma única interface de interação com o usuário contendo todas as funções organizadas em menus ou então serem compostos por diversas interfaces de acordo com as funcionalidades que se objetiva oferecer, desde que contemple todos os requisitos de funcionalidade constantes neste Anexo.

3.6.3. A interface de interação com os usuários deve ser compatível com os sistemas operacionais Linux e Microsoft Windows com suporte vigente pela Microsoft.

3.6.4. Os Sistemas voltados para WEB deverão ser construídos seguindo um design responsivo, utilizarem linguagem própria para WEB (HTML, CSS e Java script), operarem através da internet, sem a necessidade que seja instalado plug-ins ou módulos adicionais nos navegadores, além de serem compatíveis com as versões mais atuais dos principais navegadores (Chrome, Firefox e Internet Explorer).

# **3.7. Capacitação, treinamento e implantação dos sistemas**

3.7.1. A implantação dos sistemas deverá ocorrer em 30 (trinta) dias, a partir da assinatura do contrato, e poderá ser prorrogada por até 30 dias, desde que justificada e aceita pela Câmara Municipal de Mococa.

3.7.2. Deverá ser entregue pela vencedora o cronograma detalhado de cada etapa da implantação e treinamentos.

3.7.3. A capacitação e o treinamento deverão acontecer simultaneamente à implantação dos sistemas/módulos, deverá ser efetuado capacitação e treinamento do pessoal, demonstrando as funcionalidades, recursos e limitações dos sistemas.

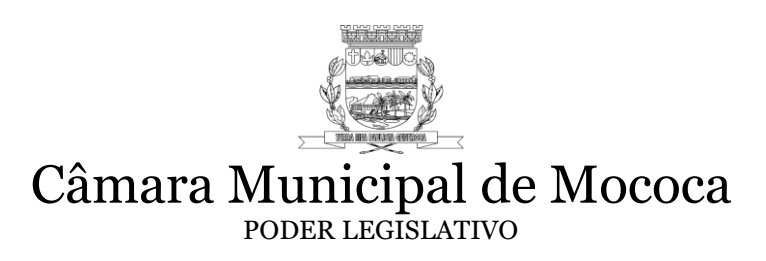

3.7.4. As datas de treinamento serão estabelecidas em conjunto com a CONTRATANTE.

3.7.5. A CONTRATANTE deverá enviar com antecedência mínima de 5 (cinco) dias a relação dos participantes de cada curso.

3.7.6. As turmas devem ser dimensionadas por módulo, sendo que cada turma não poderá exceder 12 (doze) participantes.

3.7.7. A CONTRATADA deverá apresentar proposta para a realização dos treinamentos, considerando que:

- a) Treinamentos realizados na sede da Contratante, esta deverá fornecer o mobiliário e equipamentos de informática, assim como locais adequados, necessários à realização dos treinamentos;
- b) Treinamentos na sede da CONTRATADA a mesma será responsável pelo ambiente adequado de treinamento e equipamentos necessários.
- c) As despesas relativas à participação dos instrutores tais como: hospedagem, transporte, diárias, etc. serão de responsabilidade da CONTRATADA;

#### **3.8. Suporte e assistência técnica**

3.8.1. Assistência técnica durante a fase de implantação do objeto, na sede da Câmara Municipal de Mococa ou remotamente.

3.8.2. A CONTRATADA deverá disponibilizar o suporte na sede da Câmara Municipal de Mococa:

- Durante o processo de levantamento para customização e na implantação dos sistemas.
- Durante a implantação no tocante ao ambiente operacional de produção;

3.8.3. Assistência técnica pós-implantação, através de técnicos habilitados com o objetivo de:

• Esclarecer dúvidas que possam surgir durante a operação e utilização dos sistemas;

• Elaboração de quaisquer atividades técnicas relacionadas à utilização dos sistemas após a implantação e utilização dos mesmos, como: gerar/validar arquivos para Órgão Governamental, Instituição Bancária, Gráfica, Tribunal de Contas, auxílio na legislação, na contabilidade e na área de informática, entre outros.

3.8.4. Deverá ser garantido o atendimento, em português, para pedidos de suporte no horário das 08:00 h às 17:00 h, de segunda à sexta-feira, via telefone ou e-mail.

3.8.5. O atendimento a solicitação do suporte deverá ser realizado por um atendente apto a prover o devido suporte ao sistema, com relação ao problema relatado, ou redirecionar o atendimento a quem o faça.

3.8.6. As solicitações de atendimento por parte da Câmara Municipal de Mococa deverão ser protocoladas junto ao fornecedor contendo a data e hora da solicitação, a descrição do problema, o nível de prioridade para o atendimento desta solicitação e uma numeração de controle. Para cada problema uma única solicitação deverá ser protocolada e acompanhada via WEB.

3.8.7. A CONTRATADA deverá estar apta a acessar remotamente o sistema do cliente de para verificar condições de erros que não possam ser reproduzidas em ambientes internos da empresa fornecedora do sistema.

3.8.8. Deverá ser garantido ao cliente o tempo de início dos trabalhos necessários para a correção das falhas do software de acordo com as prioridades estabelecidas quando da abertura do chamado técnico, sendo que no caso da prioridade mais severa este tempo deverá ser inferior a 12 (doze) horas (Exemplo: paralisação SGBD).

3.8.9. As solicitações de atendimento críticas, corretivas mediante problemas e falhas reportadas pelos usuários do software, deverão ser agregadas ao software licitado sem custo adicional à contratante.

3.8.10. Prazo de execução das solicitações de atendimento críticas:

- Solicitações de atendimento críticas: (considerada falha, correção) que impede os atendimentos, fechamentos, cálculos) deverão ser resolvidas no prazo de 24 horas da abertura.
- Solicitações de atendimento corretivas: (considerada falhas reportadas pelos usuários dos sistemas) deverão ser resolvidas no prazo de 72 horas da abertura.

Entende-se que para cumprimento do prazo a CONTRATANTE deverá disponibilizar acesso ao servidor, banco de dados e acesso a máquina do usuário, viabilizando a solução.

3.8.11. As manutenções evolutivas decorrentes do desenvolvimento de novas funcionalidades e customização deverão ser analisadas em conjunto pela CONTRATANTE e CONTRATADA quanto a viabilidade. Após a análise a CONTRATADA a mesma deverá apresentar cronograma de realização da solicitação com quantidade de horas de execução, prazo de entrega e custos da mesma, a CONTRATANTE deverá autorizar a realização do especificado. O custo para realização deverá basear-se a partir da UFM (unidade fiscal municipal) de Mococa, e o cálculo será NÚMERO DE HORAS DE CUSTOMIZAÇÃO X 1.5 UFM vigente.

# **3.9. Customizações e manutenção**

3.9.1. Todo o processo de levantamento de requisitos e análise, durante o processo de customização, deverá ser feito em conjunto com os funcionários da Câmara Municipal de Mococa, para todos os itens a serem adaptados pelo vencedor do certame.

3.9.2. O contrato de manutenção deverá prever as condições para a atualização de versões dos softwares licitados, assim como a correção, eletrônica e/ou manual, de erros/falhas de programação das versões em uso para garantir a operacionalidade dos mesmos nas funcionalidades descritas anteriormente, mantendo as parametrizações e customizações já efetuadas.

3.9.3. Atualização de versão de todos os sistemas/módulos, sempre que necessário para atendimento da legislação federal e estadual vigente e das normas e procedimentos do Tribunal de Contas do Estado de São Paulo.

3.9.4. As customizações exclusivas solicitadas pela CONTRATANTE à CONTRATADA deverão atender o item 3.8.11 deste documento.

# **4. Demonstração dos Requisitos e Funcionalidades obrigatórias**

4.1. Visando a garantia que as funcionalidades que a Câmara Municipal necessita serão atendidas a CONTRATADA deverá realizar a demonstração dos sistemas, que objetiva comprovar que os requisitos constantes do Termo de Referência estão contemplados e atendem à necessidade da Câmara Municipal de Mococa.

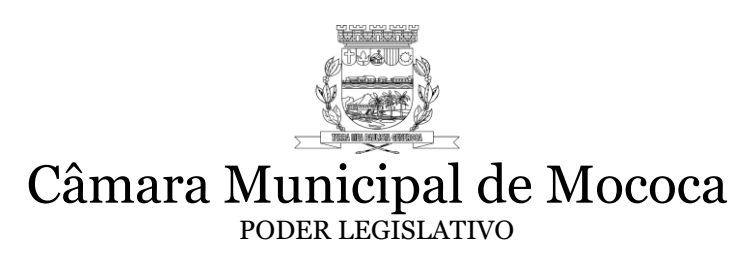

4.2. A demonstração será realizada para a Comissão de Avaliação através dos servidores habilitados para tal avaliação e nomeados para este fim.

4.3. A Câmara Municipal de Mococa através da Comissão de Avaliação fixará a data do início da demonstração dos requisitos mínimos no prazo de 5 (cinco) dias úteis, a partir da declaração do vencedor(es) do certame. O PROPONENTE deverá demonstrar os sistemas sob pena de desclassificação, caso não atenda e/ou não faça apresentação.

4.4. A apresentação não exime a(s) empresa(s) de submeter-se ao processo de recebimento definitivo de serviços, nos termos do Artigo 73, I, alínea "b" da Lei Federal 8.666/1993, após a conclusão das implantações, quando então, o sistema deverá atender a 100% (cem por cento) dos requisitos exigidos no Termo de Referência.

4.5. A apresentação é mera simulação e, desta forma, eventuais customizações e parametrizações que se fizerem necessárias, não precisarão ser concluídas para esta fase. Essa exigência visa verificar se os sistemas licitados possuem os parâmetros necessário, bem como meio de comprovar a exigência das funcionalidades mínimas para atender a Câmara Municipal de Mococa de todos os procedimentos descritos nos itens 4.8.1 à 4.8.10 deverão ser obrigatoriamente cumpridos, sob pena de desclassificação.

4.6. A demonstração será realizada através da execução das funcionalidades em tempo real, "online", conforme estabelecido neste Termo de Referência, a Câmara disponibilizará computadores com acesso à internet para demonstração ou a empresa vencedora poderá utilizar os seus equipamentos, não será permitido qualquer tipo de conexão direta com o banco de dados da Câmara Municipal de Mococa.

4.7. Após a demonstração, verificada a conformidade da proposta com este anexo, a Comissão de Avaliação emitirá relatório comprovando ou não o atendimento das especificações obrigatórias.

#### **4.8. Procedimentos a serem demonstrados:**

# 4.8.1. **Sistema de Contabilidade e Tesouraria**

01.O Sistema de Contabilidade Pública deverá registrar todos os fatos contábeis ocorridos e possibilitar o atendimento à legislação vigente, à análise da situação da administração pública, e a obtenção de informações contábeis e gerenciais necessárias à tomada de decisões.

02.Efetuar a escrituração contábil nos sistemas Financeiro, Patrimonial e de Compensação em partidas dobradas e no Sistema Orçamentário em partidas simples, de conformidade com os artigos 83 a 106 da Lei 4.320/64, inclusive com registro em livro Diário.

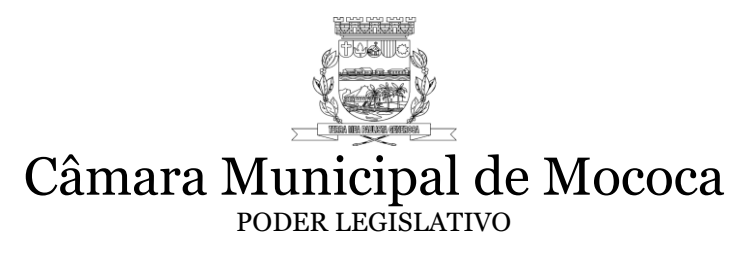

03.Possibilitar a integração com o Sistema de Requisição, Compras, Licitações, Almoxarifado e Patrimônio, sem a necessidade de digitação manual de empenhos, depreciações e possibilidade de controle de dotação, execução, créditos e reservas, desde a Requisição.

04.Gerar relatórios gerenciais de Receita, Despesa, Restos a Pagar, Depósitos de Diversas Origens, Bancos e outros, de acordo com o interesse do Tribunal de Contas, bem como Boletim Financeiro Diário.

05.Elaborar os anexos e demonstrativos do balancete mensal e do balanço anual, na forma da Lei 4.320/64, Lei Complementar 101/00-LRF e Resolução do Tribunal de Contas.

06.Controlar o prazo de vencimento dos pagamentos de empenhos, emitindo relatórios de parcelas a vencer e vencidas, visando o controle do pagamento dos compromissos em ordem cronológica.

07.Possibilitar o registro do pagamento total ou parcial da despesa e a anulação do registro de pagamento, fazendo os lançamentos necessários.

08.Possibilitar a inclusão de vários descontos, tanto no fluxo extra orçamentário como no orçamentário, com registros automáticos nos sistemas orçamentário e financeiro.

09.Fazer os lançamentos de receita e despesa automaticamente nos Sistemas Financeiro, Orçamentário, Patrimonial e de compensação, conforme o caso.

10.Efetuar o lançamento do cancelamento de restos a pagar em contrapartida com a receita orçamentária, em rubrica definida pelo usuário.

11.Possibilitar o controle de Restos a Pagar em contas separadas por exercício, para fins de cancelamento, quando for o caso.

12.Executar o encerramento do exercício, com todos os lançamentos automáticos e com a apuração do resultado.

13.Possibilitar que cada unidade orçamentária processe o respectivo empenho.

14.Possibilitar o controle de despesa por tipo relacionado ao elemento de despesa.

15.Cadastrar e controlar as dotações constantes do Orçamento e das decorrentes de créditos adicionais especiais e extraordinários.

16.Registrar empenho global, por estimativa, ordinário e sub-empenho.

17.Emitir as planilhas que formam o Quadro de Detalhamento da Despesa.

18.Possibilitar consultar ao sistema sem alterar o cadastro original.

19.Gerar relatórios gerenciais de execução da despesa, por credores, por classificação, por período de tempo e outros de interesse do órgão.

20.Emitir Notas de Empenho, Sub empenhos, Liquidação, Ordens de Pagamento, Restos a pagar, Despesa extra e suas respectivas notas de anulação, possibilitando sua emissão por intervalo e/ou aleatoriamente.

21.Permitir a anulação total e parcial do empenho, nota de despesa extraorçamentária possibilitando auditoria destas operações.

22.Possibilitar que cada unidade orçamentária processe o respectivo empenho.

23.Possibilitar o controle de despesa por tipo relacionado ao elemento de despesa, permitindo a emissão de relatórios das despesas por tipo.

24.Controlar as dotações orçamentárias, impossibilitando a utilização de dotações com saldo insuficiente para comportar a despesa.

25.Efetuar o controle automático dos saldos das contas, apontando eventuais estouros de saldos, ou lançamentos indevidos.

26.Efetuar o acompanhamento do cronograma de desembolso das despesas para limitação de empenho, conforme o artigo 9º da Lei 101/00 –LRF, de 4 de maio de 2000.

27.Possuir relatório para acompanhamento das metas de arrecadação, conforme o artigo 13 da Lei 101/00 –LRF de 4 de maio de 2000.

28.Possuir processo de encerramento mensal, que verifique eventuais divergências de saldos, e que após o encerramento não possibilite alterações em lançamentos contábeis já efetuados.

29.Emitir os relatórios da Contas Públicas para publicação, conforme IN 28/99 do TCU e Portaria 275/00;

30.Emitir relatórios: Pagamentos Efetuados, Razão da Receita, Pagamentos em Ordem Cronológica, Livro Diário, Extrato do Credor, Demonstrativo Mensal dos Restos a Pagar, Relação de Restos a Pagar.

31.Gerar relatório para conferência de inconsistências a serem corrigidas no sistema antes de gerar os arquivos para os Tribunais de Contas.

32.Emitir relatórios com as informações para o Sistema de Informações Contábeis e Fiscais do Setor Público Brasileiro – SICONFI.

33.Gerar os arquivos conforme o MANAD –Manual Normativo de Arquivos Digitais para a Secretaria da Receita da Previdência.

34.Permitir o cadastramento de devolução de receita utilizando rubricas redutoras conforme Manual de Procedimentos da Receita Pública da STN.

35.Permitir que seja feita a contabilização do regime próprio de previdência em conformidade com a Portaria 916 do ministério de previdência, com emissão dos respectivos demonstrativos.

36.Possibilitar a emissão de relatório com as deduções para o Imposto de Renda.

37.Possibilitar a emissão de gráficos comparativos entre a receita prevista e arrecadada e a despesa fixada e realizada.

38.Possuir total integração com o sistema contábil efetuando a contabilização automática dos pagamentos e recebimentos efetuados pela tesouraria;

39.Permitir consolidação das demonstrações contábeis dos órgãos públicos;

40.Controlar a movimentação de pagamentos (nas dotações orçamentárias, extraorçamentárias e restos a pagar) registrando todos os pagamentos efetuados contra caixa ou bancos, gerando recibos permitindo estornos, efetuando os lançamentos automaticamente nas respectivas Contas Contábeis (analíticas e sintéticas), permitindo consultas e emitindo relatórios (auxiliares) em diversas classificações;

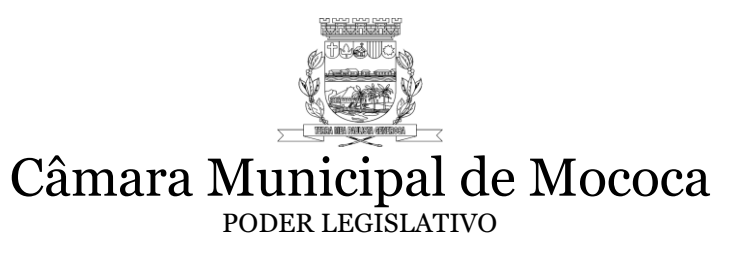

41.Possibilitar a conciliação bancária, permitindo as necessárias comparações com os lançamentos de Pagamentos e de Recebimentos no Período selecionado com os lançamentos dos extratos bancários, além de emitir o demonstrativo de conciliação do saldo bancário;

42.Emitir todos os relatórios diários necessários ao controle da Tesouraria, classificados em suas respectivas dotações/contas:

43.Possibilitar a configuração e utilização de diversos pontos de caixa, com arrecadação e pagamentos, totalmente integrados, com geração automática de lançamentos na contabilidade, mantendo os saldos de caixa e bancários devidamente atualizados;

44.Possibilitar o registro da abertura e fechamento de caixa, com opção de efetuar o registro dos lançamentos em datas anteriores ao do caixa atual, com o devido registro;

45.Emitir relatórios: Razão Analítico, Pagamentos por Ordem Cronológica, Pagamentos Efetuados, Contas a Pagar p/ Credores, Pagamentos e Recebimentos Estornados, Relação de Cheques Emitidos, Emissão de Notas de Pagamentos, Declaração de Regularidade de Saldo de Caixa; Situação do Credor em relação aos débitos existentes no sistema Tributos;

46.Manter no Sistema de Contabilidade local próprio para armazenamentos dos arquivos "XML" enviados e aprovados no Tribunal de Contas pelo Sistema AUDESP possibilitando a emissão de relatórios e balancetes e analises baseados nestes "XML" armazenados.

47.Possuir todos os Relatórios obrigatórios exigidos pelo Tribunal de Contas para auxiliar as atividades de fiscalização e orientação da Auditoria Interna Municipal.

48.Possibilitar a consolidação automática do Balanço Patrimonial, Financeiro, Orçamentário e Demonstrativo das Variações Patrimoniais através da importação dos arquivos extensão XML enviados para o Sistema AUDESP.

49.Emitir relatório de empenhos orçamentários com opção de filtro por período, número de empenhos e/ou ficha orçamentária, bem como permitir ordenar relatório por data, ficha ou valor.

50.Emitir o relatório de empenhos orçamentários por fornecedor de modo analítico com a opção de filtros por todos os fornecedores e somente determinado, com intervalo de período e/ou ficha orçamentária e/ou selecionar por valor monetário de fornecimento, listando por Divida de Fornecedor, Dívida por Recurso/Apenas liquidado, Forma Continua e Dívida por Recurso, contendo a opção de ordenação de código do fornecedor, nome e CNPJ, bem como permitir salvar o relatório em PDF.

51.Emitir o relatório de empenhos orçamentários por fornecedor de modo sintético com a opção de filtros por período e/ou ficha orçamentária e/ou a partir de um valor monetário determinado, contendo a opção de ordenação por código de fornecedor, nome e CNPJ, bem como permitir salvar o relatório em PDF.

52.Emitir o relatório de empenhos orçamentários por unidade administrativa com a opção de filtros por todas as unidades e somente a unidade específica, por período e/ou ficha orçamentária, contendo a opção de ordenação por Dívida por Unidade e Contínua, bem como permitir salvar o relatório em PDF

53.Emitir o relatório de empenhos orçamentários por modalidade de licitação com a opção de filtros por todas as modalidades, somente a modalidade selecionado, por período e/ou ficha orçamentária e/ou despesa, possibilitando a seleção de desconsiderar não aplicáveis/sem licitação, bem como permitir salvar o relatório em PDF.

54.Emitir o relatório de empenhos orçamentários por licitação com a opção de período, por número de licitação ou por número de processo, filtros de modalidade e com a possibilidade de impressão de apenas os empenhos pagos, bem como permitir salvar o relatório em PDF.

55.Emitir o relatório de empenhos orçamentários não liquidados com a opção de todos os empenhos e somente o recurso selecionado, por período e/ou ficha orçamentária e/ou período de OF e/ou intervalo de empenhos e/ou recursos, possibilitando a seleção de por fornecedor, Divida por recurso ou Continua, opção de considerar posição Consolidada, por tipo de empenho, todas as unidades ou somente a unidade selecionada, bem como permitir salvar o relatório em PDF,

56.Emitir o Relatório Resumido da Execução Orçamentária, a partir dos XML exportados para AUDESP isolados e consolidados, com a opção de seleção por período bimestral para publicação.

57.Emitir o Relatório de Operação de Crédito, a partir dos XML exportados para AUDESP isolados e consolidados, com a opção de seleção por período bimestral para publicação.

58.Emitir o Relatório de Gestão Fiscal, a partir dos XML exportados para AUDESP isolados e consolidados, com a opção de seleção por período q para publicação quadrimestral.

59.e consolidados, com a opção de seleção por período bimestral para publicação.

60.Emitir o Relatório de Apuração das Despesas com Pessoal (legislativo), a partir dos XML exportados para AUDESP isolados e consolidados, com a opção de seleção por período bimestral para publicação.

61.Possibilidade de pesquisar um Empenho Extra Orçamentário a partir do Empenho Orçamentário que o originou;

62.Geração do arquivo anual do SICONFI, o DCA (Declaração das Contas Anuais) em formato XBLR a partir do XML do Balancete Isolado (Conta Contábil e Conta Corrente) dos órgãos que compõem a estrutura do órgão;

63.Informações detalhadas do Plano de Contas (Conta, Descrição, Sistema, Natureza, Indicador de Superávit, Escrituração, Variação na Natureza do Saldo, Tipo de Movimentação, Encerramento, Conta Corrente, Descrição e Competência);

64.Alteração automática no sistema das atualizações divulgadas pelo AUDESP no Anexo I - Estrutura de Códigos AUDESP, Anexo II - Tabela de Escrituração Contábil e Anexo III - Roteiros Contábeis Essenciais.

65.Inclusão e edição de Notas Explicativas nos balanços anuais.

66.Possibilidade de emitir o Razão Individual de Contas isolando lançamentos nas Contas Contábeis selecionadas através dos filtros: Contrato, Convênio, Fonte de Recurso, Sub-Elemento, Fornecedor, Empenho, Exercício e Conta Bancária, Forma de impressão Analíca ou Sintética, por intervalo de período ou anual e opção de Listagem de Saldo Anterior, opção de salvar em PDF.

67.Atualização de Plano de Contas Contábil (Anexo I) automático conforme publicações Tribunal de Contas.

68.Atualização de Despesa e Receita (Anexo II) automático conforme publicações Tribunal de Contas.

69.Atualização Eventos Contábeis (Anexo III) automático conforme publicações Tribunal de Contas.

70.Cadastro de Tipo de Fiança no cadastro do Contrato conforme Lei nº 8666/93, Art. 56, Parágrafo 1º.

71.Importação de Plano de Contas anual por planilha xls.

72.Arquivos para exportação do AUDESP nomeados automaticamente pelo sistema seguindo padrão de nomenclatura.

73.Validação opcional de Fornecedor, Documento e Valor para não permitir duplicidade de Liquidação.

74.Relatório Ficha de Empenho com toda movimentação de um determinado Empenho mesmo que sua movimentação ultrapasse o exercício.

75.Permite buscar na tela de sub-empenho, os empenhos com saldo em aberto filtrando por: Data, Empenho, Fornecedor, Unidade, Ficha e Despesa para utilizá-lo no sub-empenho.

76.Permite buscar Evento Contábil ou Ficha de Variação Patrimonial por Conta Débito ou Conta Crédito.

77.Permite que no cadastro de uma ficha de Variação Patrimonial o sistema considere 0 em um dos campos para que a conta contábil seja informada apenas no momento do lançamento permitindo agrupar e otimizar o cadastro de variações patrimoniais.

78.Permite copiar todos os Eventos Contábeis e Variações Patrimoniais para outro exercício realizando de-para das Contas Contábeis conforme atualização do Anexo I de um ano para outro.

79.Realiza checagens dos arquivos que serão exportados ao AUDESP para otimizar a análise das informações.

80. Geração do arquivo MSC (Matriz de Saldo Contábil) em formato CSV a partir do XML do Balancete Isolado (Conta Contábil e Conta Corrente).

81.Permitir Pré-Liquidação.

82.Permitir Contabilização da Reserva de Dotação pela data e valor adjudicado.

83.Permitir a contabilização pelo IPC11.

84.Permitir tela de conferência do Domicílio Bancário, informando a situação de cada Recurso e Código de Aplicação.

#### **4.8.2 Sistema de Orçamento Anual- LOA**

1.O sistema deverá ser integrado ao Plano Plurianual e a Lei de Diretrizes Orçamentárias e também totalmente integrado ao sistema de execução contábil, que se possa apenas com a aprovação da LOA, se iniciar a execução do exercício.

2.Deverá possuir os anexos abaixo elencados nos moldes da Lei 4.320/64:

- Anexo Demonstrativo da Receita e Despesa segundo Categorias Econômicas.
- Anexo da Receita por Categoria Econômica.
- Anexo da Natureza da Despesa por Categorias Econômicas.
- Anexo de Funções e Subfunções de Governo.
- Anexo de Programas de Trabalho do Governo.
- Anexo Demonstrativo da Despesa por Funções, Subfunções e Programas conforme Vínculo de recursos.
- Anexo Demonstrativo da Despesa por Órgãos e Funções
- Anexo Demonstrativo da Evolução da Receita
- Anexo Demonstrativo da Evolução da Despesa.

3.Possuir cadastro da previsão da receita com informação da unidade orçamentária responsável pela arrecadação.

4.Permitir cadastro de projetos e atividades, possibilitando a identificação da ação que pertence a cada projeto/atividade, mesmo que a ação possua codificação diferente.

5.Permitir o cadastro das despesas que compõe o orçamento, com identificação do localizador de gastos, contas da despesa fontes de recurso e valores.

6.Emitir relatório de comparação da receita e despesa com opção de agrupamento por fonte de recurso.

7.Possuir planilha de identificação das despesas, possibilitando a seleção por: Despesa, Órgão, Unidade e Programa.

8.Possuir relatórios gerenciais da previsão da receita, despesa e transferências financeiras.

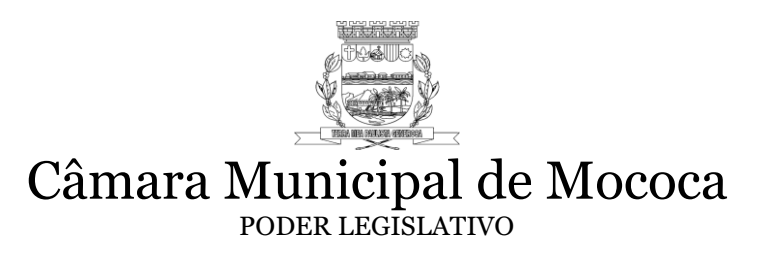

9.Possuir a funcionalidade de cópia dos dados de outras Leis Orçamentárias Anuais, totalmente automáticas.

10.Possuir a funcionalidade de copiar as receitas e prioridades definidas na LDO, possibilitando o detalhamento de pelo menos, contas de receita, contas de despesa, fontes de recursos e valores para as metas financeiras.

11.Possuir integração com o sistema contábil em nível em que o termino da laboração da LOA, a Contabilidade do exercício de referência fique pronta para a execução orçamentária sem a necessidade de nenhum lançamento manual, mesmo que ainda não se tenha encerrado totalmente o exercício anterior.

12.Através da integração, possuir a opção facultativa, de já na LDO, definir receitas por sub-alinea e despesa por elemento, possibilitando a geração totalmente automática de todas fichas de receitas e despesas direto da LDO atualizada ordenadas por classificação do exercício de referência, ficando pronto toda LOA e concomitantemente o exercício para execução contábil. .

#### **4.8.3- Sistema de PPA e LDO**

1.Possuir as informações: tipo da ação (projeto/atividade/operações especiais), tipo do orçamento (fiscal/seguridade social/investimentos de estatais), unidade de medida para cadastro das ações para o atendimento dos programas.

2.Admitir o estabelecimento de vínculo do programa de governo com: indicadores e índices esperados, seguindo estrutura para envio ao AUDESP, de cadastro contínuo de indicadores controlados por códigos, mantendo-se cadastro histórico de quantidade de ações vinculadas aos programas e de quantidade de indicadores vinculados aos programas, validação de regra de armazenamento das peças de planejamento inicial e atualizadas do órgão.

3.Cadastrar metodologias de cálculo para serem utilizadas para obter a previsão do total a ser gasto, e as medidas a serem tomadas para realizar o gasto.

4.Cadastrar a programação da receita possibilitando a identificação de cada fonte de destino.

5.Permitir efetuar o planejamento das despesas possibilitando: identificar o programa e ação, informar as metas financeiras com a indicação da fonte de recursos, informar as metas físicas a serem alcançadas durante a execução do programa.

6.Cadastrar Cenários macroeconômicos, com o objetivo de estimar a disponibilidade dos recursos do orçamento e orientações no que diz respeito ao ambiente macroeconômico esperado no período de implementação do Plano Plurianual.

7.Cadastrar metodologias de cálculo para serem utilizadas para obter a previsão do total a ser arrecadado, e as medidas a serem tomadas para realizar a arrecadação.

8.Permitir cadastrar avaliação do plano plurianual, possibilitando avaliar a gestão do plano e seu macro objetivo.

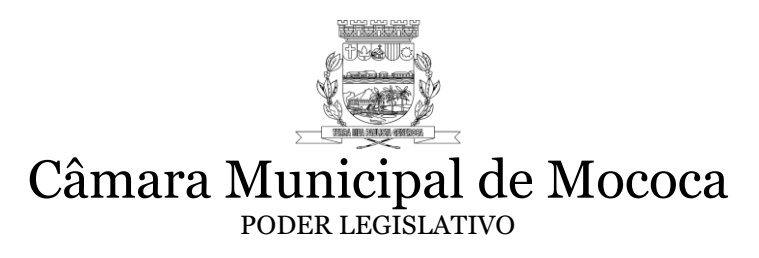

9.Cadastrar as restrições e providências relativas à avaliação dos Planejamentos de Despesas.

10.Permitir o acompanhamento da execução das metas físicas dos Planejamentos de Despesas.

11.Permitir avaliar os planejamentos de despesas e registrar as restrições que possam interferir na implantação do programa ou ação e também registrar providências a serem tomadas referentes a cada restrição.

12.Deverá conter relatórios de acompanhamento e comparação da execução financeira.

13.O sistema deverá possuir relatórios de avaliação do plano plurianual.

14.Deverá conter relatórios de acompanhamento e comparação da execução financeira.

15.Deverá conter relatórios de avaliação do plano plurianual.

16.Possibilitar a cópia facultativa dos dados de outros Planos Plurianuais anteriores automáticas para que se possa apenas ajustar os dados, sem necessidade de nova digitação do PPA.

17.Deverá conter relatórios de avaliação do plano plurianual.

18.Manter o histórico das alterações efetuadas durante a vigência do plano plurianual.

19.Possuir cadastro para registro da receita prevista para o exercício da LDO e para os dois exercícios seguintes.

20.Possuir cadastro de previsão das transferências financeiras à fundos.

21.O sistema deverá ainda permitir que os relatórios obrigatórios da LDO sejam impressos ou possuir a opção de salvar nos formatos: PDF, CSV, TXT e XLS.

#### **4.8.4 - Portal da Transparência**

1.O sistema deverá provocar a transparência ativa da Câmara Municipal de Restinga, disponibilizando em "tempo real" informações pormenorizadas acerca dos repasses recebidos e despesa pública, incluindo: valores, empresa contratada, número do processo, modalidade de contratação, etc., em obediência a Lei Complementar nº 131, de 27 de maio de 2009, regulamentada pelo Decreto Federal nº 7.185, de 27 de maio de 2010.

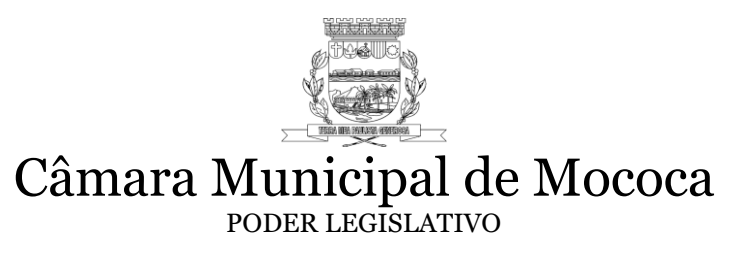

2.Permitir que o Portal da Transparência seja totalmente integrado com os sistemas de despesa e receita da Câmara Municipal como: Contabilidade, Recursos Humanos e Licitações.

3.O acesso as informações públicas deverão ocorrer através de website acessível e com interface adaptável para acesso por dispositivos móveis.

4.O sistema deverá conter mecanismo de busca que facilite o acesso aos dados.

5.Os dados consultados deverão permitir exportação em dados abertos, formato CSV e XML de forma parametrizável.

6.Permitir a consulta de contratos, com informações do objeto, valor, data de assinatura.

7.Permitir a opção de impressão das listagens ou registros individuais e a exportação destes para arquivos eletrônicos em formatos como PDF, XML e CSV em todas as interfaces de consulta preservando os filtros aplicados.

8.O sistema deve apresentar em sua página inicial os totais de Repasses Recebidos e Despesa empenhada com a opção de consulta para obter mais informações.

9.O sistema deve apresentar em sua página inicial um gráfico comparativo entre as Repasses e Despesas detalhando o total gasto/recebido nos últimos 4 anos.

10.O sistema deve apresentar em sua página inicial um link para o sistema de acesso a informações (transparência ativa) do órgão.

11.O sistema deverá apresentar a despesa empenhada mensal, com a opção de consulta por ano exercício e mês.

12.O sistema deverá apresentar a despesa diária, com a opção de consulta por data.

13.O sistema deverá apresentar as despesas empenhadas por fonte de recurso, com a opção de gerar arquivo CSV e consulta por ano exercício e mês.

14.O sistema deverá apresentar as despesas extra orçamentárias, com a opção de consulta por ano exercício e mês.

15.O sistema deverá apresentar as despesas com pessoal, com a opção de consulta por ano exercício e mês.

16.Deverá possuir um menu exclusivo para licitações com a possibilidade de anexar qualquer documento referente àquela licitação, e apresentar também todos os registros lançados no sistema daquela licitação, como editais, contratos e aditamentos.

17.Possuir auditoria referente aos processos realizados no Portal da Transparência.

#### **4.8.5- Sistema de Requisições de compras de materiais e serviços**

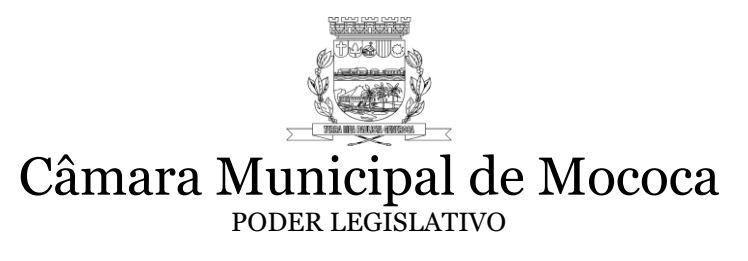

1.Permitir o cadastro de requisição ao setor de compras, informando a unidade administrativa, de forma que o sistema somente carregue as dotações orçamentárias vinculadas a esta unidade.

2.Gerar requisição para processo licitatório, informando a ficha com caráter informativo, não usando saldo de dotação para este caso.

3.Permitir ao fazer uma requisição proveniente de processo licitatório, ao informar contrato ou registro de preço que traga os dados de fornecedor, modalidade, sem necessidade de redigitação.

4.Permitir que os itens do vencedor sejam carregados automaticamente podendo o usuário indicar qual item deseja requisitar, deverá ser controlado saldo inicial e saldo atual.

5.Possuir consulta de saldo de contrato ou registro de preço.

6.Possuir consulta de ficha de despesa

7.Permitir que quando houver a requisição de material, seja visualizado saldo do material em estoque.

8.Permitir o cadastro do status da requisição (normal, média e urgente) a escolha do grupo de material e o material.

9.Possibilitar o cancelamento da requisição de compras, desde que não tenha gerado Ordem de Fornecimento, bem como possuir possibilidade de estorno do cancelamento.

10.Possuir controle de solicitações de compra por centro de custo, não permitindo que usuários de outros centros de custo acessem ou cadastrem solicitações não pertencentes ao seu centro de custo previamente cadastrados.

11.Permitir que para a cotação de materiais através de coleta de preço, seja gerada uma planilha de coleta de preço por meio impresso e também por arquivo, para que o fornecedor possa cotar os preços em seu estabelecimento, e posteriormente importado o arquivo com os valores cotados por fornecedor.

#### **4.8.6 - Sistema de Compras**

1.O cadastro de fornecedores deverá possuir integração com a receita federal, ao informar o CNPJ dados do fornecedor com as informações registradas na receita deverão ser carregadas em tela.

2.Ao fazer a busca de dados cadastrais na receita federal deverá buscar os dados de CNAE lá informados.

3.Permitir emissão de compra direta por dispensa ou inexigibilidade atendendo as obrigações do Projeto AUDESP FASE IV.

4.Permitir a geração de arquivo XML de compra direta em atendimento as exigências do Projeto AUDESP FASE IV.

5.Proporcionar a geração automática da requisição de itens e serviços para emissão da ordem de fornecimento;

6.Preparadas as ordens de fornecimento as mesmas devem ser transferidas para contabilidade para geração dos empenhos.

7.Identificar na grade das Ordens de Fornecimento (compras) através de cores as que estão autorizadas, ainda não providenciadas e excluídas;

8.Emitir pedido de compras, através da compra de origem, realizando pedidos de compra até atingir a quantidade total.

9.Permitir geração de compra a partir de requisição, com as cotações prédefinidas, podendo comprar de apenas um fornecedor de menor preço, ou por vários fornecedores de menor preço por item.

10.Permitir emissão de compra ao fornecedor através de correio eletrônico de forma automática;

#### **4.8.7- Sistema de Controle Patrimonial**

1.Aba cadastro, permiti realizar os seguintes cadastros:

2.Permitir o cadastro de SETOR PRIMÁRIO. O cadastro contém: código automático, nome, sigla, endereço completo, responsável e cargo.

3.Permitir o cadastro de SETOR SECUNDÁRIO. O cadastro contém: código automático, setor primário correspondente, nome, sigla, endereço completo, responsável, cargo, inclusão de processos administrativos, campo para anexar arquivo, usuários vinculados a este setor, se o setor é de manutenção de bens e termo extra.

4.Permite cadastro de grupo com os campos: nome, subgrupo Audesp, vida útil, valor residual, percentual residual e despesas que poderão utilizar esse grupo.

5.Permitir o cadastro de seguradoras, constando nome, endereço completo, telefone, celular e o nome para contato.

6.Permite cadastras motivo de baixa, campo motivo.

7.Possibilita o cadastro de materiais com os seguintes campos: código automático; nome, descrição completa, unidade, grupo, estoque mínimo, médio, máximo e atual, localização (sala, armário e prateleira), lote, vencimento, se o material exige incorporação, se está inativo e foto do material.

8.Permitir cadastro de localização, com campo localização.

9.Permitir o cadastro inversão de empenho, bem a ser invertido e material invertido, com os campos bem patrimonial, unidade, empenho, exercício e observação.
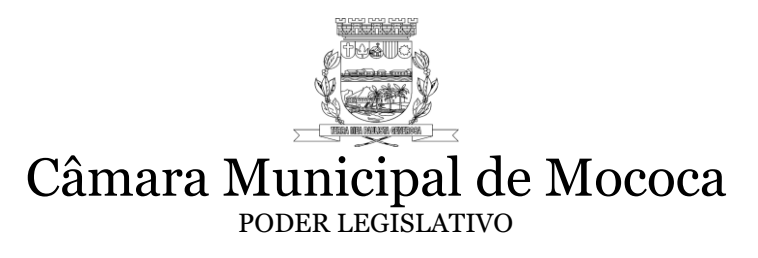

10.Possibilitar a incorporação individual, constando o número da placa, número de série, material pré-cadastrado no sistema por código ou nome do material, listando automaticamente o grupo à qual pertence, selecionar o Subgrupo (identificação do grupo de material do plano de contas da STN adotado pelo Tribunal de Contas), setor secundário (listando o setor primário automaticamente), fornecedor, data da incorporação, data da aquisição, o tipo de aquisição(compra, permuta, doação, cessão, implantação, fabricação própria e reintegração), marca, nota fiscal, valor inicial, valor residual, porcentagem residual e vida útil(esses três últimos para depreciação), valor atual do bem(após depreciação e reavaliações realizadas), vencimento do seguro, medida, cor, conservação, código, empenho, sub empenho, ano empenho, documento, data liquidação, processo, vencimento garantia, total depreciado, localização, observações, observações e incluir foto.

11.Possibilitar a incorporação por lote, constando o número placa inicial e final, número de série, material pré-cadastrado no sistema por código ou nome do material, listando automaticamente o grupo à qual pertence, selecionar o Subgrupo (identificação do grupo de material do plano de contas da STN adotado pelo Tribunal de Contas), setor secundário(listando o setor primário automaticamente), fornecedor, data da incorporação, data da aquisição, o tipo de aquisição(compra, permuta, doação, cessão, implantação, fabricação própria e reintegração), marca, nota fiscal, valor inicial, valor residual, porcentagem residual e vida útil(esses três últimos para depreciação), valor atual do bem(após depreciação e reavaliações realizadas), vencimento do seguro, medida, cor, conservação, código, empenho, sub empenho, ano empenho, documento, data liquidação, processo, vencimento garantia, total depreciado, localização, observações, observações e incluir foto.

12.Possibilitar a incorporação automática dos bens, através de sua movimentação no sistema de almoxarifado. O sistema de almoxarifado deve reconhecer se o material movimentado é um bem incorporável, e sendo, incorporá-lo temporariamente no sistema de patrimônio, fornecendo os dados pré-cadastrados no sistema de requisições/compra e almoxarifado, como: material, grupo, subgrupo, fornecedor, data da incorporação, valor de compra, nota fiscal, valor residual e vida útil, número do empenho e data da liquidação (se necessário). Uma vez incorporado automaticamente o usuário deve ter opção para complementar os dados restantes (iguais aos da incorporação Manual e Por Lote) e finalizar a incorporação definitiva do Bem patrimonial. Deve existir ainda a possibilidade de incorporar definitivamente por lote os bens temporários (vários bens informando o bem inicial e o final).

13.Permitir o registro de baixa dos bens patrimoniais em lote e aleatoriamente, campos: placa do bem, data da baixa, motivo da baixa (motivo pode ser cadastrado em Cadastros/Motivo baixas), processo e observações.

14.Possibilitar a realização de depreciações de acordo com as normas estabelecidas pelo Conselho Federal de Contabilidade Resolução CFC n.º 1.136/08 e demais legislação

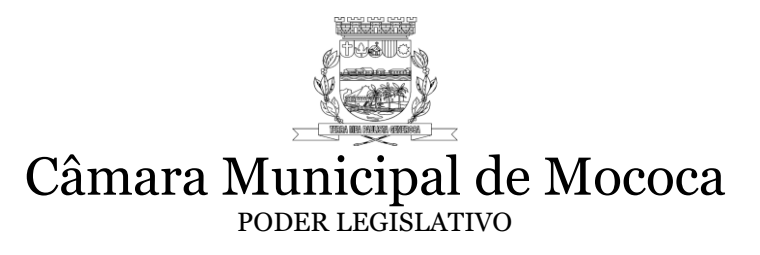

em vigor, podendo essa ser executada, anualmente ou mensalmente, campos mínimos: todos os bens patrimoniais, bem patrimonial específico, ou material específico. Trás na tela informações de usuário, data e referência da última depreciação executada.

15.Possibilitar geração de itens a serem reavaliados, em arquivo "xls", para preenchimento do valor reavaliado pelos setores responsáveis, e depois de informado, importar esses valores para o sistema, selecionando o arquivo "xls". Permite também haver uma opção de encerramento, que ao ser selecionado, os valores atuais de cada bem, devem ser alterados pelo novo valor (valor reavaliado). Possuir ainda estorno de reavaliação, cancelando a operação realizada no encerramento.

16.Módulo de inventário com as seguintes opções:

16.1Para incluir um novo inventário o usuário deve informar um nome para o inventário e colocar os prazos.

16.2Ao alterar a data de término do inventário, todas as datas de término dos termos são alteradas.

- 16.3O inventário é considerado em andamento conforme a data de término e data atual.
- 16.4Setores de transferências automática (cessão de uso), não são incluídos no inventário.
- 16.5Administradores podem alternar entre qualquer termo de setores, exceto para os setores que não fazem inventário (cessão de uso)
- 16.6O termo de inventário do setor só fica disponível após o setor ter encerrado o seu termo.
- 16.7Ao iniciar o inventário:
- 16.8Busca identificações pendentes do inventário anterior do setor, que não sejam do tipo CONJUNTO e coloca a identificação do inventário anterior como incorporada, para não importar mais de uma vez.
- 16.9Confirma todas as transferências de inventário pendentes do setor desde que não tenham transferências aceitas posteriores.
- 16.10 Busca todos os bens que pertencem aquele setor que estão Em uso, Não Localizados ou Em Manutenção, ordenados por placa.
- 16.11 Se o bem ainda não foi incluído ao termo, o sistema inclui na lista
- 16.12 Se houver transferência confirmada automaticamente, marca o item informando na listagem que o bem é oriundo de uma transferência aceita automaticamente.
- 16.13 O mesmo vale para transferências de inventário e solicitações de transferência confirmadas automaticamente
- 16.14 O sistema busca todos os processos pendentes do setor e caso existam, mostra na tela em destaque os números dos processos.
- 16.15 Visualização do termo de inventário:

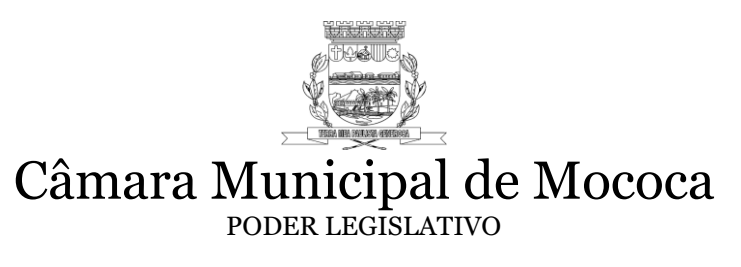

- 16.16 Mostra todos os bens do setor e faz uma contagem para mostrar na tela
- 16.17 Mostra as transferências, solicitações e identificações daquele inventário.
- 16.18 Caso o setor do usuário tenha processos administrativos, serão mostrados também na tela com uma tarja vermelha.
- 16.19 Caso o termo esteja encerrado o usuário é redirecionado para a tela de inventário encerrado, com exceção de administradores.
- 16.20 É necessário clicar no botão "Iniciar Inventário" sempre que o usuário necessitar:
- 16.21 Finalizar o inventário
- 16.22 Marcar algum bem como encontrado
- 16.23 Mudar a situação do bem
- 16.24 Criar, salvar, recusar ou cancelar uma transferência
- 16.25 Criar, salvar, recusar ou cancelar uma solicitação
- 16.26 Criar, salvar ou cancelar uma identificação
- 16.27 Durante o inventário o usuário pode dentro do seu termo:
- 16.28 Pesquisar pela placa do bem ou pela descrição para encontrá-lo dentro do seu termo

17.Na aba Transferências Realizadas o usuário pode visualizar as transferências do seu termo, assim como cancela-las.

18.Ao cancelar a transferência, é salvo no histórico do bem os dados da transferência cancelada, assim como usuário e data.

19.Na aba Transferências Recebidas o usuário pode visualizar as transferências de outros setores para o seu setor, assim como confirmar ou recusar as transferências.

20.Na aba arquivos enviados, o usuário que seja administrador pode enviar qualquer arquivo que achar oportuno para aquele termo, esse arquivo fica disponível no cadastro de setor para consulta.

21.Para finalizar o termo

22.Só é permitido o encerramento do termo quando não houverem mais bens sem localizar, todos os bens que não foram localizados deverão ter sua situação mudada para "Não Localizado" e informar uma justificativa.

23.Também não é permitido o encerramento do termo enquanto o setor ter transferências recebidas pendentes.

24.Ao finalizar o termo, o usuário e a data do encerramento é salvo no termo.

25.Após finalizar o termo o usuário pode entrar dentro do seu termo normalmente para visualização, no termo é mostrado o usuário e data do encerramento.

26.Para prorrogação de setores

27.Só é permitida a liberação de setor enquanto o inventário estiver em aberto, caso o inventário já estiver encerrado o administrador deve alterar a sua data de término.

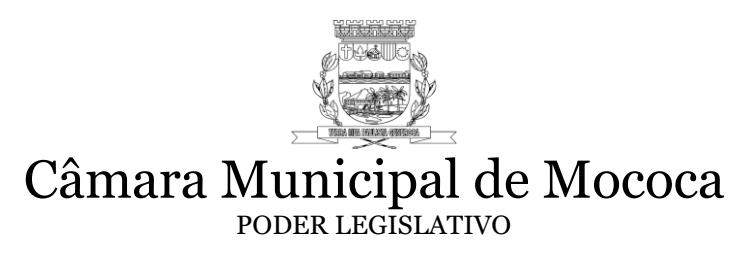

28.Também não é permitida a liberação quando o prazo do inventário não estiver terminado.

29.O sistema manterá o termo antigo para consulta, e abrirá um novo termo para o setor liberado com o nome do setor seguido da palavra "PRORROGAÇÃO".

30.O usuário pode enviar e-mails com a mensagem que achar melhor para termos do inventário.

31.Opção de relatório emissão de relatórios personalizados com os principais campos do sistema, podendo selecionar os campos, opções para ordenação, agrupamento, totalização, filtros (incluindo todas opções de comparação e filtros específicos para conservação, situação, setores secundários, setores primários e fornecedor), permitir salvar os relatórios gerados e opção para geração em PDF, RTF, XLS e CSV.

32.Emitir relatório de totalização por subgrupo. Opções de busca, por período de data de incorporação ou por ano e mês da depreciação. Listar, classificação AUDESP, nome, quantidade de itens, valor, valor anterior, valor atual e valor depreciado.

#### **4.8.8 - Sistema de Licitações e Contratos**

- 1. Possuir possibilidade de estorno de itens fracassados.
- 2. Possibilitar o registro dos processos licitatórios contendo todos os dados necessários para sua identificação, como o número, o objeto, a modalidade de licitação, comissão julgadora, dotação utilizadas, as datas de abertura e recebimento dos envelopes;
- 3. Possuir no cadastro de fornecedores integração com a receita federal, sendo que ao informar o CNPJ o sistema deverá buscar as informações contidas nos registros da receita federal.
- 4. Possibilidade de transferir a situação de vencedor, em qualquer modalidade de licitação, independentemente de geração de registro de preços, para que caso determinado participante fique impossibilitado de fornecer os itens em que foi vencedor, o usuário possa adquirir esses itens de outro participante do processo.
- 5. Permitir digitar texto de ata de sessão.
- 6. Possibilitar a geração de arquivos dos itens da coleta de preços, do processo licitatório ou do registro de preços, possibilitando a digitação dos preços cotados pelo próprio fornecedor, permitindo salvar e ler os arquivos de um caminho especificado pelo usuário em qualquer pasta, facilitando o processamento;
- 7. Visualizar na janela de registro de preços, o número e o ano do processo, data de início e término, itens do vencedor, controlando saldo inicial e saldo atual dos itens.
- 8. Emitir a ata de sessão pública, que deverá mostrar os fornecedores e suas respectivas classificações e também as marcas e os preços unitários dos materiais;
- 9. Possuir a funcionalidade de geração de todos os arquivos referentes a AUDESP Fase IV.

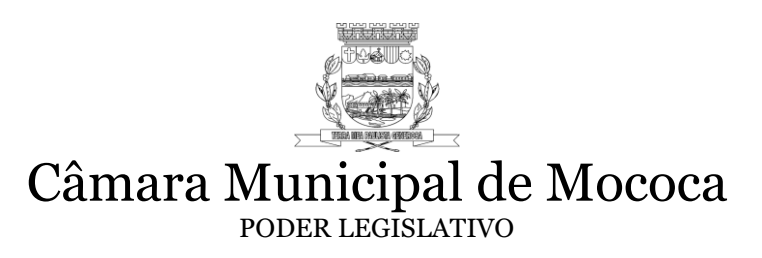

- 10. Permitir ao fazer execução de contrato e registro de preço, indicar a qual nota de empenho pertence a execução.
- 11. Permitir que ao fazer execução, para medição, informar o valor de nota fiscal, e cálculo automático de percentual executado na medição.
- 12. Possuir cadastro de contrato a partir do processo, sem necessidade de redigitação dos dados, carregando os itens dos seus respectivos vencedores
- 13. Possuir cadastro de registro de preço a partir do processo, sem necessidade de redigitação dos dados, carregando os itens dos seus respectivos vencedores.

#### **4.8.9 Sistema de Gerenciamento de Almoxarifado**

- 1. Permitir cadastrar o grupo de materiais com a qual cada estoque trabalha.
- 2. Cadastro do Grupo de Estoque com os seguintes campos: código, descrição e grupo padrão (identificação do grupo de material do plano de contas da STN adotado pelo Tribunal de Contas).
- 3. Permitir o gerenciamento de materiais, possibilitando a unificação de dois itens (evitando duplicação de cadastro), transportando toda a movimentação realizada independente do sistema (compras, requisição, patrimônio, licitação) de um item para o outro, excluindo automaticamente o item "transportado".
- 4. Possibilitar o cadastro de ENTRADA de Materiais de forma manual ou importando a ordem de fornecimento emitida pelo sistema de compras informando, data, fornecedor, processo, nota fiscal, data da nota fiscal, espécie (c/opções compra; devolução, doação e troca), recebedor; quantidade do item, valor, lote e data de validade do item. Possibilitar a saída automática informando o destino. Permitir que ao importar a ordem de compra, o programa traga automaticamente o fornecedor e os itens (materiais) da mesma. Permitir também, alterar a quantidade de itens recebidos e que os itens não recebidos possam ser deletados quando necessário. Possibilitar por meio de relatórios o acompanhamento dos itens já fornecidos e itens a receber da respectiva ordem de compra. Possibilitar transferir itens de um estoque para outro.
- 5. Possibilitar a transferência de itens de um estoque para outro.
- 6. Cadastro de SAÍDA de Material com os seguintes itens: data; nº da requisição; destino; recebedor; espécie (com opção: baixa, doação e troca); documento; quantidade; material; unidade; descrição; custo médio (automático); valor unitário e Total e saldo atual. Ter um cadastro de transferência de um estoque para outro.
- 7. Possibilitar a saída automática informando o destino.
- 8. Permitir o encerramento mês a mês, com opção de retorno conforme a necessidade. Quando encerrado, qualquer movimentação dentro do respectivo mês, não pode ser alterada.

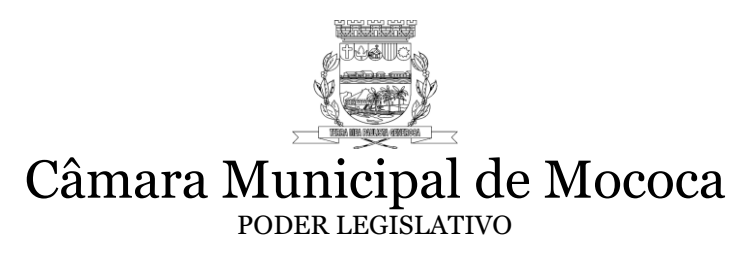

- 9. Emitir Relatório da Listagem Consolidada de entrada dos materiais permitir colocar o período; tipo de entrada (opções: todas; normal e transferência); opções de impressão por ordem de (data; OF; fornecedor; recebedor); campos: data; nº OF; fornecedor; documento; recebedor e valor total.
- 10. Emitir Relatório de Listagem Consolidada de Saídas permitir colocar o período; tipo de saída (opções: todas; normal e transferência); Opções: saída normal ou automática; opções de impressão por ordem de (data; documento; destino; recebedor); campos: data; nº RCMS; destino; documento; recebedor e valor total.
- 11. Emissão da FICHA DO ESTOQUE por material. Opção de selecionar o período, o material, e ainda, um lote específico do material. Listar relatório na forma de extrato, contendo data da movimentação (ordem crescente, documento (fiscal ou de saída), fornecedor ou destino, tipo de movimentação (normal ou transferência entre estoques), espécie (compra, baixa, doação, devolução, troca), lote do material, validade do lote, quantidade de entrada ou saída e saldo na data. Listar saldo anterior, se for o caso, à data inicial selecionada para impressão do relatório.
- 12. Emitir relatório de POSIÇÃO DO ESTOQUE, tendo as seguintes opções para impressão: Todos os materiais, somente de um grupo de material selecionado, imprimir somente materiais com saldo, imprimir no relatório lote e sua validade, imprimir a posição até uma data pré-determinada e ainda somente do lote especificado. Listar no relatório o material, estoque máximo e mínimo, saldo do material (até a data selecionada), custo médio e valor total.
- 13. Emitir relatório de VENCIMENTO DO LOTE em um período pré-selecionado. Listar o material, o número do lote, vencimento, saldo atual do lote e saldo total do material em estoque.
- 14. Emissão de BALANÇO ANALÍTICO: selecionar exercício e mês; Campos: código grupo; saldo anterior; entradas; saídas; saldo atual estoque (quantidade e valor) grupo a grupo, e ainda o saldo total de cada grupo.
- 15. Emissão de BALANÇO CONSOLIDADO: selecionar exercício e mês; Campos: código grupo; saldo anterior; entradas; saídas; saldo atual estoque (quantidade e valor).
- 16. Emissão de BALANÇO de GRUPO PADRÃO (identificação do grupo de material do plano de contas da STN adotado pelo Tribunal de Contas) com possibilidade de impressão CONSOLIDADA para todos estoques, e/ou somente movimentação por doação e/ou ainda, a conciliação contábil (quando selecionado, listar também no relatório os valores contábeis para cada grupo padrão, de modo que seja possível realizar a conferência em um mesmo relatório). Deve ser listado no relatório todos os grupos e seu valor financeiro anterior, das entradas do mês, das saídas do mês, a variação e por fim o valor ao final do mês selecionado. O relatório deve ainda ter a opção de assinatura do responsável

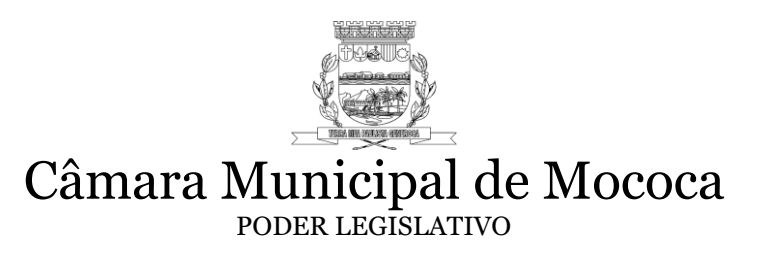

- 17. Emissão de Balanço Mensal POR EXERCÍCIO: selecionar o exercício e ter opção de selecionar um estoque ou todos. Listar em uma única página, o valor anterior (exercício anterior), valor das entradas realizadas no exercício, valor das saídas realizadas no exercício, o valor de variação e ainda o valor final ao final do exercício.
- 18. Emissão de Relatório itens pendentes para entrega conforme ordem de compra. Permitir escolher exercício e listar a cópia da ordem de entrega, com os itens pendentes de entrega e suas respectivas quantidades.
- 19. Permitir a consulta de liquidação de empenhos Orçamentários e de Restos a Pagar pela nota fiscal de entrada de Materiais - filtrar: por nº OF; nº empenho; data empenho; razão social; valor. Empenho; documento ou histórico. - Selecionar o exercício mostrar: empenho; data; fornecedor; documento; valor liquidado.

#### **4.8.10 Sistema de Administração de Pessoal**

- 1. Possuir cadastro ilimitado de servidores com todos os campos exigidos pelo Ministério do Trabalho e Emprego, e possibilite, inclusive, a dispensa do livro de registro dos servidores, conforme Portaria Nº. 1.121, de 8 de novembro de 1995.
- 2. Possuir integração com o sistema de contabilidade para geração automática dos empenhos da folha de pagamento e respectivos encargos patronais, com emissão de resumo para conferência.
- 3. Permitir a validação cadastral dos arquivos gerados antes de encaminhar para o coletor AUDESP.
- 4. Gerar arquivo para Qualificação Cadastral em lote, para importação no site do e-Social, cujo objetivo é identificar possíveis divergências cadastrais, afim de não comprometer a prestação de contas ao e-Social.
- 5. Tratar o arquivo de retorno da qualificação cadastral, que deve ser extraído do site do e-Social, demonstrando as divergências apuradas.
- 6. Possuir validação do dígito verificador de inscrições do PIS/PASEP e CPF no cadastro de pessoas.
- 7. Possuir cadastro para autônomos, informando data e valor de cada serviço prestado.
- 8. Possuir controle de períodos aquisitivos de férias em relação à quantidade de dias disponíveis para o gozo de férias e informar a data prevista para o início do gozo de férias.
- 9. Permitir configurar a máscara a ser utilizada na classificação institucional de órgão, unidade e centro de custos.
- 10. Permitir a reestruturação da classificação institucional de um exercício para outro.
- 11. Possuir controle de níveis salariais do cargo.
- 12. Possibilitar a configuração de afastamentos.

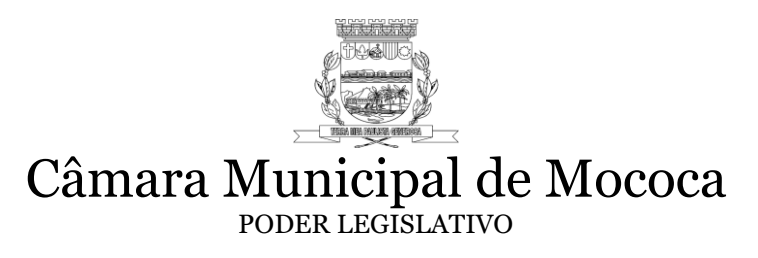

- 13. Possibilitar a configuração de quais proventos e descontos deverão ser considerados como automáticos para cada tipo de cálculo (mensal, férias, complementar, etc.).
- 14. Permitir a configuração de motivos de rescisão e respectivas verbas rescisórias, com códigos a serem gerados para RAIS, CAGED, SEFIP e saque do FGTS.
- 15. Permitir a configuração dos proventos referentes às médias e vantagens percebidas pelos servidores.
- 16. Permitir processamento para cálculo mensal, adiantamentos, cálculo complementar, 13º salário adiantado e integral.
- 17. Permitir programar o gozo e pagamento das férias antecipadamente.
- 18. Permitir a consulta prévia das médias e vantagens que cada servidor tem direito a receber em férias, 13º salário ou rescisão de contrato.
- 19. Permitir a geração de informações mensais para Tribunal de Contas, Fundo de Previdência Municipal (GPRM), Previdência Social (GPS), GRFC, GRRF, SEFIP/GFIP e CAGED.
- 20. Possibilitar informação para SEFIP dos autônomos, conforme a classificação da categoria do trabalhador, inclusive no caso de transporte.
- 21. Possibilitar a consulta dos proventos e descontos percebidos pelo servidor, em um período determinado pelo usuário, permitindo a consulta de seus rendimentos mensais.
- 22. Permitir a visualização das informações de salários na internet, disponível em tempo real ao cidadão – Lei de Acesso à Informação nº 12.527/11.
- 23. Cadastrar horários e jornada de trabalho para cada funcionário para integração com relógio de ponto mecânico ou biométrico.
- 24. Emissão mensal do espelho de ponto (Individual, por setor, por departamento).
- 25. Controlar empréstimos concedidos a servidores com desconto automático das parcelas na folha mensal ou na rescisão.
- 26. Possuir cadastro e controle de Autônomos com relação mensal e emissão de RPA
- 27. Permitir emissão de comprovante de rendimentos anualmente pelo sistema e online.

#### 5 **DESCRIÇÃO DETALHADAS DOS SOFTWARES**

Abaixo encontra-se os sistemas ora licitados de forma detalhada, os mesmos deverão ser atendidos em 30 dias conforme item 3.7.1 desde documento.

#### **5.1. SISTEMA DE PPA e LDO**

1. Possuir as informações: tipo da ação (projeto/atividade/operações especiais), tipo do orçamento (fiscal/seguridade social/investimentos de estatais), unidade de medida para cadastro das ações para o atendimento dos programas.

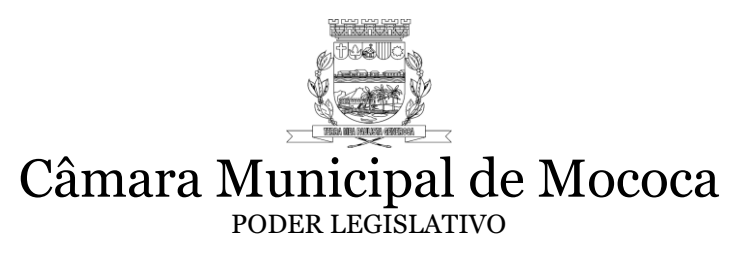

- 2. Cadastrar metodologias de cálculo para serem utilizadas para obter a previsão do total a ser gasto, e as medidas a serem tomadas para realizar o gasto.
- 3. Cadastrar a programação da receita possibilitando a identificação de cada fonte de destino.
- 4. Permitir efetuar o planejamento das despesas possibilitando: identificar o programa e ação, informar as metas financeiras com a indicação da fonte de recursos, informar as metas físicas a serem alcançadas durante a execução do programa.
- 5. Permitir distribuir as metas físicas e financeiras para os exercícios pertencentes ao Plano Plurianual.
- 6. Possuir cadastro para registrar as audiências públicas realizadas para elaboração do PPA e LDO, bem como as sugestões da sociedade obtidas nas audiências públicas.
- 7. Possibilitar a avaliação da sugestão e a análise da viabilidade das sugestões obtidas nas audiências públicas.
- 8. Cadastrar Cenários macroeconômicos, com o objetivo de estimar a disponibilidade dos recursos do orçamento e orientações no que diz respeito ao ambiente macroeconômico esperado no período de implementação do Plano Plurianual.
- 9. Cadastrar metodologias de cálculo para serem utilizadas para obter a previsão do total a ser arrecadado, e as medidas a serem tomadas para realizar a arrecadação.
- 10. Permitir cadastrar avaliação do plano plurianual, possibilitando avaliar a gestão do plano e seu macro objetivo.
- 11. Possibilitar cadastro para a definição de macro objetivo a serem utilizados nos programas do Plano Plurianual.
- 12. Possuir as informações: tipo do Programa, macro objetivo, horizonte temporal e denominação para cadastro de programas.
- 13. Admitir o estabelecimento de vínculo do programa de governo com: indicadores e índices esperados, seguindo estrutura para envio ao AUDESP, de cadastro contínuo de indicadores controlados por códigos, mantendo-se cadastro histórico de quantidade de ações vinculadas aos programas e de quantidade de indicadores vinculados aos programas, validação de regra de armazenamento das peças de planejamento inicial e atualizadas do órgão.
- 14. Cadastrar as restrições e providências relativas à avaliação dos Planejamentos de Despesas.
- 15. Permitir o acompanhamento da execução das metas físicas dos Planejamentos de Despesas.
- 16. Permitir avaliar os planejamentos de despesas e registrar as restrições que possam interferir na implantação do programa ou ação e também registrar providências a serem tomadas referentes a cada restrição.
- 17. Manter o histórico das alterações efetuadas durante a vigência do plano plurianual.
- 18. Possuir cadastro para registro da receita prevista para o exercício da LDO e para os dois exercícios seguintes.
- 19. Possuir cadastro de previsão das transferências financeiras à fundos.
- 20. O sistema deverá ainda permitir que os relatórios obrigatórios da LDO sejam impressos ou possuir a opção de salvar nos formatos: PDF, CSV, TXT e XLS.

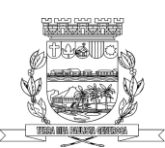

### Câmara Municipal de Mococa

PODER LEGISLATIVO

- 21. Gerar seguintes relatórios: Anexo I Fontes de Financiamento, com opção por Fonte, Sub-Categoria e Sub\_Alínea; Anexo II - Programas Governamentais (Unidade, Funcional Programatica, Unidade, Indicadores, Metas e Custos); Anexo III – Ações (Unidade, Funcional Programatica, Unidade, Indicadores, Metas e Custos); Anexo IV - Estrutura Administrativa; Anexo V - Programas Governamentais LDO Unidade, Funcional Programatica, Unidade, Indicadores, Metas e Custos);Anexo VI – Ações - LDO Unidade, Funcional Programatica, Unidade, Indicadores, Metas e Custos);Totalizador de Ações;Ações por Função; Indicadores por Programas;Comparativo PPA/LDO e LOA.
- 22. Deverá conter relatórios de acompanhamento e comparação da execução financeira.
- 23. O sistema deverá possuir relatórios de avaliação do plano plurianual.
- 24. Proporcionar a emissão do projeto de lei do plano plurianual, anexos e planilhas para envio ao Legislativo.
- 25. Deverá conter relatórios de acompanhamento e comparação da execução financeira.
- 26. Deverá conter relatórios de avaliação do plano plurianual.
- 27. Possibilitar a cópia facultativa dos dados de outros Planos Plurianuais anteriores para que se possa apenas ajustar dos dados necessários.
- 28. Deverá conter relatórios de avaliação do plano plurianual.
- 29. Possuir módulos conjuntos, ou sistema separado para atendimento a Lei de Diretrizes Orçamentárias.
- 30. Deverá permitir ao usuário cadastrar as prioridades da LDO identificando o localizador de gasto, definindo as metas físicas e as metas financeiras com identificação da fonte de recurso.

#### **5.2. SISTEMA DE ORÇAMENTO ANUAL – LOA**

- 1. O sistema deverá ser integrado ao Plano Plurianual e a Lei de Diretrizes Orçamentárias e também totalmente integrado ao sistema de execução contábil, que se possa apenas com a aprovação da LOA, se iniciar a execução do exercício.
	- 2. Deverá possuir os anexos abaixo elencados nos moldes da Lei 4.320/64:
		- Anexo Demonstrativo da Receita e Despesa segundo Categorias Econômicas.
		- Anexo da Receita por Categoria Econômica.
		- Anexo da Natureza da Despesa por Categorias Econômicas.
		- Anexo de Funções e Subfunções de Governo.
		- Anexo de Programas de Trabalho do Governo.
		- Anexo Demonstrativo da Despesa por Funções, Subfunções e Programas conforme Vínculo de recursos.
		- Anexo Demonstrativo da Despesa por Órgãos e Funções
		- Anexo Demonstrativo da Evolução da Receita
		- Anexo Demonstrativo da Evolução da Despesa.

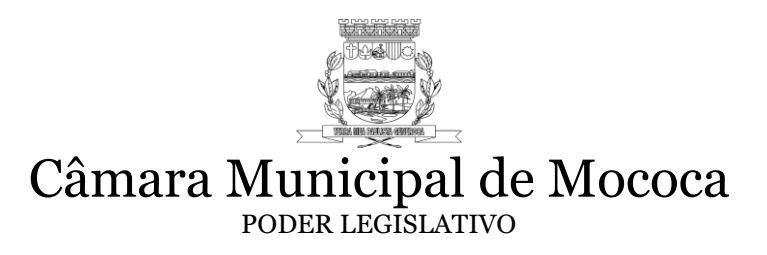

- 3. Possuir cadastro da previsão da receita com informação da unidade orçamentária responsável pela arrecadação.
- 4. Permitir cadastro de projetos e atividades, possibilitando a identificação da ação que pertence a cada projeto/atividade, mesmo que a ação possua codificação diferente.
- 5. Permitir o cadastro das despesas que compõe o orçamento, com identificação do localizador de gastos, contas da despesa fontes de recurso e valores.
- 6. Admitir o cadastro de transferências financeiras entre todos órgãos da Administração Direta e/ou Indireta, identificando o tipo da transferência (Concedida/Recebida).
- 7. Emitir relatório de comparação da receita e despesa com opção de agrupamento por fonte de recurso.
- 8. Possuir planilha de identificação das despesas, possibilitando a seleção por: Despesa, Órgão, Unidade e Programa.
- 9. Possuir relatórios gerenciais da previsão da receita, despesa e transferências financeiras.
- 10. Possuir a funcionalidade de cópia dos dados de outras Leis Orçamentárias Anuais, totalmente automáticas.
- 11. Possuir a funcionalidade de copiar as receitas e prioridades definidas na LDO, possibilitando o detalhamento de pelo menos, contas de receita, contas de despesa, fontes de recursos e valores para as metas financeiras.
- 12. Gerar relatório para emissão do Projeto da Lei Orçamentária Anual completo para envio ao legislativo.
- 13. Possuir integração com o sistema contábil em nível em que o término da laboração da LOA, a Contabilidade do exercício de referência fique pronta para a execução orçamentária sem a necessidade de nenhum lançamento manual, mesmo que ainda não se tenha encerrado totalmente o exercício anterior.
- 14. Através da integração, possuir a opção facultativa, de já na LDO, definir receitas por sub-alínea e despesa por elemento, possibilitando a geração totalmente automática de todas fichas de receitas e despesas direto da LDO atualizada ordenadas por classificação do exercício de referência, ficando pronto toda LOA e concomitantemente o exercício para execução contábil.

#### **5.3. SISTEMA DE CONTABILIDADE e TESOURARIA**

- 01. O módulo de Contabilidade deverá estar em conformidade com as resoluções do Tribunal de Contas de Estado e com a STN (Secretaria do Tesouro Nacional), além das legislações vigentes.
	- 02. Emitir ordens de Pagamento por relatório e eletrônica de todos tipos de despesas, Restos a Pagar, Despesa Extra e Orçamentaria, com opção de lotes e individuais, com a opção de controle dos códigos de aplicação AUDESP e Matriz de Saldos Contábeis na disponibilidade financeira.
	- 03. Possibilitar a consolidação dos balancetes financeiros do órgão juntamente com o balancete financeiro da prefeitura.

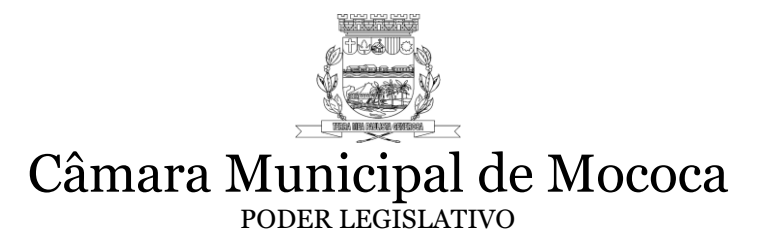

- 04. Possibilitar que cada unidade orçamentária processe o respectivo empenho.
- 05. Possibilitar o controle de despesa por tipo relacionado ao elemento de despesa.
- 06. Cadastrar e controlar as dotações constantes do Orçamento e das decorrentes de créditos adicionais especiais e extraordinários.
- 07. Cadastrar e controlar todos os tipos de Créditos Adicionais, Suplementares, Especiais e Extraordinários, permitindo que usuário limite o valor de abertura de credito por decreto como ferramenta prudencial.
- 08. Registrar empenho global, por estimativa, ordinário e sub-empenho.
- 09. Registrar anulação parcial ou total de empenho.
- 10. Permitir bloqueio e desbloqueio de dotações, controlando por data, inclusive com opção de utilização deste módulo, para registro nas contas de pré-empenho concomitantemente, através de eventos contábeis parametrizáveis.
- 11. Elaborar demonstrativo do excesso de arrecadação.
- 12. Controlar as dotações orçamentárias, impossibilitando a utilização de dotações com saldo insuficiente para comportar a despesa, com opção de ser controlado de forma parametrizável, podendo ser controlado desde a requisição e/ou ordem de fornecimento e/ou empenho, inclusive com consulta de acompanhamento da dotação demonstrando requisições em aberto, ordens de fornecimentos em aberto, suplementações e anulações de dotação e reservar para gerenciamento e controle das dotações disponíveis por ficha.
- 13. Emitir as planilhas que formam o Quadro de Detalhamento da Despesa.
- 14. Gerar as razões analíticos de todas as contas integrantes dos Sistemas Financeiro, Patrimonial e de Compensação.
- 15. Deverá registrar todos os fatos contábeis ocorridos e possibilitar o atendimento à legislação vigente, à análise da situação da administração pública, e a obtenção de informações contábeis e gerenciais necessárias à tomada de decisões.
- 16. O sistema deverá efetuar automaticamente a escrituração contábil nos sistemas Patrimonial e de Compensação em partidas dobradas e no Sistema Orçamentário em partidas simples, de conformidade com os artigos 83 a 106 da Lei 4.320/64, inclusive com registro em livro Diário.
- 17. O módulo deverá ser totalmente integrado com os Sistemas de Requisição, Compras, Licitações, Almoxarifado, Patrimônio e Frota e Viagens, sem a necessidade de digitação manual de empenhos, depreciações e possibilidade de controle de dotação, execução, créditos e reservas, desde a requisição.
- 18. Emitir relatórios gerenciais de Receita, Despesa, Restos a Pagar, Depósitos de Diversas Origens, Bancos e outros, de acordo com o interesse do Tribunal de Contas, bem como Boletim Financeiro Diário.
- 19. Gerar os anexos e demonstrativos do balancete mensal e do balanço anual, na forma da Lei 4.320/64, Lei Complementar 101/00-LRF e Resolução do Tribunal de Contas.
- 20. Permitir o registro do pagamento total ou parcial da despesa e a anulação do registro de pagamento, fazendo automaticamente os lançamentos contábeis necessários.
- 21. a inclusão de vários descontos, retenções, tanto no fluxo extra orçamentário como no orçamentário, com registros automáticos nos sistemas contábeis
- 22. Conceder consulta ao sistema, sem alterar o cadastro original
- 23. Permitir o registro de empenhos por estimativa, global e ordinário.
- 24. Possibilitar o registro de sub empenhos sobre o empenho Global.

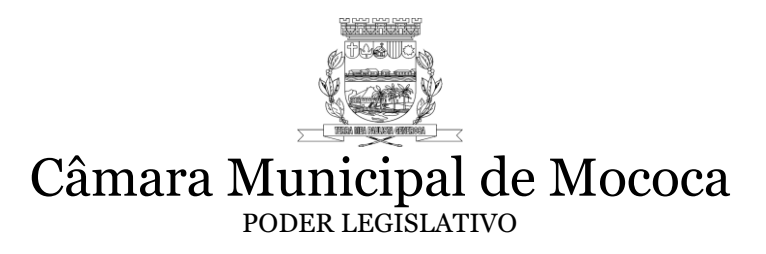

- 25. Possibilitar a anulação dos empenhos por estimativa no final do exercício, visando a não inscrição em Restos a Pagar.
- 26. Possibilitar o controle do pagamento de Empenho, Restos a Pagar e Despesas Extras, em contrapartida com várias Contas Pagadoras.
- 27. Inscrever automaticamente no sistema de compensação em suas respectivas contas de controle quando dos empenhos de adiantamentos, quando da sua concessão, lançamento de baixa respectivo, quando da prestação de contas, com relatórios tanto de controle contábil quanto de acompanhamento gerencial.
- 28. Controlar o prazo de vencimento dos pagamentos de empenhos, emitindo relatórios de parcelas a vencer e vencidas, visando o controle do pagamento dos compromissos em ordem cronológica.
- 29. Possuir relatório para acompanhamento das metas de arrecadação, conforme o artigo 13 da Lei 101/00 –LRF de 4 de maio de 2000.
- 30. Possuir processo de encerramento mensal, que verifique eventuais divergências de saldos, e que após o encerramento não possibilite alterações em lançamentos contábeis já efetuados.
- 31. Possuir cadastros de Convênios e Prestação de Contas de Convênio, Contratos e Caução integrados com as rotinas de empenho, liquidação e pagamentos.
- 32. Emitir relatórios demonstrativos dos gastos com Pessoal, com base nas configurações efetuadas nas despesas e nos empenhos.
- 33. Emitir os relatórios da Contas Públicas para publicação, conforme IN 28/99 do TCU e Portaria 275/00;
- 34. Emitir relatórios: Pagamentos Efetuados, Razão da Receita, Pagamentos em Ordem Cronológica, Livro Diário, Extrato do Credor, Demonstrativo Mensal dos Restos a Pagar, Relação de Restos a Pagar.
- 35. Realizar os lançamentos de receita e despesa automaticamente nos Sistemas Orçamentário, Patrimonial e de compensação, de acordo com o caso concreto
- 36. Possibilitar que de acordo com a rubrica definida pelo usuário, seja efetuado o lançamento do cancelamento de restos a pagar em contrapartida com a receita orçamentária.
- 37. Possibilitar controle de Restos a Pagar processados e não processados em contas separadas por exercício, para fins de cancelamento, quando for o caso.
- 38. Emitir Notas de Pagamento, de Despesa extra, de Empenhos e de Sub empenhos.
- 39. Possibilitar que os precatórios sejam relacionados com a despesa destinada ao seu pagamento.
- 40. Permitir gerar arquivos para o sistema do Tribunal de Contas do Estado referente aos atos administrativos, dados contabilizados, dados financeiros e dados do orçamento.
- 41. Gerar relatório para conferência de inconsistências a serem corrigidas no sistema antes de gerar os arquivos para o sistema AUDESP - Tribunais de Contas.
- 42. Gerar os arquivos conforme o MANAD –Manual Normativo de Arquivos Digitais para a Secretaria da Receita da Previdência.
- 43. Permitir o cadastramento de devolução de receita utilizando rubricas redutoras conforme Manual de Procedimentos da Receita Pública da STN.
- 44. Permitir a contabilização do regime próprio de previdência em conformidade com a Portaria 916 do Ministério de Previdência, com emissão dos respectivos demonstrativos.

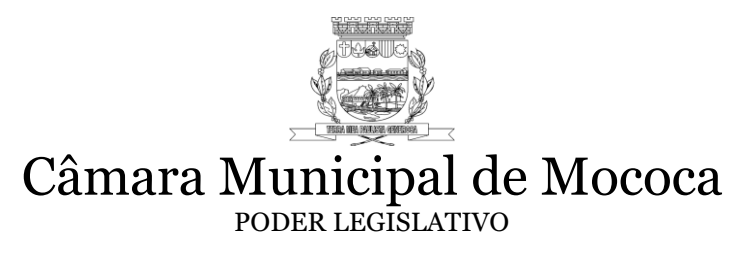

- 45. Emitir relatório com as deduções para o Imposto de Renda.
- 46. Emitir gráficos comparativos entre a receita prevista e arrecadada e a despesa fixada e realizada.
- 47. Permitir a configuração do formulário de cheque, pelo próprio usuário, de forma a compatibilizar o formato da impressão com os modelos das diversas entidades bancárias;
- 48. Permitir a anulação parcial ou total de uma determinada receita;
- 49. Possuir total integração com o sistema contábil efetuando a contabilização automática dos pagamentos e recebimentos efetuados pela tesouraria;
- 50. Possuir funcionalidade de consolidação das demonstrações contábeis dos órgãos públicos;
- 51. Registrar todas as movimentações de recebimento e de pagamento, controlar caixa, bancos e todas as operações decorrentes, tais como emissão de cheques e borderôs, livros, demonstrações e boletins, registrando automaticamente os Sistemas Contábeis envolvidos.
- 52. Permitir o lançamento de Investimento, Aplicações, e todos os demais lançamentos de débito/crédito; transferências bancárias; controlar os saldos bancários; controlar todos os lançamentos internos e permitir os lançamentos dos extratos bancários para gerar as conciliações; fornecer relatórios e permitir a consulta em diversas classificações, registrar automaticamente os lançamentos na Contabilidade;
- 53. Possuir controle de talonários de cheques em poder da tesouraria, controlar para que nenhum pagamento (com cheque) seja efetuado sem o respectivo registro; registrar e fornecer relatórios sobre os pagamentos efetuados por Banco/Cheque; permitir a consulta e fornecer relatórios em diversas classificações;
- 54. Gerar relatórios gerenciais de execução da despesa, por credores, por classificação, por período de tempo e outros de interesse do Câmara Municipal.
- 55. Gerar relatórios de saldos disponíveis de dotações, de saldos de empenhos globais e outros de interesse da Câmara Municipal.
- 56. Possibilitar iniciar os movimentos contábeis no novo exercício mesmo que o anterior ainda não esteja encerrado, possibilitando a atualização automática dos saldos contábeis no exercício já iniciado.
- 57. Controlar as dotações orçamentárias, impossibilitando a utilização de dotações com saldo insuficiente para comportar a despesa.
- 58. Efetuar o controle automático dos saldos das contas, apontando eventuais estouros de saldos, ou lançamentos indevidos.
- 59. Efetuar o acompanhamento do cronograma de desembolso das despesas para limitação de empenho, conforme o artigo 9º da Lei 101/00 –LRF, de 4 de maio de 2000.
- 60. Permitir a emissão de borderôs para agrupamento de Pagamentos a diversos fornecedores contra o mesmo Banco da entidade; efetuar os mesmos tratamentos dos pagamentos individuais; fornecer relatórios e permitir consultas em diversas classificações.
- 61. Permitir gerar os arquivos relativos as ordens bancárias para pagamentos dos fornecedores com crédito em conta bancária;
- 62. Controlar a movimentação de pagamentos (nas dotações orçamentárias, extraorçamentárias e restos a pagar) registrando todos os pagamentos efetuados contra

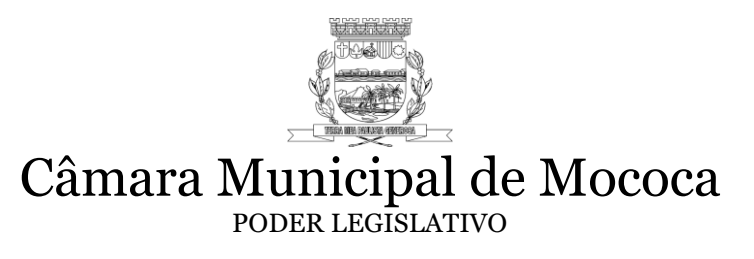

caixa ou bancos, gerando recibos permitindo estornos, efetuando os lançamentos automaticamente nas respectivas Contas Contábeis (analíticas e sintéticas), permitindo consultas e emitindo relatórios (auxiliares) em diversas classificações;

- 63. Possibilitar a conciliação bancária, permitindo as necessárias comparações com os lançamentos de Pagamentos e de Recebimentos no Período selecionado com os lançamentos dos extratos bancários, além de emitir o demonstrativo de conciliação do saldo bancário e respectivo envio por arquivo ao sistema AUDESP.
- 64. Emitir todos os relatórios diários necessários ao controle da Tesouraria, classificados em suas respectivas dotações/contas:
- 65. Permitir a demonstração diária: de receitas arrecadadas (orçamentárias e extraorçamentárias); de despesas realizadas (orçamentárias e extraorçamentárias); de saldos bancários; do boletim diário de bancos; do livro do movimento do caixa, do boletim diário da tesouraria; do demonstrativo financeiro de caixa;
- 66. Possibilitar a configuração e utilização de diversos pontos de caixa, com arrecadação e pagamentos, totalmente integrados, com geração automática de lançamentos na contabilidade, mantendo os saldos de caixa e bancários devidamente atualizados;
- 67. Possibilitar baixar automaticamente os pagamentos de documentos na emissão de cheques e ordens bancárias. Também é possível efetuar uma configuração para que a baixa possa ser realizada posteriormente a emissão do cheque ou ordem bancária, onde o pagamento poderá ser confirmado por um processo manual.
- 68. Permitir configuração de usuários com permissão para acesso ao sistema de tesouraria, e com configuração dos usuários que podem movimentar os caixas diários;
- 69. Possibilitar o registro da abertura e fechamento de caixa, com opção de efetuar o registro dos lançamentos em datas anteriores ao do caixa atual, com o devido registro;
- 70. Possibilitar o gerenciamento de múltiplas telas no próprio módulo, inclusive de módulos diferentes, sem a necessidade de sair de um módulo para acessar a tela de outro módulo.
- 71. Emitir Notas de Empenho, Sub empenhos, Liquidação, Ordens de Pagamento, Restos a pagar, Despesa extra e suas respectivas notas de anulação, possibilitando sua emissão por intervalo e/ou aleatoriamente.
- 72. Permitir a anulação total e parcial do empenho, nota de despesa extraorçamentária possibilitando auditoria destas operações.
- 73. Possibilitar que cada unidade orçamentária processe o respectivo empenho.
- 74. Possibilitar o controle de despesa por tipo relacionado ao elemento de despesa, permitindo a emissão de relatórios das despesas por tipo.
- 75. Permitir o cadastramento de fonte de recurso com identificador de uso, grupo, especificação e detalhamento, conforme Portaria da STN ou Tribunal de Contas do Estado.
- 76. Cadastrar e controlar as dotações constantes no Orçamento e as decorrentes de Créditos Adicionais Especiais e Extraordinários.
- 77. Permitir que nas alterações orçamentárias, possa se adicionar diversas dotações e subtrair de diversas fontes para um mesmo decreto.
- 78. Registrar bloqueio e desbloqueio de valores nas dotações, inclusive com indicação de tipo cotas mensais e limitação de empenhos.
- 79. Emitir relatórios de demonstração de saldos bancários;
- 80. Emitir relatórios de boletim diário da tesouraria;

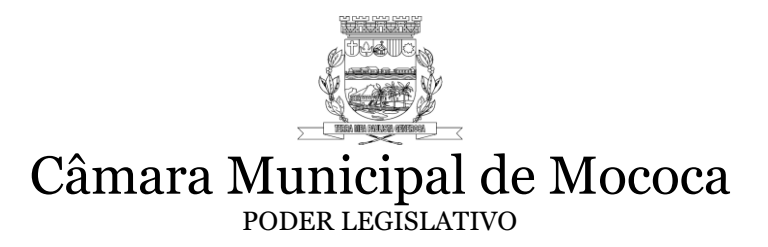

- 81. Emitir relatórios de demonstrativo financeiro do caixa;
- 82. Emitir relatórios de cópia de cheque;
- 83. Conter dispositivos de impressão dos arquivos de balancetes xml (balancetes correntes e contábeis) a serem enviados ao Tribunal de Contas – AUDESP, permitindo geração de relatório para conferência dos dados a serem enviados.
- 84. Ter a possibilidade de manter no Sistema de Contabilidade em local próprio os arquivos de balancetes mensais "xml" enviados e oficialmente armazenados no Tribunal de Contas pelo Sistema AUDESP possibilitando a qualquer tempo exportação e emissão destes para análises e comparações que se fação necessárias.
- 85. Possuir módulos próprios para o controle e integração contábil destinado aos Precatórios, Adiantamentos concedidos, Contratos, Auxílios e Subvenções, Controle de Créditos Adicionais e Especiais, e Reserva de dotação.
- 86. Possuir todos os Relatórios obrigatórios exigidos pelo Tribunal de Contas para auxiliar as atividades de fiscalização e orientação da Auditoria Interna Municipal.
- 87. Emitir relatório de empenhos orçamentários com opção de filtro por período, número de empenhos e/ou ficha orçamentária, bem como permitir ordenar relatório por data, ficha ou valor.
- 88. Emitir o relatório de empenhos orçamentários por fornecedor de modo analítico com a opção de filtros por todos os fornecedores e somente determinado, com intervalo de período e/ou ficha orçamentária e/ou selecionar por valor monetário de fornecimento, listando por dívida de fornecedor, dívida por recurso/apenas liquidado, forma continua e dívida por recurso, contendo a opção de ordenação de código do fornecedor, nome e CNPJ, bem como permitir salvar o relatório em PDF
- 89. Emitir o relatório de empenhos orçamentários por fornecedor de modo sintético com a opção de filtros por período e/ou ficha orçamentária e/ou a partir de um valor monetário determinado, contendo a opção de ordenação por código de fornecedor, nome e CNPJ, bem como permitir salvar o relatório em PDF
- 90. Emitir o relatório de empenhos orçamentários por unidade administrativa com a opção de filtros por todas as unidades e somente a unidade específica, por período e/ou ficha orçamentária, contendo a opção de ordenação por dívida por unidade e contínua, bem como permitir salvar o relatório em PDF
- 91. Emitir o relatório de empenhos orçamentários por recursos com a opção de filtros por todos os recursos, somente o recurso selecionado, com a possibilidade de seleção de mostrar os recursos inativos e escolha de fornecedor, por período e/ou ficha orçamentária e/ou recurso, contendo a opção de ordenação por dívida, por recurso, e contínua, bem como permitir salvar o relatório em PDF
- 92. Emitir o relatório de empenhos orçamentários por sub-elemento com a opção de filtros por todos os subelementos, somente o subelemento selecionado, com intervalos de recursos, por período e/ou ficha orçamentária e/ou fornecedor, possibilitando a seleção de impressão de apenas empenhos sem licitação contendo a opção de ordenação por dívida, por subelemento, dívida por subelemento, fornecedor, e contínua, bem como permitir salvar o relatório em PDF
- 93. Emitir o relatório de empenhos orçamentários por modalidade de licitação com a opção de filtros por todas as modalidades, somente a modalidade selecionado, por período e/ou ficha orçamentária e/ou despesa, possibilitando a seleção de

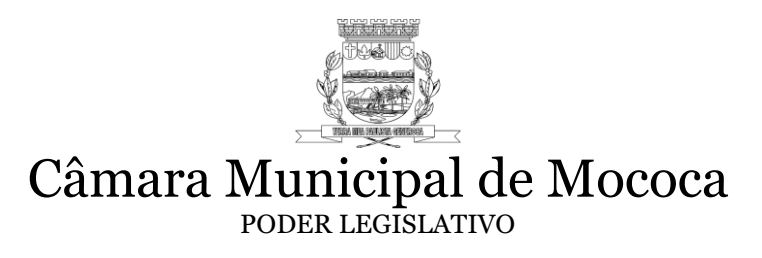

desconsiderar não aplicáveis/sem licitação, bem como permitir salvar o relatório em PDF

- 94. Emitir o relatório de empenhos orçamentários por licitação com a opção de período, por número de licitação ou por número de processo, filtros de modalidade e com a possibilidade de impressão de apenas os empenhos pagos, bem como permitir salvar o relatório em PDF.
- 95. Emitir relatório de empenhos orçamentários não liquidados com a opção de todos os empenhos e somente o recurso selecionado, por período e/ou ficha orçamentária e/ou período de OF e/ou intervalo de empenhos e/ou recursos, possibilitando a seleção por fornecedor, dívida por recurso ou continua, opção de considerar posição consolidada, por tipo de empenho, todas as unidades ou somente a unidade selecionada, bem como permitir salvar o relatório em PDF
- 96. Emitir o relatório Resumido da Execução Orçamentária, tanto a partir dos lançamentos diários como também a partir dos XML exportados para AUDESP isolados e consolidados, com a opção de seleção por período bimestral para publicação.
- 97. Emitir o relatório de Despesas por Função e Subfunção, tanto a partir dos lançamentos diários como também a partir dos XML exportados para AUDESP isolados e consolidados, com a opção de seleção por período bimestral para publicação.
- 98. Emitir o relatório de Receita Corrente Liquida, tanto a partir dos lançamentos diários como também a partir dos XML exportados para AUDESP isolados e consolidados, com a opção de seleção por período bimestral para publicação.
- 99. Emitir o relatório de Dívida Consolidada Líquida, tanto a partir dos lançamentos diários como também a partir dos XML exportados para AUDESP isolados e consolidados, com a opção de seleção por período quadrimestral para publicação.
- 100. Emitir o relatório Restos a Pagar, tanto a partir dos lançamentos diários como também a partir dos XML exportados para AUDESP isolados e consolidados, com a opção de seleção por período bimestral para publicação.
- 101. Emitir o relatório de Resultado Nominal, tanto a partir dos lançamentos diários como também a partir dos XML exportados para AUDESP isolados e consolidados, com a opção de seleção por período bimestral para publicação.
- 102. Emitir o relatório de Resultado Primário, tanto a partir dos lançamentos diários como também a partir dos XML exportados para AUDESP isolados e consolidados, com a opção de seleção por período bimestral para publicação.
- 103. Emitir o relatório de Apuração das Despesas com Pessoal, tanto a partir dos lançamentos diários como também a partir dos XML exportados para AUDESP isolados e consolidados, com a opção de seleção por período bimestral para publicação.
- 104. Emitir o relatório de Receitas e Despesas Previdenciárias, tanto a partir dos lançamentos diários como também a partir dos XML exportados para AUDESP isolados e consolidados, com a opção de seleção por período bimestral para publicação.
- 105. Emitir o relatório de Operação de Crédito, tanto a partir dos lançamentos diários como também a partir dos XML exportados para AUDESP isolados e consolidados, com a opção de seleção por período bimestral para publicação.

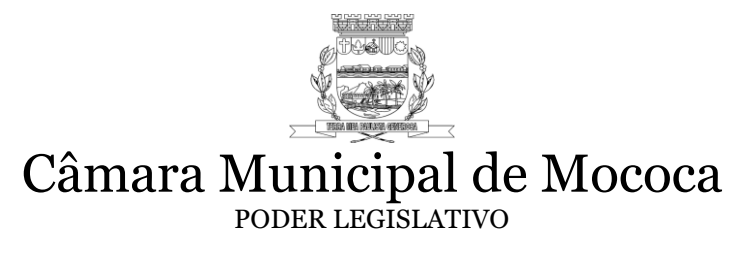

- 106. Emitir o relatório de Gestão Fiscal, tanto a partir dos lançamentos diários como também a partir dos XML exportados para AUDESP isolados e consolidados, com a opção de seleção por período para publicação quadrimestral.
- 107. Emitir o relatório de Alienação de Ativos, tanto a partir dos lançamentos diários como também a partir dos XML exportados para AUDESP isolados e consolidados, com a opção de seleção por período bimestral para publicação.
- 108. Emitir o Relatório de Apuração das Despesas com Pessoal (legislativo), a partir dos XML exportados para AUDESP isolados e consolidados, com a opção de seleção por período bimestral para publicação.
- 109. Possuir pesquisa de Empenho Extra Orçamentário a partir do Empenho Orçamentário que o originou;
- 110. Possuir relatórios com as informações para o Sistema de Informações Contábeis e Fiscais do Setor Público Brasileiro - SICONFI
- 111. Geração do arquivo DCA (Declaração das Contas Anuais) em formato aceitos pelo SICONFI a partir do XML do Balancete Isolado (Conta Contábil e Conta Corrente - AUDESP) para que se consolide todos os órgãos que compõem a estrutura do órgão, para que não haja necessidade de digitação manual para o envio;
- 112. Informações detalhadas do Plano de Contas (Conta, Descrição, Sistema, Natureza, Indicador de Superávit, Escrituração, Variação na Natureza do Saldo, Tipo de Movimentação, Encerramento, Conta Corrente, Descrição e Competência);
- 113. Pesquisa das alterações anuais das Contas Contábeis publicadas pelo AUDESP.
- 114. Alteração automática no sistema das atualizações divulgadas pelo AUDESP no Anexo I - Estrutura de Códigos AUDESP, Anexo II - Tabela de Escrituração Contábil e Anexo III - Roteiros Contábeis Essenciais.
- 115. Inclusão e edição de Notas Explicativas nos balanços anuais.
- 116. Possibilidade de emitir o Razão Individual de Contas isolando lançamentos nas Contas Contábeis selecionadas através dos filtros: Contrato, Convênio, Fonte de Recurso, Sub-Elemento, Fornecedor, Empenho, Exercício e Conta Bancária, Forma de impressão Analíca ou Sintética, por intervalo de período ou anual e opção de Listagem de Saldo Anterior, opção de salvar em PDF.
- 117.Possuir cadastro de rescisão de contrato.
- 118.Possuir relatório de Contas a Pagar por data de vencimento para Extras-Orçamentárias.
- 119.Possuir configuração de conta contábil de bancos por exercício.
- 120.Possuir configuração adicional de exportação para DIRF por fornecedor.
- 121.Atualização de Plano de Contas Contábil (Anexo I) automático conforme publicações Tribunal de Contas.
- 122.Atualização de Despesa e Receita (Anexo II) automático conforme publicações Tribunal de Contas.
- 123.Atualização Eventos Contábeis (Anexo III) automático conforme publicações Tribunal de Contas.
- 124.Possuir cadastro de Tipo de Fiança no cadastro do Contrato conforme Lei nº 8666/93, Art. 56, Parágrafo 1º.
- 125.Importação de Plano de Contas anual por planilha xls.
- 126.Alteração de mês de trabalho na própria tela inicial do sistema.

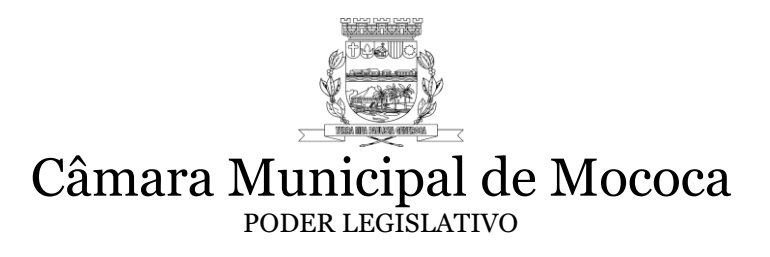

- 127.Possuir arquivos para exportação do AUDESP nomeados automaticamente pelo sistema seguindo padrão de nomenclatura.
- 128.Possuir conferência automática do sistema de créditos adicionais não permitindo salvar caso o total de créditos seja diferente do total de débitos.
- 129.Possuir validação opcional de Fornecedor, Documento e Valor evitando a duplicidade de Liquidação.
- 130.Possuir relatório de ficha de empenho com toda movimentação de um determinado empenho mesmo que sua movimentação ultrapasse o exercício.
- 131.Permitir a busca em tela de sub-empenho, os empenhos com saldo em aberto filtrando por: Data, Empenho, Fornecedor, Unidade, Ficha e Despesa para utilizá-lo no subempenho.
- 132.Permitir a busca de Evento Contábil ou Ficha de Variação Patrimonial por Conta Débito ou Conta Crédito.
- 133.Possuir a funcionalidade de que ao adicionar uma Anulação de Empenho de Restos a Pagar o sistema solicite a informação se ação trata-se de Anulação ou Cancelamento para correta contabilização.
- 134.Possibilidade de emitir os relatórios RREO por semestre.
- 135.Deverá padronizar o cadastro de Fornecedor para cada Ficha Extra-Orçamentária para evitar inversão de Conta Corrente.
- 136.Possuir atualização automática de relatórios obrigatórios conforme orientações do Tribunal de Contas de São Paulo.
- 137.Na criação de uma ficha para variação patrimonial, o sistema deverá checar cada conta contábil que estiver sendo incluída no evento de qual conta corrente pertence para poder solicitar as informações complementares. Corrigir tem umas que não tao indo
- 138.Possibilidade de contabilização de despesas pela conta contábil informada no desdobramento do sub-elemento sendo que, nesta tela, deverá permitir buscar os registros pela Conta Contábil.
- 139.Ao anular Liquidação que possua Empenho Extra-Orçamentário originado desta, os Empenhos Extras são anulados também.
- 140.Permitir geração de Razão Geral de Contas a partir dos dados do arquivo XML do Balancete Isolado armazenado no Tribunal de Contas.
- 141.Permitir que no cadastro de uma ficha de Variação Patrimonial o sistema considere "0" em um dos campos para que a conta contábil seja informada apenas no momento do lançamento permitindo agrupar e otimizar o cadastro de variações patrimoniais.
- 142.Permitir copiar todos os Eventos Contábeis e Variações Patrimoniais para outro exercício realizando de - para das Contas Contábeis conforme atualização do Anexo I de um ano para outro.
- 143.Possuir checagens dos arquivos que serão exportados ao AUDESP para otimizar a análise das informações.
- 144. Geração do arquivo MSC (Matriz de Saldo Contábil) em formato aceito pelo SICONFI, através dos XML do Balancete Isolado (Conta Contábil e Conta Corrente)

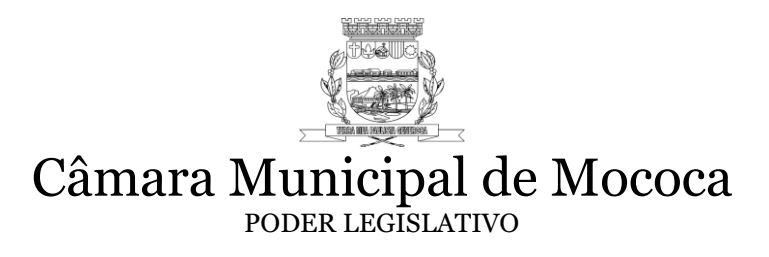

dos órgãos que compõem a estrutura do órgão, para que se consolide e envie arquivo para o sistema SICONFI;

- 145.Gerar relatório dos arquivos MSC (Matriz de Saldo Contábil), antes do envio ao SICONFI, de acordo com plano de contas do STN, para comparação entre plano de contas AUDESP, analise, conferencias e documentação.
- 146.Possuir dispositivos contábeis para parametrização de Pré-Liquidação.
- 147.Permitir a Contabilização da Reserva de Dotação pela data e valor adjudicado.
- 148.Possuir funcionalidade de contabilização pelo IPC11.
- 149.Permitir tela de conferência do Domicílio Bancário, informando a situação de cada Recurso e Código de Aplicação.
- 150.Permitir cadastro de faturas para pagamento em bancos no formato OBN e FEBRABAN pelo Banco do Brasil.
- 151.Permitir o cadastro de Bloqueio Judicial com contabilização e relatórios.
- 152.Permitir cadastro de alíquotas de receita, demonstrando o balancete financeiro ou Balanço Financeiro.
- 153.Possuir Nota Explicativa para emissão nos relatórios que solicitam este tipo de informação.
- 154.Executar o encerramento do exercício, com todos os lançamentos automáticos e com a apuração do resultado.
- 155.O sistema deverá possuir histórico das operações efetuados por usuário para fins de registro e possíveis auditorias.
- 156.Possuir no sistema modulo de encerramento totalmente automático de acordo com as regras contábeis do roteiro contábil essencial de encerramento do sistema AUDESP, já preparado para adequações das normas de encerramento do STN.
- 157.Possuir módulo totalmente automático de abertura de exercício com devidas validações de dependências, atualizando o plano de contas, bem como novas regras AUDESP e SICONFI, com seus respectivos eventos contábeis, de forma que se permita também abrir o exercício mesmo sem que o exercício anterior não esteja totalmente encerrado, para que se possa iniciar a execução orçamentário e/ou financeira do ente, em tempo hábil até que se encerre totalmente o exercício anterior patrimonialmente com todas suas conferencias, para cumprimento dos calendários legais.

#### **5.4. SISTEMA DE REQUISIÇÕES**

- 1. Módulo de Requisição de Compras deverá permitir a inserção de pedidos de aquisição (requisições) pelos usuários habilitados nas diversas secretarias municipais, limitando a criação e visualização de acordo com os setores e proporcionar o total controle das requisições de material, equipamentos, serviços e outros a serem efetuadas, onde os usuários requisitarão suas despesas limitados aos saldos de suas dotações e cotas.
- 2. O Módulo deverá permitir que o Setor de Compras e Licitações consolide as requisições, dos diversos setores da Câmara, de materiais e serviços de mesma natureza, evitando o fracionamento nas compras.

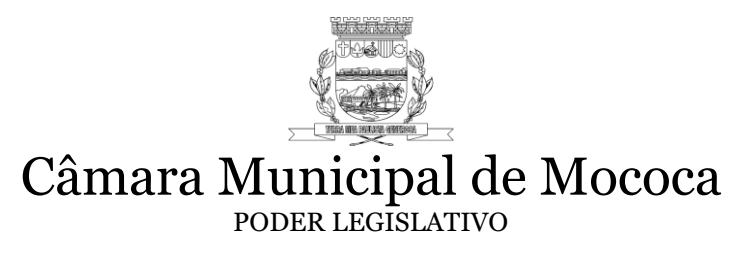

- 3. O sistema deverá interagir com todos os outros sistemas onde couber (sistema de orçamento, compras, contabilidade, licitações, almoxarifado e patrimônio), afim de abastecer as requisições e gerar relatórios.
- 4. Realizar o controle das aquisições de bens e serviços, para efeitos de limites estabelecidos na Lei Federal nº.8.666/93 – Licitações.
- 5. Permitir o cadastro de usuário utilizando senha pessoal, por unidade administrativa de forma que o usuário somente tenha acesso à unidade administrativa à que estiver subordinado.
- 6. Possuir emissão de requisição "on-line" autorizada por senha exclusiva do ordenador de despesa.
- 7. Possuir cadastro de requisições com os campos mínimos: aba requisição- número das requisições (sequencial automático), data da requisição, destino da mercadoria/serviços (permitir selecionar destino do cadastro de destinos), prazo de entrega (conforme tabelas próprias), requerente, tipo de empenho (conforme tabela Audesp - trazer listagem escolha), modalidade (conforme tabela Audesp - trazer listagem para escolha), licitação formato xxxx/xxxx (para as modalidades marcadas como exigir licitação no cadastro de modalidade - preenchimento obrigatório), processo formato xxxx/xxxx (para as modalidades marcadas como exigir contrato preenchimento obrigatório), adiantamento (para marcar para os casos de adiantamento), reforço de empenho, convênio (preenchimento obrigatório para as fichas de despesa marcadas no cadastro de ficha de despesas, como convênio), contrato formato xxxx/xxxx (preenchimento Obrigatório para as modalidades marcadas como exigir contrato), número da ficha (trazer para escolha), sub-elemento (trazer listagem para escolha - trazer somente os sub elementos vinculados ao elemento da ficha), fonte de recursos e código de aplicação.
- 8. Permitir o cadastro de requisição ao setor de compras, informando a unidade administrativa, de forma que o sistema somente carregue as dotações orçamentárias vinculadas a esta unidade.
- 9. Gerar requisição para processo licitatório, informando a ficha com caráter informativo, não usando saldo de dotação para este caso.
- 10. Permitir ao fazer uma requisição proveniente de processo licitatório, ao informar contrato ou registro de preço que traga os dados de fornecedor, modalidade, sem necessidade de redigitação. Permitir que os itens do vencedor sejam carregados automaticamente podendo o usuário indicar qual item deseja requisitar, deverá ser controlado saldo inicial e saldo atual.
- 11. Possuir consulta de saldo de contrato ou registro de preço.
- 12. Permitir visualização de requisições em aberto, ou seja, que ainda não se tornaram compra.
- 13. Possuir consulta de ficha de despesa
- 14. Permitir que quando houver a requisição de material, seja visualizado saldo do material em estoque.
- 15. Deverá distinguir no cadastro de fornecedores a identificação de pessoas físicas e jurídicas.
- 16. Permitir o cadastro do status da requisição (normal, média e urgente) a escolha do grupo de material e o material.

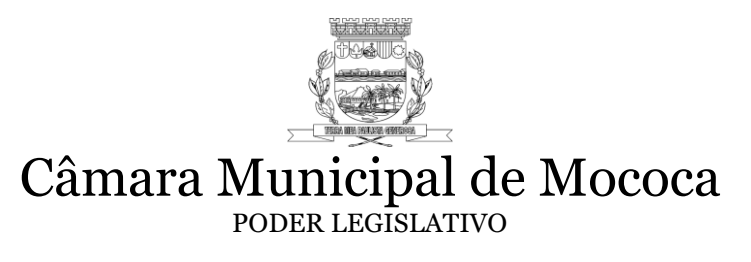

- 17. Possuir consulta rápida, por ordem alfabética, ou por palavra-chave, dos materiais, fornecedores, número da requisição e usuário.
- 18. Permitir indicar quando a requisição for de obras, saldo da dotação e saldo da fonte de recursos, histórico, geração automática e sequencial do número da requisição independente da unidade executora requisitante, gravar o usuário que efetuou a requisição ao setor de compras.
- 19. Conceder permissão para alteração da requisição de compras em campos como: fonte de recurso, itens, quantitativo e histórico, enquanto a requisição não se tornar ordem de serviço ao comercio, indústria ou prestadores de serviços.
- 20. Possibilitar o cancelamento da requisição de compras, desde que não tenha gerado Ordem de Fornecimento, bem como possuir possibilidade de estorno do cancelamento.
- 21. Possuir campo para emitir a indicação do registro de preços na requisição para instrução do processo de compras.
- 22. Disponibilizar relatório de requisições ao setor de compras de requisições que geraram solicitação de despesa que foram concretizadas, que não foram concretizadas, atendidas parcialmente, canceladas, todas e requisições de obras por unidade administrativa, usuário e período (data inicial e data final).
- 23. Permitir requisitar as despesas de materiais, equipamentos e serviços, vinculado com os elementos de despesas do Plano de Contas do TCE/SP, com a Estrutura aprovada do Orçamento (importada do PPA/LDO) e atrelada ao cadastro de materiais e equipamentos para posterior importação e geração da Ordem de Fornecimento.
- 24. Permitir a ordenação do cadastro de Requisição por: número da Requisição, data da Requisição, requerente, destino e recurso (aplicação e fonte).
- 25. Possuir consulta ao cadastro de requisição pelos filtros: número da Requisição, data da Requisição, requerente, destino, fornecedor, número de ficha, código de material, descrição do material, menor preço e recurso (aplicação e fonte).
- 26. Permitir a impressão da Requisição a partir da grade de consulta de requisição, sendo que para tal funcionalidade deverá existir no mínimo os filtros: todos os usuários, somente do usuário atual; período, número de ficha, número de Requisição (todos inicial e final) e ainda permitir a impressão ou salvar o arquivo em PDF.
- 27. O relatório impresso deverá conter: Titulo, número da Requisição, número da ficha, data da Requisição, prazo, número do processo, modalidade de licitação, número da licitação, almoxarifado, nomes de três razões sociais, destino, requerente, unidade administrativa, unidade executora, categoria econômica até elemento, categoria econômica até o sub elemento, fonte de recurso/código de aplicação; os campos em forma de coluna: quantidade, código de material, unidade, descrição, valor fornecedor1, valor fornecedor2, valor fornecedor3, total (dos três fornecedores); observação, nome do requisitante, nome do secretário, ou diretor e apuração total de menor custo.
- 28. Possuir consulta do cadastro de material por código e por nome para elaboração da requisição.
- 29. Possuir consulta do cadastro de fornecedor por: código do fornecedor, razão social e nome de fantasia.
- 30. Permitir alterar cota: opção de alteração de cota da seguinte forma: a) mês b) aumenta ficha c) reduz ficha (poderá ser indicada mais de uma ficha) d) valor. O sistema deverá

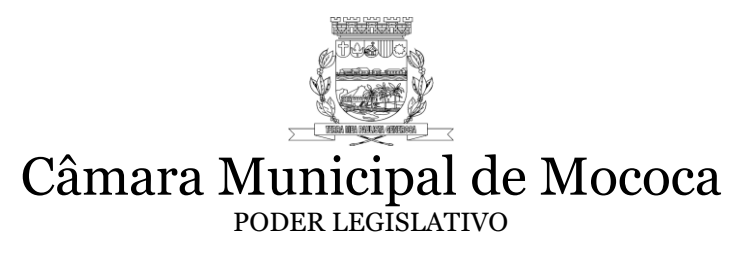

observar: a) a(s) ficha(s) reduzida(s) tem que ter saldo suficiente para a redução; b) cada lançamento, a(s) ficha(s) reduzida(s) e a ficha ampliada, deve ser da mesma Unidade Executora e mesmo recurso/aplicação. c) permitir que possamos habilitar (no perfil) esta opção para a própria Secretaria ou Departamento alterar quando necessitar.

- 31. Permitir a listagem de Requisição: Todas as requisições, período inicial e final, número inicial e final e número de ficha inicial e final. O relatório deverá conter: título, destino, número de Requisição e valor (soma de todas as Requisições por destino).
- 32. Permitir a listagem de Requisições excluídas, permitir filtrar por período inicial e final. O relatório deverá conter: número da Requisição, data, requerente, destino, número da licitação, modalidade, número de ficha.
- 33. Permitir a listagem das Requisições baixadas (que virou empenho), permitir filtrar por período inicial e final. O relatório deverá conter: número da Requisição, data, requerente, destino, número da licitação, modalidade, número de ficha.
- 34. Permitir acesso aos parâmetros do sistema, apenas para usuário com perfil de acesso administrador.
- 35. Possuir controle de solicitações de compra por centro de custo, não permitindo que usuários de outros centros de custo acessem ou cadastrem solicitações não pertencentes ao seu centro de custo previamente cadastrados.
- 36. Permitir que para a cotação de materiais através de coleta de preço, seja gerada uma planilha de coleta de preço por meio impresso e também por arquivo, para que o fornecedor possa cotar os preços em seu estabelecimento, e posteriormente importado o arquivo com os valores cotados por fornecedor.

#### **5.5. SISTEMA DE COMPRAS**

- 1. Permitir a parametrização do código de cadastramento de materiais de acordo com o sistema Audesp onde exige que a codificação por Grupos, subgrupos (classes) e item de estoque esteja relacionada com os grupos de controle determinados pelo plano de contas.
- 2. Permitir o cadastro de materiais com as seguintes informações: descrição resumida do item, descrição completa do item, grupos, subgrupos, classes, unidade, conta patrimonial, natureza, valor unitário, valor máximo, valor mínimo, custo médio, carregar o código da despesa do ano corrente e gerar numeração do item automaticamente. Possibilitar a consulta dos grupos e classes cadastrados, possibilitando ainda, verificar dados sobre a última compra do material selecionado, como data, quantidade, preço e fornecedor.
- 3. Permitir cadastro de fornecedores com as seguintes informações: nome do fornecedor, nome fantasia, logradouro, CPF/CNPJ preenchimento Obrigatório e quando o tipo de pessoa for física ou jurídica deverá fazer a validação dos mesmos, não permitindo o cadastro do CNPJ em duplicidade, PIS (quando o tipo de pessoa for física) preenchimento Obrigatório e deverá validar o mesmo, logradouro, número, Complemento, bairro, cidade, unidade da federação, CEP, campo para telefones, contato, e-mail e observação, tipo de pessoa (de acordo com a tabela AUDESP) preenchimento Obrigatório, quando for pessoa física ou jurídica deverá fazer a validação dos mesmos, quando pessoa física deverá ter campo para informar se há retenção de INSS e IRRF ( para fins de relatório para DIRF/SEFIP), tipo de empresa (fornecedor/credor), carregar tabela de atividades

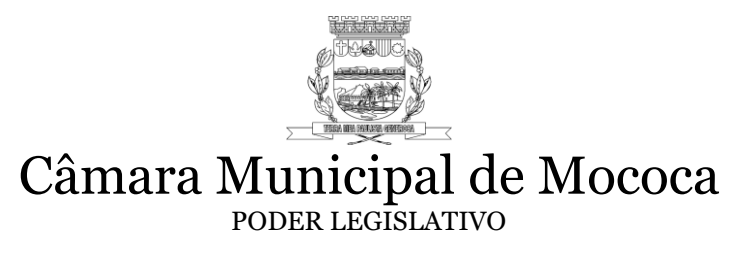

permitindo cadastrar mais de uma atividade para cada empresa, número do banco, agencia, descrição do banco, número da conta do fornecedor e gerar o código do fornecedor automaticamente. Possuir no cadastro de fornecedores, identificação dos dados cadastrais, distinguindo pessoas físicas e jurídicas, possibilitando, no caso de pessoas jurídicas, informar os sócios

- 4. Ao realizar cadastro de fornecedores deverá ter integração com a receita federal, informando o CNPJ carregar os dados do fornecedor com as informações lá registradas.
- 5. Ao fazer a busca de dados cadastrais na receita federal deverá buscar os dados de CNAE lá informados.
- 6. Ao fazer alteração do cadastro de fornecedores, permitir busque apenas o CNAE ou todas as informações cadastrais do fornecedor.
- 7. Gerar o código do fornecedor automaticamente.
- 8. Permitir suspender o fornecedor com as seguintes informações: data do início da suspensão, data do termino, documentos (CNPJ / CPF).
- 9. Permitir o cadastro de "destino" para utilização nas Requisições de Compras.
- 10. Emitir todos os relatórios cadastrais, gerenciais e oficiais exigidos por lei, permitindo seleções conforme a necessidade do usuário; ter no mínimo relatório de ordens de fornecimento por unidade, fornecedor, destino, ficha orçamentária, contrato e requisição.
- 11. Permitir o controlar das quantidades entregues através de integração com o sistema de almoxarifado para que possa consultar "tela/relatório" a posição das entregas, ainda que de forma parcial.
- 12. Possibilitar o controle das solicitações de compra pendentes, liberadas e reprovadas, através de um relatório que demonstre as solicitações por número, selecionando por período e por centro de custo;
- 13. A integração do sistema de compras com o sistema de estoque deverá ser de forma automática, sem a geração de arquivo para exportar e importar.
- 14. A integração do sistema de compras com o sistema de Patrimônio deverá ser de forma automática, sem a geração de arquivo para exportar e importar.
- 15. A integração do sistema de compras com o sistema de contabilidade deverá ser de forma automática, sem a geração de arquivo para exportar e importar.
- 16. Possibilitar a geração automática da requisição de itens e serviços para emissão da ordem de fornecimento;
- 17. Possuir consulta rápida, por ordem alfabética, por palavra chave ou código, dos materiais, fornecedores, ordem de fornecimento, período de compra ou departamento requisitante;
- 18. Possibilitar o gerenciamento de múltiplas telas no próprio módulo, inclusive de módulos diferentes, sem a necessidade de sair de um módulo para acessar a tela de outro módulo;
- 19. Emitir relação de autorização de compras e serviços de licitação com os seguintes filtros: situação da autorização de compras e serviços (todas, anuladas, pendentes), número da autorização de compras e serviços, período e fornecedor;
- 20. Preparadas as ordens de fornecimento as mesmas devem ser transferidas para contabilidade para geração dos empenhos.
- 21. Possibilitar a emissão de relatório de requisições devolvidas ou canceladas e ordens de fornecimento canceladas, por período, setor requisitante, fornecedor, ficha orçamentária;
- 22. Identificar na grade das Ordens de Fornecimento (compras) através de cores as que estão autorizadas, ainda não providenciadas e excluídas;

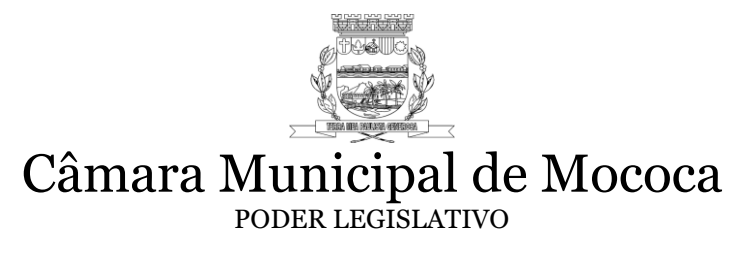

- 23. O sistema de Compras deverá permitir integrações on-line com os módulos de Gestão Orçamentária e Contábil, com o objetivo de controlar as aquisições de bens e serviços, para efeitos de limites estabelecidos na Lei Federal nº 8.666/93 – Licitações, além da total integração com o sistema de requisições, Almoxarifado e Patrimônio;
- 24. Permitir emitir de pedido de compras, através da compra de origem, fazendo pedidos de compra ate atingir a quantidade total.
- 25. Permitir geração de compra a partir de requisição, com as cotações pré definidas, podendo comprar de apenas um fornecedor de menor preço, ou por vários fornecedores de menor preço por item.
- 26. Permitir emissão de compra ao fornecedor com e-mail de forma automática;
- 27. Permitir exclusão de compra, permitindo também estorno da exclusão caso necessário.
- 28. Permitir emissão de compra direta por dispensa ou inexigibilidade atendendo as obrigações do Audesp FASE IV.
- 29. Permitir a geração de arquivo XML de compra direta em atendimento as exigências da Audesp FASE IV.
- 30. Permitir consulta de saldo de contrato.
- 31. Permitir consulta de processo licitatório.
- 32. Permitir consulta de saldo de ficha de despesa.
- 33. Permitir consulta de último valor pago de materiais, indicando fornecedor, número de compra e exercício.
- 34. Permitir visualização de gráfico de compras por fornecedor.
- 35. Permitir ao usuário, com senha de administrador, poder controlar os parâmetros do sistema.

#### **5.6. SISTEMA DE CONTROLE DO PATRIMÔNIO – WEB**

1. Aba Bens Móveis, possibilitar consulta em tela do cadastro dos bens patrimônios pela pesquisa por placa, descrição, empenho, fornecedor, nota fiscal, nº de série, placa veículo, setor secundário, código material, subgrupo, intervalo de data de aquisição, intervalo de data de incorporação, sequência de placa, exercício, RCMS, OF e valor atual sendo opcional listar bens excluídos e/ou bens baixados. Sendo opcional listar na tela de consulta as colunas, placa nº, bem patrimonial, marca, setor, situação, data aquisição, data incorporação, valor atual, empenho, data empenho, valor empenho, OF, data OF, RCMS, data RCMS, fornecedor, despesa, recurso, Audesp e série. No cadastro do bem vai listar: placa, série, bem patrimonial(descrição), setor primário, setor secundário, grupo, grupo plano de contas, fornecedor, seguradora, nº apólice, vencimento do seguro, marca, medida, cor, forma de aquisição, conservação, código, data incorporação, empenho, sub empenho, ano empenho, data aquisição, valor aquisição, vida útil, documento, data liquidação, valor residual, percentual residual, processo, vencimento garantia, valor atual, total depreciado, localização, observações, informações complementares e foto. Dentro desse cadastro tem as abas: Fotos ( traz fotos do bem), Histórico do bem, Dados da Baixa

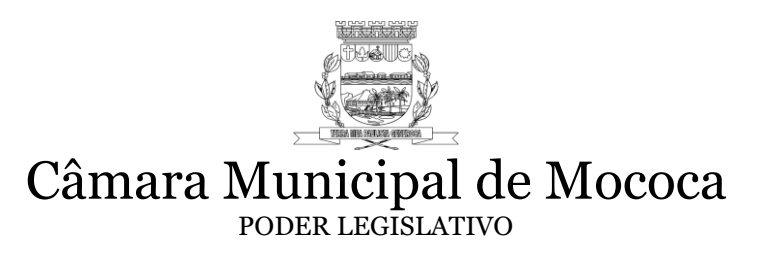

( informações sobre a baixa), Kit, Depreciações (informações sobre depreciação) e Reavaliações ( informações sobre reavaliações).

- 2. Aba Transferências, possibilita a transferência, individual, por lote ou aleatória, onde deve ser informado a origem (somente no caso do parâmetro "Bloquear transferência por origem "estiver marcado), setor destino, data da transferência, tipo de transferência ( podendo ser: Para utilização definitiva do recebedor, por obsoletismo, por ociosidade ou impossibilidade de recuperação), motivo de transferência , e as placas que serão transferidas, independente da sequência das placas. Ao confirmar a transferência todas as placas selecionadas devem ser transferidas para o setor de destino. Emitir o relatório de termo de transferência.
- 3. Aba Baixas, permite o registro de baixa dos bens patrimoniais em lote e aleatoriamente, campos: placa do bem, data da baixa, motivo da baixa (motivo pode ser cadastrado em Cadastros/Motivo baixas), processo e observações.
- 4. Aba movimentação, permite empréstimo de bens, cessão de uso ou manutenção de bens, Campos mínimos: data saída, data previa de devolução, tipo de movimento (empréstimo de bens, cessão de uso ou manutenção de bens), fornecedor destino quando for um movimento externo e setor destino quando for interno, recebedor, endereço, CEP, cidade, estado, telefone, e-mail, observações, seleção de bens aleatoriamente. Permiti a consulta dos bens em movimentação, por número de placa do bem. Possibilita devolução, do movimento realizado. Emiti relatório de termo de empréstimo de bens, cessão de uso ou manutenção de bens.
- 5. Aba Cessão de uso, permiti empréstimo por meio de Termo de Cessão, campos mínimos: data empréstimo, recebedor, tipo de empréstimo (empréstimo externo ou empréstimo interno), origem, destisno, quando for externo indicar responsável, observação. Permiti a consulta dos bens em cessão de uso, por número de placa do bem. Possibilita devolução, da cessão de uso realizada. Emiti relatório de termo cessão de uso.
- 6. Aba Manutenção, permiti a saída de bens para manutenção, aleatório. Campos mínimos preenchidos: tipo de manutenção (interna ou externa), responsável, estado da manutenção (aguardando analise), setor origem, setor destino, quando for manutenção externa, informar fornecedor, bens por placa, comentário, anexar arquivo. Emiti relatório de manutenção.
- 7. Aba Depreciação, possibilita a realização de depreciações de acordo com as normas estabelecidas pelo Conselho Federal de Contabilidade Resolução CFC n.º 1.136/08 e demais legislação em vigor, podendo essa ser executada, anualmente ou mensalmente, campos mínimos: todos os bens patrimoniais, bem patrimonial específico, ou material específico. Trás na tela informações de usuário, data e referência da última depreciação executada.
- 8. Aba Reavaliação, possibilita gerar os itens a serem reavaliados, em arquivo "xls", para preenchimento do valor reavaliado pelos setores responsáveis, e depois de informado, importar esses valores para o sistema, selecionando o arquivo "xls".Permite também

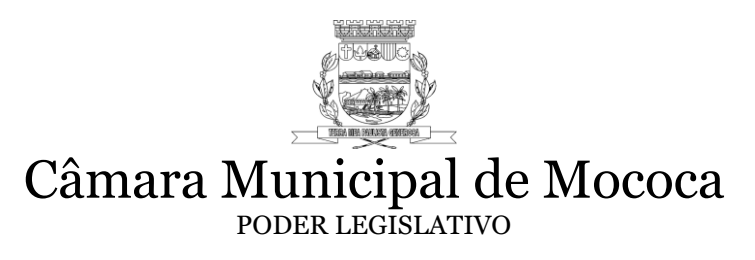

haver uma opção de encerramento, que ao ser selecionado, os valores atuais de cada bem, devem ser alterados pelo novo valor (valor reavaliado). Possuir ainda estorno de reavaliação, cancelando a operação realizada no encerramento.

- 9. Possibilitar a incorporação individual, constando o número da placa, número de série, material pré-cadastrado no sistema por código ou nome do material, listando automaticamente o grupo à qual pertence, selecionar o Subgrupo (identificação do grupo de material do plano de contas da STN adotado pelo Tribunal de Contas), setor secundário(listando o setor primário automaticamente), fornecedor, data da incorporação, data da aquisição, o tipo de aquisição(compra, permuta, doação, cessão, implantação, fabricação própria e reintegração), marca, nota fiscal, valor inicial, valor residual, porcentagem residual e vida útil(esses três últimos para depreciação), valor atual do bem(após depreciação e reavaliações realizadas), vencimento do seguro, medida, cor, conservação, código, empenho, sub empenho, ano empenho, documento, data liquidação, processo, vencimento garantia, total depreciado, localização, observações, observações e incluir foto.
- 10. Possibilitar a incorporação por lote, constando o número placa inicial e final, número de série, material pré-cadastrado no sistema por código ou nome do material, listando automaticamente o grupo à qual pertence, selecionar o Subgrupo (identificação do grupo de material do plano de contas da STN adotado pelo Tribunal de Contas), setor secundário(listando o setor primário automaticamente), fornecedor, data da incorporação, data da aquisição, o tipo de aquisição(compra, permuta, doação, cessão, implantação, fabricação própria e reintegração), marca, nota fiscal, valor inicial, valor residual, porcentagem residual e vida útil(esses três últimos para depreciação), valor atual do bem(após depreciação e reavaliações realizadas), vencimento do seguro, medida, cor, conservação, código, empenho, sub empenho, ano empenho, documento, data liquidação, processo, vencimento garantia, total depreciado, localização, observações, observações e incluir foto.
- 11. Possibilitar a incorporação automática dos bens, através de sua movimentação no sistema de almoxarifado. O sistema de almoxarifado deve reconhecer se o material movimentado é um bem incorporável, e sendo, incorporá-lo temporariamente no sistema de patrimônio, fornecendo os dados pré-cadastrados no sistema de requisições/compra e almoxarifado, como: material, grupo, subgrupo, fornecedor, data da incorporação, valor de compra, nota fiscal, valor residual e vida útil, número do empenho e data da liquidação (se necessário). Uma vez incorporado automaticamente o usuário deve ter opção para complementar os dados restantes (iguais aos da incorporação Manual e Por Lote) e finalizar a incorporação definitiva do Bem patrimonial. Deve existir ainda a possibilidade de incorporar definitivamente por lote os bens temporários (vários bens informando o bem inicial e o final).
- 12. Possibilitar a incorporação de bens imóveis, constando matrícula, código interno, controle cadastro, bairro, complemento, logradouro, número, finalidade, função, valor aquisição terreno, data aquisição terreno, valor, data do cadastro, setor, conservação, área do terreno, área construída, data construção, valor construção, topografia, valor terreno e foto.

# Câmara Municipal de Mococa PODER LEGISLATIVO

- 13. Aba consultas, possibilita realizar consulta de fornecedor, filtrar por: código, nome, nome fantasia ou CNPJ, podendo ordenar por: código, nome ou nome fantasia. Consulta bens móveis, pesquisa por código e nome. Consulta por secretaria, pesquisa por setor secundário. Consulta por conferência, pesquisa por período (data de liquidação) ou OF, podendo ordenar por empenho, compra, valor patrimônio ou valor empenho. Consultar histórico, pesquisa por número de placa e nome.
- 14. Aba cadastro, permiti realizar os seguintes cadastros:
- Permitir o cadastro de SETOR PRIMÁRIO. O cadastro contém: código automático, nome, sigla, endereço completo, responsável e cargo.
- Permitir o cadastro de SETOR SECUNDÁRIO. O cadastro contém: código automático, setor primário correspondente, nome, sigla, endereço completo, responsável, cargo, inclusão de processos administrativos, campo para anexar arquivo, usuários vinculados a este setor, se o setor é de manutenção de bens e termo extra.
- Permite cadastro de grupo com os campos: nome, subgrupo Audesp, vida útil, valor residual, percentual residual e despesas que poderão utilizar esse grupo.
- Permitir o cadastro de seguradoras, constando nome, endereço completo, telefone, celular e o nome para contato.
- Permite cadastras motivo de baixa, campo motivo.
- Possibilita o cadastro de materiais com os seguintes campos: código automático; nome, descrição completa, unidade, grupo, estoque mínimo, médio, máximo e atual, localização (sala, armário e prateleira), lote, vencimento, se o material exige incorporação, se está inativo e foto do material.
- Permitir cadastro de localização, com campo localização.
- Permitir o cadastro inversão de empenho, bem a ser invertido e material invertido, com os campos bem patrimonial, unidade, empenho, exercício e observação.
- 15. Emitir relatório de SETORES PRIMÁRIOS e SETORES SECUNDÁRIOS, podendo ordenar por código ou nome, listando código do setor, nome, responsável e telefone.
- 16. Emitir relatório de SETORES COM PROCESSOS ADMINISTRATIVOS, busca por setor e processo, listando, código, nome, responsável e processos.
- 17. Emitir relatório de BENS PATRIMONIAIS POR FICHA DE BENS. Opções de busca: placa inicial e placa final, opções de tipo de bem patrimonial: geral, móveis ou imóveis. Listar, material, placa, matricula, código interno, documento, marca, nº de série, empenho, subgrupo, data de aquisição, conservação, setor, cor, medida, fornecedor, tipo de aquisição, valor, valor atual , localidade e característica .
- 18. Emitir ETIQUETAS DE IDENTIFICAÇÃO. Opções de busca: Bem patrimonial (placa ou descrição).
- 19. Emitir ETIQUETAS (CÓDIGO DE BARRAS). Opções de busca: Por sequência de placa ou por setor secundário.
- 20. Emitir relatório de BENS PATRIMONIAIS POR EXERCÍCIO. Opções de busca: ano inicial e ano final. Opções de impressão, bens ativos, excluídos, baixados ou em manutenção. Opções de ordenação: placa, setor, nome ou data de aquisição. Listar, placa, patrimônio, nº de série, setor, data de incorporação, tipo de aquisição, conservação e valor.
- 21. Emitir relatório de BENS PATRIMONIAIS POR PLACA. Opções de busca: placa inicial e placa final. Opções de impressão, bens ativos, excluídos, baixados ou em manutenção.

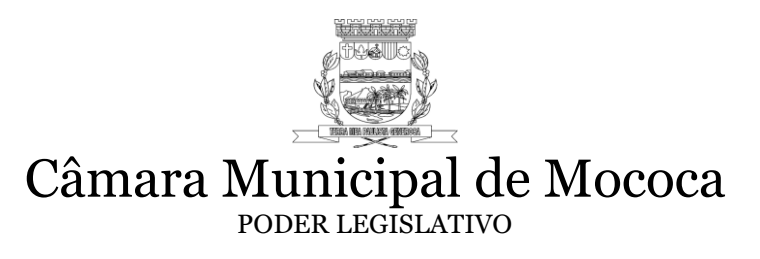

Opções de ordenação: placa, setor, nome ou data de aquisição. Listar, placa, material, marca, subgrupo, setor, local, fornecedor, documento, estoque, data de aquisição, medida, data incorporação, tipo de aquisição, conservação, cor, emprenho, valor e matrícula.

- 22. Emitir relatório de BENS PATRIMONIAIS POR SETOR. Opções de busca: setor secundário. Opções de impressão, bens ativos, excluídos, baixados ou em manutenção. Opções de ordenação: placa, setor, nome ou data de aquisição. Listar, placa, patrimônio, OF, setor, documento, situação, conservação, data incorporação, valor depreciado e valor.
- 23. Emitir relatório de BENS PATRIMONIAIS POR FORNECEDOR. Opções de busca: fornecedor ou período de aquisição (data inicial e data final). Opções de impressão, todos, bens ativos, excluídos, baixados ou em manutenção. Opções de ordenação: placa, setor, nome ou data de aquisição. Listar, placa, patrimônio, nº de série, setor, data de incorporação, tipo de aquisição, conservação e valor.
- 24. Emitir relatório de BENS PATRIMONIAIS POR GRUPO. Opções de busca: grupo material. Opções de impressão, bens ativos, excluídos, baixados ou em manutenção. Opções de ordenação: placa, setor, nome ou data de aquisição. Listar, placa, patrimônio, nº de série, setor, data de incorporação, tipo de aquisição, conservação e valor.
- 25. Emitir relatório de BENS PATRIMONIAIS POR SUBGRUPO. Opções de busca: data inicial, data final e subgrupo. Opções de impressão, bens ativos, excluídos, baixados ou em manutenção. Opções de ordenação: placa, setor, nome ou data de incorporação. Listar, placa, patrimônio, nº de série, setor, data de incorporação, valor de aquisição, conservação e valor atual.
- 26. Emitir relatório de BENS PATRIMONIAIS POR BAIXA. Opções de busca: setor, grupo plano de contas, processo, motivo ou período. Opções de ordenação: placa, nome ou data de aquisição. Listar, placa, material, marca, subgrupo, local, fornecedor, documento, estoque, data, medida, tipo aquisição, conservação, cor, empenho, valor e matrícula.
- 27. Emitir relatório de BENS PATRIMONIAIS POR CONSERVAÇÃO. Opções de busca: setor primário ou setor secundário. Opções de impressão: conservação, excelente, bom, regular, ruim ou inservível. Ordem de impressão, nome material ou placa.
- 28. Emitir relatório de BENS PATRIMONIAIS POR EMPENHO/OF. Opções de busca: exercício da aquisição/empenho, por empenho liquidado (empenho inicial e empenho final), por OF (OF inicial e OF final), por processo, ou nota fiscal. Opções de impressão: ativo, baixados ou excluídos. Ordem de impressão, placa, nome do material, setor secundário, setor primário, OF ou empenho.
- 29. Emitir relatório de BENS PATRIMONIAIS VALORES POR SETOR. Listar, setor, quantidade de bens, valor de aquisição e valor total.
- 30. Emitir relatório de BENS PATRIMONIAIS BAIXADOS DATA DA BAIXA. Opções de busca: setor, placa, período e motivo. Opções de ordenação: placa, nome, setor ou data aquisição. Listar, placa, patrimônio, setor, incorporação, data baixa, motivo e valor.
- 31. Emitir relatório de BENS PATRIMONIAIS REAVALIAÇÃO. Opções de busca: processo, e todos os setores, ou setor primário ou setor secundário. Opções de ordenação: placa, nome, setor primário, setor secundário, data incorporação, código material, conservação ou valor atual. Listar, Placa, data incorporação, conservação, valor atual, material, RCMS, cotação, data, valor anterior e valor reavaliado.
- 32. Emitir relatório de BENS PATRIMONIAIS DEPRECIAÇÃO. Opções de busca: período de depreciação (data inicial e data final), ano e mês da depreciação, podendo selecionar, bem patrimonial, material, grupo, subgrupo, ou setor secundário. Opções de ordenação:

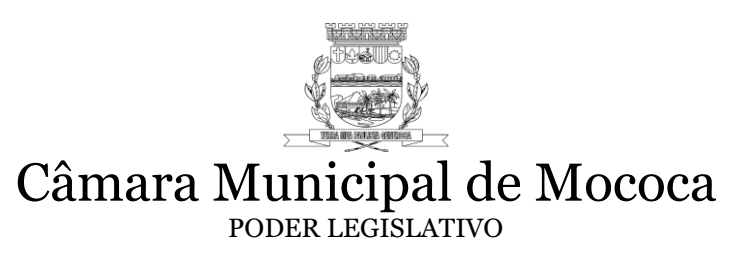

placa, nome, data ou usuário login. Listar, código, placa, descrição, data execução, vida útil, valor aquisição, valor depreciado, valor anterior, valor residual, executor, tipo, referência, valor atual.

- 33. Emitir relatório de OF VISUALIZAR OF. Opções de busca: todas as ordens de fornecimento ou somente as do usuário, período, número OF, fornecedor ou destino. Opções de ordenação: sequência de cadastro, descrição ou código do material, opção de descrição detalhada do material.
- 34. Emitir relatório de OF ITENS PENDENTES. Opções de busca: todas as ordens de fornecimento ou somente as do usuário, período, número OF, fornecedor ou destino. Opções de ordenação: sequência de cadastro, descrição ou código do material, opção de descrição detalhada do material.
- 35. Emitir relatório de OF ENTRADAS NA OF. Opções de impressão: exercício e nº OF.
- 36. Emitir relatório de OF ITENS FORNECEDOR. Opções de busca: processo e fornecedor.
- 37. Emitir relatório de TRANSFERÊNCIAS. Opções de busca: período ou setor secundário. Opções de ordenação: placa, nome, setor anterior, setor atual ou data. Listar, data, placa, bem patrimonial, setor de origem, setor de destino, tipo e situação.
- 38. Emitir relatório de BENS EM CESSÃO DE USO. Opções de busca: período ou setor secundário. Opções de ordenação: placa, nome, setor anterior, setor atual ou data. Listar, data, placa, bem patrimonial, setor de origem, setor de destino, tipo e recebedor.
- 39. Emitir relatório de TERMO DE CESSÃO DE USO. Opções de busca: placa. Listar, setor origem, responsável, data, setor destino, recebedor, placa, conservação, marca e especificação do bem.
- 40. Emitir relatório de MANUTENÇÕES. Opções de busca: data inicial, data final e situação, placa, recebedor ou fornecedor. Opções de ordenação: data, nome do material, placa, destino e recebedor. Listar, data, placa, bem patrimonial, recebedor, valor atual, fornecedor, setor de destino e situação da manutenção.
- 41. Emitir relatório de INVENTÁRIOS IDENTIFICAÇÃO. Opções para impressão: tipo, inventário, setores e filtro.
- 42. Emitir relatório de INVENTÁRIOS POR SITUAÇÃO. Opções de busca: setor primário ou setor secundário e inventário. Opções de conservação: ativo, não localizados no setor, em manutenção, cessão de uso ou inservível. Ordem de impressão: nome material e placa.
- 43. Emitir relatório de FORNECEDORES. Opções de busca: todos os fornecedores, por tipo de credor, fornecedor único, por mês de cadastro ou por sequência de código. Opções de ordenação: código, razão social ou tipo de pessoal.
- 44. Emitir relatório de SUBGRUPOS. Listar, código, nome e código audesp.
- 45. Emitir relatório de TOTALIZAÇÃO POR SUBGRUPO. Opções de busca, por período de data de incorporação ou por ano e mês da depreciação. Listar, classificação audesp, nome, quantidade de itens, valor, valor anterior, valor atual e valor depreciado.
- 46. Emitir relatório de MOVIMENTO. Opções de busca: selecione o grupo, todos os grupos, selecione subgrupos ou todos os estoques e o mês.
- 47. Emitir relatório de TERMO DE RESPONSABILIDADE. Opções de busca: setor e data de incorporação. Opções de ordenação: placa ou nome. Listar, setor, placa, patrimônio, nº série, data incorporação, fornecedor, documento, conservação, empenho, valor real e valor atual.
- 48. Emitir relatório de TERMO DE BAIXA. Opções de busca: setor, placa, motivo ou período. Opções de ordenação: placa, nome, setor ou data aquisição. Listar, placa,

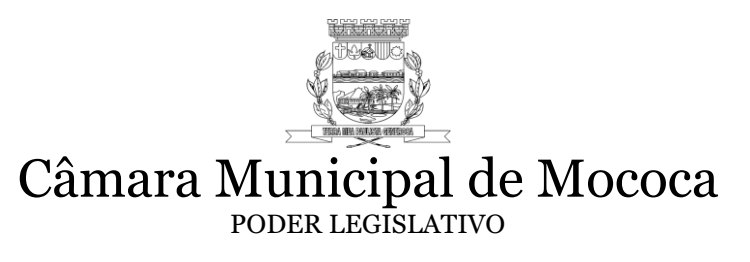

material, marca, subgrupo, fornecedor, documento, setor, data, medida, conservação, cor, empenho, valor inicial, valor atual, data baixa, motivo e processo.

- 49. Opção de relatório emissão de relatórios personalizados com os principais campos do sistema, podendo selecionar os campos, opções para ordenação, agrupamento, totalização, filtros (incluindo todas opções de comparação e filtros específicos para conservação, situação, setores secundários, setores primários e fornecedor), permitir salvar os relatórios gerados e opção para geração em PDF, RTF, XLS e CSV.
- 50. Opção de relatório emissão de relatórios personalizados com os principais campos do sistema, podendo selecionar os campos, opções para ordenação, agrupamento, totalização, filtros (incluindo todas opções de comparação e filtros específicos para conservação, situação, setores secundários, setores primários e fornecedor), permitir salvar os relatórios gerados e opção para geração em PDF, RTF, XLS e CSV.
- 51. Módulo de inventário com as seguintes opções:
- Para incluir um novo inventário o usuário deve informar um nome para o inventário e colocar os prazos.
- Ao alterar a data de término do inventário, todas as datas de término dos termos são alteradas.
- O inventário é considerado em andamento conforme a data de término e data atual.
- Setores de transferências automática (cessão de uso), não são incluídos no inventário.
- Administradores podem alternar entre qualquer termo de setores, exceto para os setores que não fazem inventário (cessão de uso)
- O termo de inventário do setor só fica disponível após o setor ter encerrado o seu termo. Ao iniciar o inventário:
- Busca identificações pendentes do inventário anterior do setor, que não sejam do tipo CONJUNTO e coloca a identificação do inventário anterior como incorporada, para não importar mais de uma vez.
- Confirma todas as transferências de inventário pendentes do setor desde que não tenham transferências aceitas posteriores.
- Busca todos os bens que pertencem aquele setor que estão Em uso, Não Localizados ou Em Manutenção, ordenados por placa.
- Se o bem ainda não foi incluído ao termo, o sistema inclui na lista
- Se houver transferência confirmada automaticamente, marca o item informando na listagem que o bem é oriundo de uma transferência aceita automaticamente.
- O mesmo vale para transferências de inventário e solicitações de transferência confirmadas automaticamente
- O sistema busca todos os processos pendentes do setor e caso existam, mostra na tela em destaque os números dos processos. Visualização do termo de inventário:
- Mostra todos os bens do setor e faz uma contagem para mostrar na tela
- Mostra as transferências, solicitações e identificações daquele inventário.
- Caso o setor do usuário tenha processos administrativos, serão mostrados também na tela com uma tarja vermelha.
- Caso o termo esteja encerrado o usuário é redirecionado para a tela de inventário encerrado, com exceção de administradores.

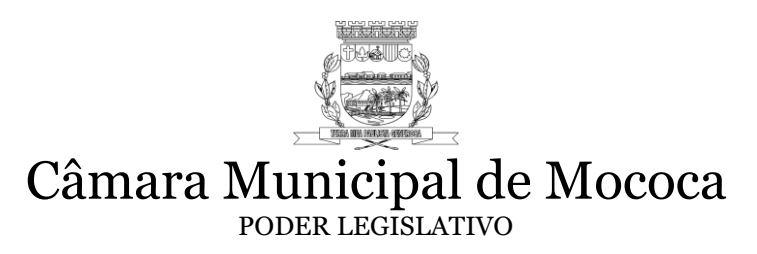

É necessário clicar no botão "Iniciar Inventário" sempre que o usuário necessitar:

- Finalizar o inventário
- Marcar algum bem como encontrado
- Mudar a situação do bem
- Criar, salvar, recusar ou cancelar uma transferência
- Criar, salvar, recusar ou cancelar uma solicitação
- Criar, salvar ou cancelar uma identificação
	- Durante o inventário o usuário pode dentro do seu termo:
- Pesquisar pela placa do bem ou pela descrição para encontra-lo dentro do seu termo
- Filtros
- Filtrar apenas os bens que ainda não foram encontrados
- Filtrar transferências pendentes
- Filtrar bens inservíveis
- Remover todos filtros
- Relatórios
- Inventários em andamento (apenas para administradores)
- Inventários finalizados (apenas para administradores)
- Todos os bens do setor
- Bens não localizados
- Transferências pendentes de confirmação
- Transferências confirmadas pelo destino
- Bens inservíveis
- Marcar os bens que foram encontrados
- Visualizar o histórico do bem clicando sobre ele
- Os bens podem ter as seguintes anotações abaixo deles:
- Bens transferidos: Bem Patrimonial transferido (parando o mouse sobre o bem o sistema mostra qual o setor de origem)
- Transferência pendente: Bem patrimonial transferido aguardando confirmação (parando o mouse sobre o bem o sistema mostra qual o setor de destino)
- Bens inservíveis: Providenciar transferência para o Setor de Patrimônio
- Bens incorporados automaticamente no aceite das transferências: Solicitação/Transferência estava pendente e foi aceita automaticamente
- Bens desmembrados: Bem oriundo do desmembramento da placa <numero da placa >.
- A situação dos bens é mostrado de acordo com as regras abaixo:
- Bens eu uso (ativos)
- É mostrada a sua conservação (Excelente, Bom, Regular, Ruim ou Inservível)
- Bens que não estão ativos
- É mostrada a sua situação (Excluído, Baixado, Não Localizado, Em manutenção, Cessão de Uso)
- Alterar a conservação atual do bem ou muda-lo para Não Localizado ou Em manutenção, sendo obrigatória a justificativa para qualquer alteração, permitido apenas para bens que não estejam pendentes de transferências

# Câmara Municipal de Mococa PODER LEGISLATIVO

- Fazer transferência de bens que não pertencem ao setor do usuário, o usuário deve escolher o destino e informar uma justificativa.
- Apenas permitido para termos não encerrados, bens em uso (ativos), que não estejam inservíveis e que não estejam aguardando confirmação de transferência
- O sistema não permite fazer transferências de bens que já possuam transferências pendentes.
- Não é possível transferir bens para o próprio termo.
- Não é possível fazer transferências para setores já encerrados, as transferências para esses setores deverão serem feitas fora do inventário.
- A transferência fica pendente para o destino aceitar, apenas saindo do termo após o aceite pelo destino.
- É enviado um e-mail ao setor de destino no ato da transferência.
- O sistema escreve abaixo do bem a informação "Bem patrimonial transferido aguardando confirmação".
- Na aba Transferências Realizadas o usuário pode visualizar as transferências do seu termo, assim como cancela-las.
- Ao cancelar a transferência, é salvo no histórico do bem os dados da transferência cancelada, assim como usuário e data.
- Na aba Transferências Recebidas o usuário pode visualizar as transferências de outros setores para o seu setor, assim como confirmar ou recusar as transferências.
- No ato do aceite, o sistema armazena o usuário e a data em que foi dado o aceite.
- O mesmo é feito no caso de recusar a transferência, guardando também a justificativa.
- Na aba Solicitação de Transferência o usuário pode visualizar as solicitações de transferência, assim como cancelar e também incluir novas solicitações de transferências de bens que não estão no seu setor pelo inventário mas estão fisicamente, bastando informar a placa e o motivo.
- Não é possível solicitar transferência de bens que já pertencem ao termo, que já foram solicitados ou bens que já foram solicitados por outros setores.
- Também não é possível solicitar bens Excluídos ou baixados.
- Ao fazer a solicitação um e-mail é disparado ao setor em que o bem se encontra, o mesmo é feito no ato do aceite ou de recusar a solicitação.
- Na aba identificação o usuário pode visualizar as identificações do seu setor e também pode incluir uma nova solicitação de identificação, seguindo as regras para cada tipo:
- Solicitação de colocação de nova placa
- Informar a descrição, marca e conservação do bem, assim como uma observação para ajudar na identificação.
- Faz parte de um conjunto ou Sabe informar o número da placa
- Informar a placa do bem e o sistema preenche automaticamente as informações do bem, podendo ser alteradas pelo usuário
- É disparado um e-mail assim que a identificação é criada ou sofre qualquer alteração.
- Na aba arquivos enviados, o usuário que seja administrador pode enviar qualquer arquivo que achar oportuno para aquele termo, esse arquivo fica disponível no cadastro de setor para consulta.

Para finalizar o termo

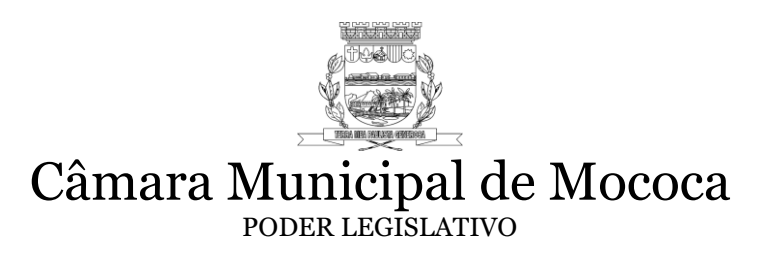

- Só é permitido o encerramento do termo quando não houverem mais bens sem localizar, todos os bens que não foram localizados deverão ter sua situação mudada para "Não Localizado" e informar uma justificativa.
- Também não é permitido o encerramento do termo enquanto o setor ter transferências recebidas pendentes.
- Ao finalizar o termo, o usuário e a data do encerramento é salvo no termo.
- Após finalizar o termo o usuário pode entrar dentro do seu termo normalmente para visualização, no termo é mostrado o usuário e data do encerramento. Para prorrogação de setores
- Só é permitida a liberação de setor enquanto o inventário estiver em aberto, caso o inventário já estiver encerrado o administrador deve alterar a sua data de término.
- Também não é permitida a liberação quando o prazo do inventário não estiver terminado.
- É necessário que o administrador informe a nova data de término do setor e clique em Liberar!
- O sistema manterá o termo antigo para consulta, e abrirá um novo termo para o setor liberado com o nome do setor seguido da palavra "PRORROGAÇÃO".
- Ao efetivar o inventário são executados em sequência (apenas para termos encerrados):
- Todas solicitações aceitas feitas no inventário tem os bens transferidos.
- Todas transferências aceitas feitas no inventário tem os bens transferidos.
- Todos os bens que tiveram sua situação alterada no inventário são alterados para produção, desde que não estejam excluídos ou baixados.
- Atualiza os termos, indicando que já foram efetivados, para evitar que seja feito efetivação novamente.

Ferramentas gerencias (apenas para administradores)

- Identificações
- O usuário tem a opção de ir trabalhando nas identificações durante o inventário ou após o encerramento.
- Estatísticas
- Mostra o andamento geral do inventário (Iniciados, não iniciados e finalizados) e também por secretaria
- Enviar e-mails personalizados
- O usuário pode enviar e-mails com a mensagem que achar melhor para termos do inventário, podendo escolher por:
- Todos termos
- Não iniciados
- Iniciados e não finalizados
- Finalizados
- Também é possível escolher para qual responsável deverá ser enviado ou não o e-mail, bastando desmarcar o setor na listagem.
- Relatórios:
- Inventários não iniciados
- Inventários iniciados e não finalizados
- Inventários iniciados e não finalizados sem bens a localizar

# Câmara Municipal de Mococa PODER LEGISLATIVO

- Inventários finalizados
- Inventários finalizados com bens a localizar
- Conferência de Inventários
- Transferências pendentes
- Solicitação de transferências pendentes
- Identificações de bens patrimoniais

52. Através de parametrização, permitir ou não:

- Permitir cadastro de grupos.
- Inserir número de placa automaticamente.
- Realizar depreciação anualmente.
- Bloquear Incorporação Individual
- Bloquear Incorporação por Lote
- Incorporação Bloquear tipo de aquisição por compra
- Incorporação Bloquear conservação por excelente
- Bloquear inclusões de Bens Patrimoniais com estoque diferente do padrão(1)
- Realizar a Depreciação pela data de Reavaliação/Liquidação do Bem Patrimonial
- Realizar alterações na conservação do Bem, pelo módulo de controle avançado
- Solicitar inclusão de Nº de Série para cada item incorporado
- Liberar usuários não administradores visualizar outros setores
- Utilizar classificação por empenho na incorporação
- Obrigatoriedade do campo Processo no sistema
- Bloquear transferências por origem
- Pré-carregar transferências automáticas para administradores
- Permitir alterar sub-grupo do bem (necessário também o parâmetro de classificação por empenho)
- Desbloquear complemento de cadastro
- Permitir cadastro de placa em desmembramento de bens móveis
- Utilizar cadastro de localizações
- Atualizar setor de origem quando a placa for inserida na manutenção

 64. Permitir o cadastro de USUÁRIOS, informando, nome, sobrenome, e-mail, senha, unidade (secretária ao qual o usuário será vinculado), cargo, telefone, CPF, RG, perfil (onde o usuário administrador pode dar ou retirar permissões de cada módulo do sistema).

66. Atualização automática do sistema via internet.

### **5.7. SISTEMA DE LICITAÇÕES**

01. Possuir integração com o sistema de Contabilidade, permitindo a atualização dos fornecedores da contabilidade, das despesas orçamentárias, e das unidades orçamentárias e executoras cadastradas no sistema de contabilidade;

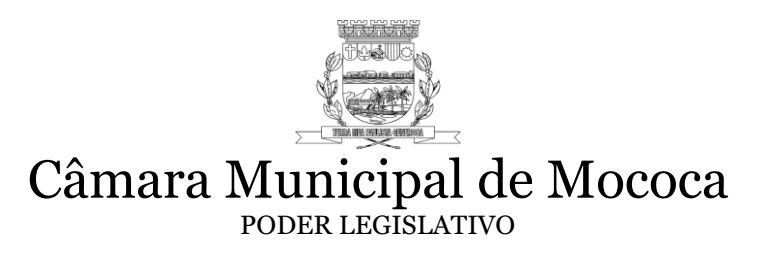

- 02. Possuir integração com o sistema de requisição de modo que seja possível a importação da requisição para o memorial descritivo, sem necessidade de redigitação dos itens a serem licitados.
- 03. O Módulo de Licitação deverá permitir inserir e controlar os processos licitatórios em suas diversas fases como: especificação de itens (memorial descritivo), mapas de preços, julgamento das propostas, adjudicação, relatórios, cadastro de contratos. Em se tratando de pregão, o sistema deverá possuir ferramenta de cadastro dos licitantes, inserção dos preços ofertados lance a lance e emissão de ata. O sistema deverá interagir com todos os outros onde for necessário para a execução da licitação.
- 04. Permitir o cadastramento de comissões julgadoras: permanente, especial, Presidente da Comissão de Licitações e leiloeiros, informando as portarias ou decretos que as designaram, permitindo informar também os seus membros e funções designadas;
- 05. Possibilitar o registro dos processos licitatórios contendo todos os dados necessários para sua identificação, como o número, o objeto, a modalidade de licitação, comissão julgadora, dotação utilizadas, as datas de abertura e recebimento dos envelopes;
- 06. Permitir a parametrização do código de cadastramento de materiais, tendo em sua máscara a sequência por grupo, item, ou de forma sequencial;
- 07. Dispor no cadastro de materiais, identificação de materiais, contendo campo para a descrição sucinta do material e também outro campo para a descrição detalhada, possibilitando assim a organização dos materiais, informando ainda a que grupo o material pertence; a identificação sucinta e detalhada será opcional para facilitar a elaboração do "memorial descritivo" quando for necessário.
- 08. Permitir no pregão presencial, no momento dos lances registrar observações do item na rodada, informação deverá constar em ata de sessão.
- 09. Possuir possibilidade de estorno de itens fracassados.
- 10. Permitir reclassificar fornecedores no pregão antes do lance inicial. O fornecedor que desejar não participar do item poderá ser removido e o sistema carregará o próximo fornecedor de menor valor, caso tenha sido desclassificado.
- 11. Permitir paralisação do pregão presencial registrando motivo, informação deverá constar no acompanhamento do processo e para emissão da ata de sessão.
- 12. Dispor no cadastro de fornecedores, identificação dos dados cadastrais, distinguindo pessoas físicas e jurídicas;
- 13. Utilizar registro geral de fornecedores, possibilitando a emissão do Certificado de Registro Cadastral controlando a sequência do Certificado, visualizando todos os dados cadastrais, o ramo de atividade e a documentação apresentada.
- 14. Possuir no cadastro de fornecedores integração com a receita federal, sendo que ao informar o CNPJ o sistema deverá buscar as informações contidas nos registros da receita federal.
- 15. A busca de dados cadastrais na receita federal deverá trazer os dados de CNAE existentes.
- 16. Ao fazer alteração do cadastro de fornecedores, permitir que busque apenas o CNAE ou todas as informações cadastrais do fornecedor.
- 17. Dispor de consulta de fornecedores por tipo de atividade desenvolvida, viabilizando a impressão da consulta realizada.
- 18. Possibilidade de transferir a situação de vencedor, em qualquer modalidade de licitação, independentemente de geração de registro de preços, para que caso
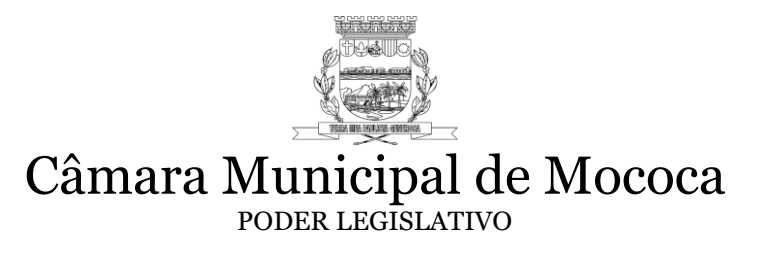

determinado participante fique impossibilitado de fornecer os itens em que foi vencedor, o usuário possa adquirir esses itens de outro participante do processo.

- 19. Permitir a geração de "ordem de fornecimento", com vencedores respectivos itens vencidos, evitando assim duplicidade de trabalho e redução do emprego de mão de obra.
- 20. Possuir dentro do sistema a funcionalidade de armazenamento de modelos de textos de editais e contratos, permitindo a escolha de um dos modelos existentes no sistema ou importando textos criados pelo usuário, possibilitando a sua emissão;
- 21. Permitir digitar texto de Edital.
- 22. Permitir digitar texto de ata de sessão.
- 23. Possibilitar a geração de arquivos dos itens da coleta de preços, do processo licitatório ou do registro de preços, possibilitando a digitação dos preços cotados pelo próprio fornecedor, permitindo salvar e ler os arquivos de um caminho especificado pelo usuário em qualquer pasta, facilitando o processamento;
- 24. Possuir rotina que possibilite que a pesquisa de preço e a proposta comercial sejam preenchidos pelo próprio fornecedor, através de planilha impressa e/ou arquivo, e que o fornecedor possa cotar os preços em suas dependências e, posteriormente, enviar em meio eletrônico para entrada automática no sistema, sem necessidade de redigitação;
- 25. Emitir o quadro comparativo da pesquisa de preços;
- 26. Visualizar na janela de registro de preços, o número e o ano do processo, data de início e término, itens do vencedor, controlando saldo inicial e saldo atual dos itens.
- 27. Permitir dentro da movimentação de registro de preço visualização de compras e empenhos efetuados para o registro em questão.
- 28. Emitir a ata de sessão pública, que deverá mostrar os fornecedores e suas respectivas classificações e também as marcas e os preços unitários dos materiais;
- 29. Permitir a manutenção ou controle dos preços dos fornecedores do registro de preços;
- 30. Possibilitar consultas aos preços, por materiais ou por fornecedores, praticados em licitações ou despesas anteriores.
- 31. Possibilitar a emissão da autorização de compra ou fornecimento conforme a separação dos itens na compra, seja por centro de custo, por dotação ou global;
- 32. Emitir todos os relatórios cadastrais, gerenciais e oficiais exigidos por lei, permitindo seleções conforme a necessidade do usuário;
- 33. Realizar o controle das quantidades compradas, parcialmente pelo fornecedor, ou pela ata de registro possibilitando a emissão de relatório de forma resumida e detalhada, contendo as quantidades entregues, os valores e o saldo pendente;
- 34. Possibilitar a geração de arquivos para o Tribunal de Contas do Estado relativo às licitações e contratos realizados;
- 35. Possuir a funcionalidade de geração de todos os arquivos referentes a AUDESP Fase IV.
- 36. Permitir ao fazer execução de contrato e registro de preço, indicar a qual nota de empenho pertence a execução.
- 37. Permitir que ao fazer execução, para medição, informar o valor de nota fiscal, e cálculo automático de percentual executado na medição.
- 38. Dispor de cronograma de pagamentos dos contratos, possibilitando controlar a situação (pago, vencido ou a vencer).

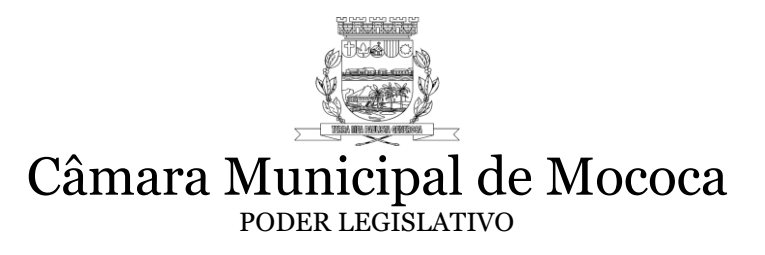

- 39. Possuir cadastro de contrato a partir do processo, sem necessidade de redigitação dos dados, carregando os itens dos seus respectivos vencedores
- 40. Possuir cadastro de registro de preço a partir do processo, sem necessidade de redigitação dos dados, carregando os itens dos seus respectivos vencedores.
- 41. Possuir funcionalidade para anexar arquivos vinculados ao contrato, dentro do cadastro de contrato.
- 42. Permitir cadastrar mais de uma vez a mesma certidão nos contratos, para que se possa manter um histórico das certidões apresentadas pelo contratado.
- 43. Permitir emissão de relatório de contratos, informando contratos a vencer ou vencidos no período.
- 44. Permitir informar reserva de dotação para abertura de processo licitatório.
- 45. Atender normas da Lei complementar nº123/06.

#### **5.8. SISTEMA DE ALMOXARIFADO**

- 1. Permitir o Cadastro de Unidades de Estoque (almoxarifados) com os seguintes campos: código; descrição; nome do responsável; telefone e o órgão público a qual pertence. Permitir também a possibilidade de vincular os grupos de materiais aos quais cada estoque pode fornecedor.
- 2. Permitir cadastrar o grupo de materiais com a qual cada estoque trabalha.
- 3. Cadastro do Grupo de Estoque com os seguintes campos: código, descrição e grupo padrão (identificação do grupo de material do plano de contas da STN adotado pelo Tribunal de Contas).
- 4. Permitir vincular o cadastro de sub elementos (contábil) para os grupos de estoque. Ex. 3.3.3.9.0.30.01-Combustíveis e Lubrificantes Automotivos.
- 5. Possibilitar o cadastro de itens de estoque com os seguintes campos: código; nome, descrição completa, unidade, grupo, estoque mínimo, médio e máximo, localização (sala, armário e prateleira), custo atual e último valor pago. Possibilitar ainda a inativação do material.
- 6. Permitir o gerenciamento de materiais, possibilitando a unificação de dois itens (evitando duplicação de cadastro), transportando toda a movimentação realizada independente do sistema (compras, requisição, patrimônio, licitação) de um item para o outro, excluindo automaticamente o item "transportado".
- 7. Permitir localizar todos os itens que não estão sendo utilizados, tendo uma busca por código ou nome, e por fim possibilitar a remoção do item.
- 8. Cadastro de Grupos de Destino e seus respectivos destinos contendo endereço completo e seu responsável.
- 9. Possibilitar o cadastro de ENTRADA de Materiais de forma manual ou importando a ordem de fornecimento emitida pelo sistema de compras informando, data, fornecedor, processo, nota fiscal, data da nota fiscal, espécie (c/opções compra; devolução, doação e troca), recebedor; quantidade do item, valor, lote e data de validade do item. Possibilitar a saída automática informando o destino. Permitir que ao importar a ordem de compra, o programa traga automaticamente o fornecedor e os itens (materiais) da mesma. Permitir também, alterar a quantidade de itens recebidos e que os itens não recebidos possam ser deletados quando necessário. Possibilitar por meio de relatórios o acompanhamento dos

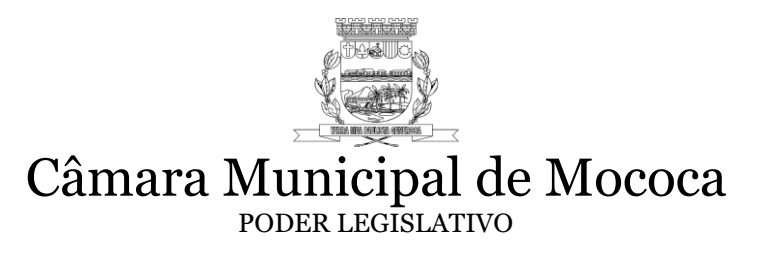

itens já fornecidos e itens a receber da respectiva ordem de compra. Possibilitar transferir itens de um estoque para outro.

- 10. Cadastro de SAÍDA de Material com os seguintes itens: data; nº da requisição; destino; recebedor; espécie (com opção: baixa, doação e troca); documento; quantidade; material; unidade; descrição; custo médio (automático); valor unitário e Total e saldo atual. Ter um cadastro de transferência de um estoque para outro.
- 11. Permitir o encerramento mês a mês, com opção de retorno conforme a necessidade. Quando encerrado, qualquer movimentação dentro do respectivo mês, não pode ser alterada.
- 12. Possibilitar Consulta do Saldo de Materiais buscar por: código ou material -mostrar: código; nome; unidade e saldo.
- 13. Possibilitar Consulta do Fornecedor (pré cadastrado pelo sistema de compras, e/ou contabilidade) - buscar por: código; nome ou fantasia -mostrar: código; nome; fantasia e CNPJ.
- 14. Permitir confrontar as entradas realizadas no almoxarifado com a liquidação (contabilidade) a fim de controlar e corrigir eventuais entradas com data errada. Na consulta deve constar: Ordem de compra, exercício, valor liquidado, valor da entrada no almoxarifado, diferença entre um e outro, estoque em que foi realizada a entrada, fornecedor e a unidade executora. OBS: quando tiver diferença destacar a respectiva linha deve ser destacada.
- 15. Permitir a consulta de liquidação de empenhos Orçamentários e de Restos a Pagar pela nota fiscal de entrada de Materiais - filtrar: por nº OF; nº empenho; data empenho; razão social; valor. Empenho; documento ou histórico. - Selecionar o exercício mostrar: empenho; data; fornecedor; documento; valor liquidado.
- 16. Permitir consulta de Material listando o usuário que efetuou o seu cadastro.
- 17. Todos os relatórios do sistema devem permitir salvar, no mínimo em formatos .pdf, .csv, .txt e .xls.
- 18. Emitir Relatório do Estoques.
- 19. Emitir Relatório do Grupos de Materiais: Geral e por Grupo Padrão (identificação do grupo de material do plano de contas da STN adotado pelo Tribunal de Contas).
- 20. Emitir Relatório dos Materiais com opções: Geral, por Grupo, por Estoque, pela sua localização (sala, armário e prateleira) e ainda etiquetas com código de barras.
- 21. Emitir Relatório dos Destinos dos Materiais: geral e por estoque campos: código e nome.
- 22. Emitir Relatório de Todas as Entradas de Materiais com os campos: data; nº OF; fornecedor; documento; recebedor e valor total.
- 23. Emitir Relatório da Listagem Consolidada de entrada dos materiais permitir colocar o período; tipo de entrada (opções: todas; normal e transferência); opções de impressão por ordem de (data; OF; fornecedor; recebedor); campos: data; nº OF; fornecedor; documento; recebedor e valor total.
- 24. Emitir Relatório de entradas que liste os itens permitir colocar o período; tipo de entrada (opções: todas; normal e transferência); espécie de entrada (compra; doação ou devolução); campos: data; nº OF; fornecedor; documento; recebedor e valor total.
- 25. Emitir relatório de entradas consolidadas por Grupo Padrão (identificação do grupo de material do plano de contas da STN adotado pelo Tribunal de Contas), oferecendo como opções de busca: o período, a espécie (compra, doação, devolução, troca e Geral) e

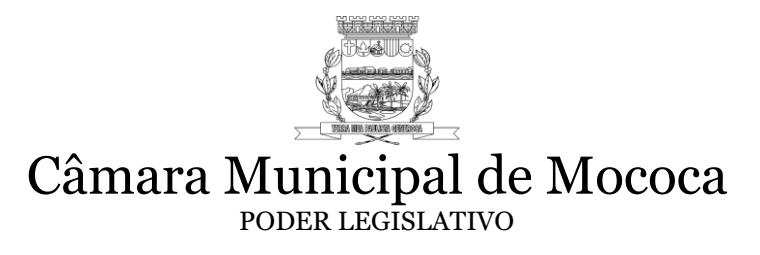

também opção de consolidar os estoques. Este relatório deve ser listado de uma forma na qual mostre todas as entradas realizadas referentes ao Grupo padrão, totalizando no final.

- 26. Emitir Relatório de entradas por Estoque Permitir colocar período; espécie (opções: todas; compra; doação ou devolução); Imprimir (por ordem de: data; OF; fornecedor ou recebedor) -Campos (data; nº OF; fornecedor; documento; recebedor; valor Total).
- 27. Emitir Relatório de Todas as Saídas campos: data; nº RCMS; destino; documento; recebedor e valor total.
- 28. Emitir Relatório de Listagem Consolidada de Saídas permitir colocar o período; tipo de saída (opções: todas; normal e transferência); Opções: saída normal ou automática; opções de impressão por ordem de (data; documento; destino; recebedor); campos: data; nº RCMS; destino; documento; recebedor e valor total.
- 29. Emitir Relatório de saída, que liste os itens- permitir colocar o período; tipo de saída (opções: todas; normal e transferência); espécie de saída (baixa; doação e transferência); Opções (saída normal ou automática) campos: data; nº RCMS; destino; código; material; unidade; quantidade;
- 30. Emitir Relatório de Saídas Por Estoque Permitir colocar período; Opções: Tipo de saída (todas; normal ou transferência); espécie (todas; baixa ou doação); outras (saída normal ou automática); imprimir (por ordem de: data; documento; destino ou recebedor). Campos: modelo I (data, RCMS; destino; documento; recebedor e valor total) modelo II (data; destino; documento; Recebedor; código; nome; quantidade; valor unitário e valor total).
- 31. Emitir Relatório de Entradas por Fornecedor: opção de busca de fornecedor; informar o período; tipo de entrada (todas, normal ou transferência); Campos: cabeçalho (fornecedor e CNPJ); listagem (data; nº OF; recebedor; documento; valor total).
- 32. Emitir Relatório de Entradas por grupo de material; informar o período; tipo de entradas (todas; normal ou transferência); Campo: cabeçalho (grupo; período); listagem (data; código; material; fornecedor; unidade; quantidade; valor Total).
- 33. Emitir Relatório de Entradas por Recebedor: informar o período; tipo de entradas (todas; normal ou transferência); Campos: cabeçalho (recebedor; período); listagem (data; código; material; fornecedor; unidade; quantidade; valor Total).
- 34. Emitir Relatório de Entradas por Material: opção de busca do material; informar o período; tipo de entradas (todas; normal ou transferência); Campo: cabeçalho (material; período); listagem (data; código; material; fornecedor; unidade; quantidade; valor Total).
- 35. Emitir Relatório de Entradas por Ordem de Compra: opção do exercício e nº da OF; Campos: cabeçalho (fornecedor; nº OF e valor Total); listagem (data; documento; código; material; unidade; estoque; quantidade; valor unitário e valor total).
- 36. Emitir Relatório de Saídas por Destino: opção de busca do destino; informar período; tipo de saída (todas; normal ou transferência); Campo: data; código da RCMS; recebedor; documento; valor total).
- 37. Emitir Relatório de Saídas por grupo de material: opção de busca de grupo; informar o período; tipo de saída (todas; normal ou transferência); Campo: cabeçalho (grupo; período); listagem (data; código; material; destino; unidade; quantidade; valor Total).
- 38. Emissão de Relatório de Saída por Recebedor: informar o período; tipo de saída (todas; normal ou transferência); Campos: cabeçalho (recebedor; período); listagem (data; código; material; destino; unidade; quantidade; valor Total).

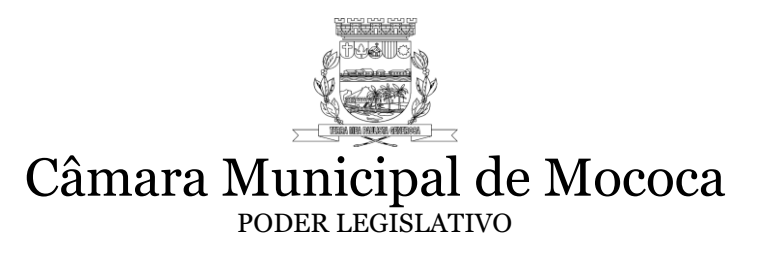

- 39. Emissão de Relatório de Saída por Material: opção de busca do material; informar o período; tipo de saída (todas; normal ou transferência); Campo: cabeçalho (material; período); listagem (data; código; material; destino; unidade; quantidade; valor Total).
- 40. Emitir relatório de saídas com opção de busca por destino, na qual liste a quantidade total de cada material que saiu para o destino selecionado mês a mês (janeiro a dezembro) e seu consumo médio mensal.
- 41. Emissão de Relatório que mostre o gasto de cada destino em um período pré-selecionado.
- 42. Emissão de Relatório que mostre o consumo médio de cada material por um período préselecionado, com as seguintes opções: 1-total de saídas x quantidade de saídas efetuadas. 2-Total de saída x mês (pré-selecionado).
- 43. Emissão de Relatório de Movimento Consolidado GERAL: informar período, destino e/ou grupo de material e/ou fornecedor: Listar todos materiais movimentados no período, quantidade total de entrada, quantidade total de saídas, saldo e custo médio atual de cada material.
- 44. Emissão de Relatório de Movimento Geral SAÍDA: informar período, grupo e/ou destino: listar os materiais, a quantidade total de saída, o valor total, a quantidade atual em estoque, o custo médio atual e o valor total ainda em estoque de cada material. Listar ainda a quantidade total de saídas por cada unidade de medida.
- 45. Emissão de Relatório de Movimento Geral ENTRADA: informar período, grupo e/ou fornecedor: listar os materiais, a quantidade total de entrada, o valor total, a quantidade atual em estoque, o custo médio atual e o valor total ainda em estoque de cada material.
- 46. Emissão de Relatório de 1-ESTOQUE MÁXIMO: Campos: código; nome; estoque máximo; saldo e excesso. 2- ESTOQUE MÍNIMO: Campos: código; nome; estoque mínimo; saldo e quantidade Reposição.
- 47. Emissão de Relatório itens pendentes para entrega conforme ordem de compra. Permitir escolher exercício e listar a cópia da ordem de entrega, com os itens pendentes de entrega e suas respectivas quantidades.
- 48. Emissão de Relatório itens pendentes para entrega conforme ata de registro. Permitir número do processo e número da ata de registro. Listar os materiais, a quantidade inicial, e o saldo atual a fornecer.
- 49. Emissão de relatório de LOTES por fornecedor. Permitir selecionar o fornecedor. Listar o material, o saldo atual em estoque, quantidade máxima e mínima do estoque, seu custo médio e valor em estoque. Listar também o número da nota fiscal, quantidade fornecida do lote, data de validade e saldo do lote em estoque.
- 50. Emissão de relatório de LOTES por destino. Permitir selecionar o destino. Listar o material, o saldo atual em estoque, quantidade máxima e mínima do estoque, seu custo médio e valor em estoque. Listar também o número do documento de saída, a quantidade distribuída do lote, data de validade e saldo do lote em estoque.
- 51. Emitir relatório de VENCIMENTO DO LOTE em um período pré-selecionado. Listar o material, o número do lote, vencimento, saldo atual do lote e saldo total do material em estoque.
- 52. Emitir relatório de LOTES por material. Listar código, nome e unidade do material, estoque máximo, estoque mínimo, saldo atual do material, número do lote, vencimento do lote e saldo atual em estoque do lote.
- 53. Emissão da FICHA DO ESTOQUE por material. Opção de selecionar o período, o material, e ainda, um lote específico do material. Listar relatório na forma de extrato,

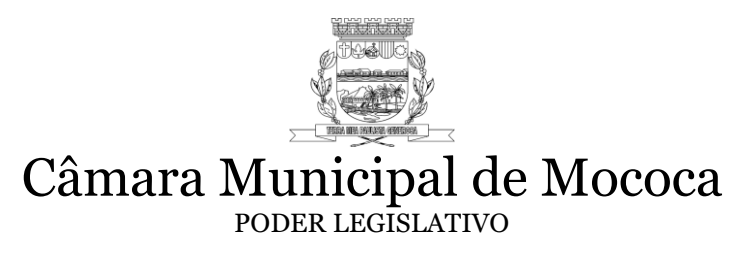

contendo data da movimentação (ordem crescente, documento (fiscal ou de saída), fornecedor ou destino, tipo de movimentação (normal ou transferência entre estoques), espécie (compra, baixa, doação, devolução, troca), lote do material, validade do lote, quantidade de entrada ou saída e saldo na data. Listar saldo anterior, se for o caso, à data inicial selecionada para impressão do relatório.

- 54. Emitir relatório de POSIÇÃO DO ESTOQUE, tendo as seguintes opções para impressão: Todos os materiais, somente de um grupo de material selecionado, imprimir somente materiais com saldo, imprimir no relatório lote e sua validade, imprimir a posição até uma data pré-determinada e ainda somente do lote especificado. Listar no relatório o material, estoque máximo e mínimo, saldo do material (até a data selecionada), custo médio e valor total.
- 55. Emissão de Inventário da POSIÇÃO CONSOLIDADA dos materiais, listando os materiais, o saldo de cada estoque e ainda o saldo consolidado de todos os estoques.
- 56. Emissão de BALANÇO ANALÍTICO: selecionar exercício e mês; Campos: código grupo; saldo anterior; entradas; saídas; saldo atual estoque (quantidade e valor) grupo a grupo, e ainda o saldo total de cada grupo.
- 57. Emissão de BALANÇO CONSOLIDADO: selecionar exercício e mês; Campos: código grupo; saldo anterior; entradas; saídas; saldo atual estoque (quantidade e valor).
- 58. Emissão de BALANÇO de GRUPO PADRÃO (identificação do grupo de material do plano de contas da STN adotado pelo Tribunal de Contas) com possibilidade de impressão CONSOLIDADA para todos estoques, e/ou somente movimentação por doação e/ou ainda, a conciliação contábil (quando selecionado, listar também no relatório os valores contábeis para cada grupo padrão, de modo que seja possível realizar a conferência em um mesmo relatório). Deve ser listado no relatório todos os grupos e seu valor financeiro anterior, das entradas do mês, das saídas do mês, a variação e por fim o valor ao final do mês selecionado. O relatório deve ainda ter a opção de assinatura do responsável.
- 59. Emissão de Balanço Mensal POR EXERCÍCIO: selecionar o exercício e ter opção de selecionar um estoque ou todos. Listar em uma única página, o valor anterior (exercício anterior), valor das entradas realizadas no exercício, valor das saídas realizadas no exercício, o valor de variação e ainda o valor final ao final do exercício.
- 60. Com base nos destinos ou grupos de destinos, calcular na forma de relatório, o custo médio das refeições diárias de cada destino (ou Grupo de Destino), entre custo total e número de alunos atendidos.
- 61. Emissão de ETIQUETAS DE MATERIAL S/ CÓDIGO DE BARRAS opção: todos ou por grupo; um material especifico ou não; Impressão: optar por somente os materiais com saldo. Listar o relatório em forma de etiquetas grandes com o código, nome e unidade de medidas dos materiais.
- 62. Emissão de relatório de CONFERÊNCIA DE ESTOQUE para detecção de materiais com saldo negativo.
- 63. Emissão de relatório de CONFERÊNCIA DE ENTRADAS onde seja possível comparar pela ordem de compra, o que entrou no almoxarifado, com o que foi liquidado na contabilidade.
- 64. Poder consultar a ordem de compra a qualquer momento, através de relatório.
- 65. Através de parametrização, permitir ou não:
	- Cadastro de Grupos.

Liberar a entrada da mesma ordem de compra mais de uma vez (entrega parcial).

- Lembrar automaticamente a saída automática a cada entrada.
	- Poder usar desconto na entrada de materiais.
	- Liberar a entrada de materiais somente para importação da ordem de compra.
	- Bloquear cadastro de material no sistema de almoxarifado, liberando apenas consulta.
	- Bloquear exclusão de entradas de algum material que tenha saído na mesma data.
	- Poder visualizar o saldo atual do material na tela de entrada de materiais.
	- Mostrar o lote na consulta de materiais ao efetuar uma saída.
	- Bloquear entrada de ordens de compra com os elementos contábeis diferentes de material de consumo ("30"), distribuição gratuita ("32") e material permanente ("52").
	- Ao efetuar uma saída com lote, listar na consulta somente materiais com saldo.
	- Permitir a inserção automaticamente de materiais permanentes no patrimônio quando movimentado pelo almoxarifado.
	- Bloquear a exclusão de entradas na qual seu empenho já esteja liquidado.
	- Liberar a entrada da mesma nota fiscal em diferentes almoxarifados.
	- 66. Poder alterar o mês de trabalho a qualquer momento, sem necessidade de efetuar o logoff do sistema.
	- 67. Permitir o cadastro de USUÁRIOS, informando, CPF, RG, e senha, além do seus PRIVILÉGIOS, no sistema, onde o usuário administrador pode dar ou retirar permissões de cada módulo do sistema.
	- 68. Módulo onde seja possível consultar qualquer inserção, alteração ou exclusão realizada no sistema, listando a data, hora, usuário, e histórico da operação.
	- 69. Atualização automática do sistema via internet.
	- 70. Consulta à cada atualização do sistema, listando a versão, e o que foi alterado/inserido/removido na respectiva versão.
	- 71. O Sistema de ter total integração com o sistema de compras, contabilidade, requisições, patrimônio e frota.
	- 72. O sistema de estoque deverá ter um módulo para calcular custo médio das refeições diárias conforme descrição abaixo:
	- Permitir cadastro de centros de custos (creches, escolas, etc.).
	- Permitir lançamento de custo de materiais (os utilizados para produzir a merenda) conforme abaixo:
	- Custo de materiais (gêneros alimentícios utilizados para a merenda do dia);
	- Custo de mão de obra;
	- Custo de energia elétrica;
	- Custo de gás e outros materiais;
	- Custo de distribuição (combustível).
	- 73. Permitir a emissão de relatório de custo médio da Refeição/Dia/Centro de Custo conforme formula abaixo:
	- A somatória do custo médio de materiais dividido para cada centro de custo dividido pelo número de alunos atendidos = CUSTO MÉDIO DA REFEIÇÃO DIA.

# **5.9. SISTEMA PORTAL DA TRANSPARÊNCIA**

- 1. Disponibilizar em "tempo real" informações pormenorizadas acerca dos repasses recebidos e despesas da Câmara Municipal de Restinga, incluindo: valores, empresa contratada, número do processo, modalidade de contratação, etc. Em obediência a Lei Complementar nº 131, de 27 de maio de 2009, regulamentada pelo Decreto Federal nº 7.185, de 27 de maio de 2010.
- 2. O acesso as informações públicas deverão ocorrer através de website acessível.
- 3. O sistema deverá conter mecanismo de busca que facilite o acesso aos dados, com interface adaptável para acesso por dispositivos móveis.
- 4. Os dados consultados deverão permitir exportação em dados abertos, formato CSV e XML de forma parametrizável.
- 5. Permitir a consulta de contratos, com informações do objeto, valor, data de assinatura.
- 6. Permitir consulta a licitações com informações de modalidade, processo e objeto, permitindo filtros por período e possibilidade de inserção de documentos.
- 7. Possuir consulta de relatórios demonstrativos de prestação de contas:
- Balancete da Despesa;
- Balancete da Receita;
- Balanços Anuais: Balanço Orçamentário, Balanço Financeiro, Balanço Patrimonial e Demonstração das Variações Patrimoniais;
- Demonstrativo de Apuração de Despesa com Pessoal
- Relatório da Gestão Fiscal
- 8. Permitir a opção de impressão das listagens ou registros individuais e a exportação destes para arquivos eletrônicos em formatos como PDF, XML e CSV em todas as interfaces de consulta preservando os filtros aplicados.
- 9. O sistema deverá possuir total ntegração com os sistemas de despesa e receita da Câmara Municipal como: Contabilidade e Recursos Humanos .
- 10. O sistema deve apresentar em sua página inicial um link de "saiba mais", que oriente o cidadão a respeito da lei da transparência.
- 11. O sistema deve apresentar em sua página inicial apresentar por meio de gráfico o detalhamento da evolução dos repasses e da despesa empenhada.
- 12. O sistema deve apresentar em sua página inicial com os totais de Repasses recebidos e Despesa empenhada com a opção de consulta para obter mais informações.
- 13. O sistema deve apresentar em sua página inicial um gráfico comparativo entre os repasses recebidos e despesas detalhando o total gasto/recebido nos últimos 4 anos.
- 14. O sistema deve apresentar em sua página inicial um link para o sistema de acesso a informações do órgão.
- 15. O sistema deverá apresentar os repasses com a opção de gerar arquivo CSV e consulta por ano exercício.
- 16. As informações mínimas que devem ser apresentadas na aba de repasses são: Data do repasse, conta bancária, tipo de repasse e valor do repasse.
- 17. O sistema deverá apresentar a despesa empenhada mensal, com a opção de consulta por ano exercício e mês.
- 18. As informações mínimas que devem ser apresentadas na aba de empenhado mensal são: Código, Especificação e Empenhado no mês.

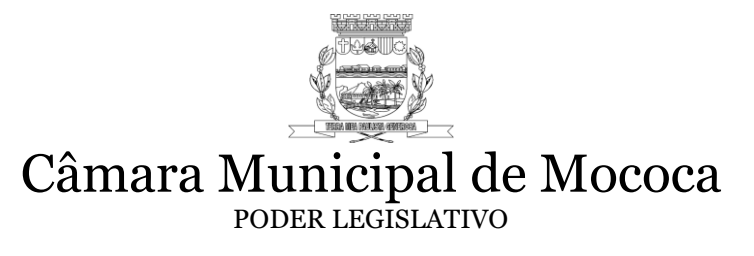

- 19. Ao clicar no código, o sistema deverá detalhar a despesa com as informações do empenho.
- 20. O sistema deverá apresentar a despesa diária, com a opção de consulta por data.
- 21. As informações mínimas que devem ser apresentadas na aba de despesa diária são: Código, Especificação, Empenhado, Liquidado e Pago.
- 22. O sistema deverá apresentar as despesas empenhadas por fonte de recurso, com a opção de gerar arquivo CSV e consulta por ano exercício e mês.
- 23. As informações mínimas que devem ser apresentadas na aba de despesa por fonte de recurso são: Código, Fonte de Recurso e Valor empenhado.
- 24. O sistema deverá apresentar as despesas extra orçamentárias, com a opção de consulta por ano exercício e mês.
- 25. As informações mínimas que devem ser apresentadas na aba de despesas extra orçamentárias são: Data, Ficha, Despesa e Valor.
- 26. O sistema deverá apresentar os orçamentos, com a opção de consulta por ano do exercício.
- 27. As informações mínimas que devem ser apresentadas na aba de orçamento são: Código, Especificação e Valor Orçado.
- 28. O sistema deverá apresentar as despesas com pessoal, com a opção de consulta por ano exercício e mês.
- 29. As informações mínimas que devem ser apresentadas na aba de despesa com pessoal são: Matrícula, Nome do Funcionário, Departamento/Cargo, Salário Bruto, Descontos e Salário Líquido.
- 30. Na área administrativa do sistema deverá permitir o cadastro de usuários por nível de acesso.
- 31. Deverá possuir manual ao usuário disponível dentro do próprio sistema.

#### **5.10. SISTEMAS DE DEPARTAMENTO PESSOAL / RH**

1. Possuir cadastro ilimitado de servidores com todos os campos exigidos pelo Ministério do Trabalho e Emprego, e possibilite, inclusive, a dispensa do livro de registro dos servidores, conforme Portaria Nº. 1.121, de 8 de novembro de 1995.

- 2. Permitir a configuração de movimentações de pessoal, conforme a solicitação do TCE-SP.
- 3. Possuir integração com o sistema de contabilidade para geração automática dos empenhos da folha de pagamento e respectivos encargos patronais, com emissão de resumo para conferência.
- 4. Controle de banco de horas, apurando mensalmente o saldo de horas de cada funcionário com opção para desconto de saldo negativo direto no cálculo da folha de pagamento.
- 5. Fazer importação das picadas de horário do relógio para apuração do ponto eletrônico.
- 6. Transferir automaticamente para a folha de pagamento o resultado apurado do ponto eletrônico (horas extras, adicional noturno, feriados e domingos trabalhados, faltas e atrasos).
- 7. Emissão mensal do espelho de ponto (Individual, por setor, por departamento).
- 8. Permitir a geração de arquivos referentes à Fase III AUDESP.

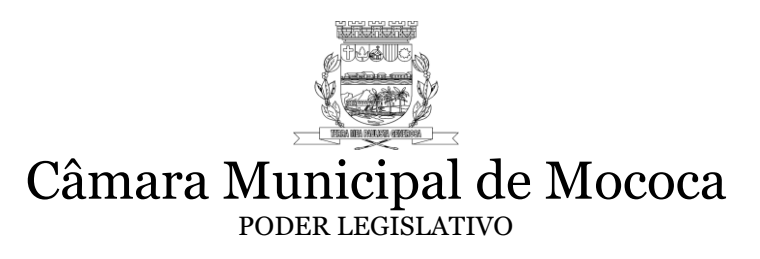

- 9. Permitir a validação cadastral dos arquivos gerados antes de encaminhar para o coletor AUDESP.
- 10. Gerar informações da folha de pagamento para importar dados de arquivo CSV no programa SIOPE.
- 11. Gerar arquivo para Qualificação Cadastral em lote, para importação no site do e-Social, cujo objetivo é identificar possíveis divergências cadastrais, afim de não comprometer a prestação de contas ao e-Social.
- 12. Tratar o arquivo de retorno da qualificação cadastral, que deve ser extraído do site do e-Social, demonstrando as divergências apuradas.
- 13. Realizar a comunicação juntos aos webservices do e-Social, para envio e recebimento das informações necessárias.
- 14. Possibilitar a criação e o envio dos eventos em lotes, controlando os respectivos protocolos de recebimento do lote.
- 15. Permitir que o usuário controle até dois tipos de previdência para um mesmo servidor automaticamente, sem a necessidade de manutenção mensal.
- 16. Possibilitar a configuração das tabelas mensais de cálculo, podendo o usuário incluir novas tabelas, definir a quantidade de faixas e, ainda, nomear essas tabelas de acordo com sua necessidade. (INSS, IRRF, salário família, entre outras).
- 17. Possuir controle de dependentes para o IRRF, com datas de vencimento para saláriofamília.
- 18. Possuir cadastro único de pessoas para todas as rotinas deste sistema e do de Recursos Humanos.
- 19. Possuir validação do dígito verificador de inscrições do PIS/PASEP e CPF no cadastro de pessoas.
- 20. Controlar a lotação e localização física dos servidores.
- 21. Possuir cadastro para autônomos, informando data e valor de cada serviço prestado.
- 22. Realizar o controle de movimentação de pessoal referente à admissão, demissão ou exoneração, rescisão, prorrogação de contrato, alterações salariais e de cargo, férias, aposentadoria, afastamento, funções gratificadas exercidas, através da informação do ato.
- 23. Possuir controle de períodos aquisitivos de férias em relação à quantidade de dias disponíveis para o gozo de férias e informar a data prevista para o início do gozo de férias.
- 24. Permitir o controle dos planos previdenciários ou assistenciais a que cada servidor esteve ou está vinculado, por período, podendo registrar o número da matrícula do servidor no plano.
- 25. Permitir a criação de períodos aquisitivos configuráveis em relação ao período aquisitivo, período de gozo e cancelamentos ou suspensões dos períodos.
- 26. Permitir configurar a máscara a ser utilizada na classificação institucional de órgão, unidade e centro de custos.

- 27. Permitir a reestruturação da classificação institucional de um exercício para outro.
- 28. Permitir configurações de férias por setor, departamento, função e dotação.
- 29. Possuir controle de escolaridade mínima exigida para o cargo.
- 30. Possuir controle de níveis salariais do cargo.
- 31. Possibilitar a configuração de afastamentos.
- 32. Permitir a configuração dos tipos de bases de cálculo utilizados.
- 33. Possuir controle de vagas do cargo.
- 34. Registrar cadastros de aposentadorias e pensões.
- 35. Ter controle de pensionistas por morte ou judicial.
- 36. Possuir registro de concessão de benefícios de pensão, através da informação do ato.
- 37. Realizar cálculo automático de valor de pensão e permitir o cancelamento após registro de término.
- 38. Possuir rotina de cálculo de benefícios tais como: Vale Transporte e Auxílio Alimentação;
- 39. Possibilitar a configuração de quais proventos e descontos deverão ser considerados como automáticos para cada tipo de cálculo (mensal, férias, complementar, etc.).
- 40. Permitir a configuração de todas as fórmulas de cálculo em conformidade com o estatuto dos servidores municipais.
- 41. Possibilitar a configuração de alteração salarial conforme o estatuto do órgão.
- 42. Permitir a configuração de motivos de rescisão e respectivas verbas rescisórias, com códigos a serem gerados para RAIS, CAGED, SEFIP e saque do FGTS.
- 43. Permitir a configuração dos proventos referentes às médias e vantagens percebidas pelos servidores.
- 44. Permitir deixar gravado a seleção/filtragem de relatórios rotineiros.
- 45. Permitir processamento para cálculo mensal, adiantamentos, cálculo complementar, 13º salário adiantado e integral.
- 46. Permitir cálculo automático de rescisão com prazo determinado.
- 47. Possuir rotina para programação e cálculo de férias normais e coletivas.
- 48. Possui controle de faltas para desconto no pagamento das férias.
- 49. Permitir o pagamento do 13º salário juntamente das férias.
- 50. Permitir programar o gozo e pagamento das férias antecipadamente.
- 51. Possuir rotina para programação e cálculo de rescisões de contrato de trabalho e demissões individuais, coletivas e complementares.
- 52. Permitir a reintegração ou reversão de rescisões ou aposentadorias utilizando a mesma matrícula do funcionário.
- 53. Permitir simulações parciais ou totais da folha de pagamento.
- 54. Gerar em arquivo magnético a relação de todos os servidores admitidos e demitidos no mês (CAGED).
- 55. Permitir a consulta prévia das médias e vantagens que cada servidor tem direito a receber em férias, 13º salário ou rescisão de contrato.

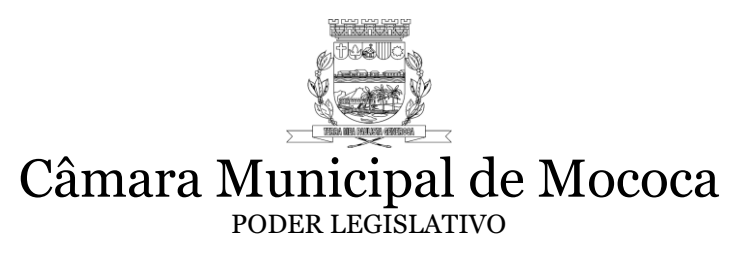

- 56. Emitir comparativo de valores, líquidos, de proventos e descontos, de situações dos servidores entre duas competências, inclusive com anos diferentes.
- 57. Permitir a configuração dos proventos e descontos que devem compor os valores de cada um dos campos do comprovante de rendimentos.
- 58. Emitir dos relatórios anuais necessários, como comprovante de rendimentos e ficha financeira.
- 59. Permitir simulações, parcial ou total, da folha de pagamento, do 13º salário integral, de férias e rescisórias, para a competência atual ou futura, sem gerar os encargos sociais para o cálculo simulado.
- 60. Registrar o histórico salarial do servidor.
- 61. Calcular alterações salariais de modo coletivo, ou para níveis salariais do plano de cargos.
- 62. Permitir a inclusão e alteração de proventos e descontos lançados de modo fixo, em um período determinado, em qualquer tipo de cálculo da folha.
- 63. Possuir rotina de cálculo automático de todos os valores relativos ao servidor e à contribuição patronal, como IRRF, FGTS, salário família e previdência.
- 64. Emitir relatórios com resumo, extrato mensal e líquido da Folha.
- 65. Permitir a geração de informações mensais para Tribunal de Contas, Fundo de Previdência Municipal (GPRM), Previdência Social (GPS), GRFC, GRRF, SEFIP/GFIP e CAGED.
- 66. Possuir cadastro para processos judiciais e reclamatórias trabalhistas dos funcionários com geração do arquivo SEFIP com código de recolhimento 650.
- 67. Possibilitar informação para SEFIP dos autônomos, conforme a classificação da categoria do trabalhador, inclusive no caso de transporte.
- 68. Gerar informações da folha de pagamento em arquivo para crédito em conta no banco de interesse da entidade.
- 69. Permitir a geração de informações anuais como RAIS, DIRF, Comprovante de Rendimentos e pagamento PIS/PASEP.
- 70. Possibilitar a consulta dos proventos e descontos percebidos pelo servidor, em um período determinado pelo usuário, permitindo a consulta de seus rendimentos mensais.
- 71. Permitir consulta única do histórico funcional do servidor, com todos os seus contratos, mostrando: períodos aquisitivos, períodos de gozo de férias, afastamentos, atestados, faltas, férias e períodos trabalhados.
- 72. Possibilitar o cadastro de movimentos anteriores à implantação do sistema para que o usuário possa gerar os relatórios anuais.
- 73. Possibilitar o rateio de valores das parcelas pagas do parcelamento do FGTS para os servidores contratados a época, conforme instruções da CAIXA.
- 74. Permitir a configuração de cabeçalho e rodapé para quaisquer relatórios emitidos pelo sistema, permitindo inclusive a inserção de comentários.

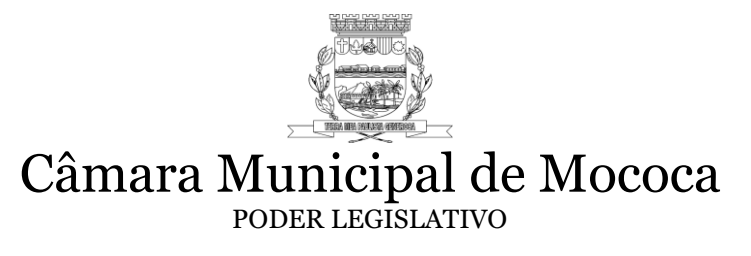

- 75. Possuir processo de progressão salarial automatizado.
- 76. Controlar a progressão funcional e promoções de cargos e manter as respectivas informações registradas.
- 77. Permitir a visualização das informações de salários na internet, disponível em tempo real ao cidadão – Lei de Acesso a Informação nº 12.527/11.
- 78. Emitir relatório e gerar arquivo com informações para publicação conforme Lei de Acesso a Informação nº 12.527/11.
- 79. Cadastrar horários e jornada de trabalho para cada funcionário para integração com relógio de ponto mecânico ou biométrico.
- 80. Permitir Apontamento de causa de afastamento com data e motivo de ausência no trabalho, como também apontamento coletivo por cargo, setor ou departamento.
- 81. Permitir simulação, se necessário em Banco Auxiliar, da Folha de Pagamento ou Vantagens decorrentes de tempo de serviço, visando manter a integridade do banco principal.
- 82. Emitir relatórios das bases de cálculos de INSS, FGTS e Previdência Própria.
- 83. Emitir a ficha cadastral com foto do servidor.
- 84. Controlar empréstimos concedidos a servidores com desconto automático das parcelas na folha mensal ou na rescisão.
- 85. Deve emitir o Perfil Profissiográfico Previdenciário PPP, baseado no histórico do servidor no layout da Previdência Social.
- 86. Deve permitir a emissão de certidões e atestados de tempo de serviço.
- 87. Possuir cadastro e controle de Autônomos com relação mensal e emissão de RPA
- 88. Relatório estatístico, por grau de instrução e relação salarial por faixas: geral, setor, departamento, dotação, regime.
- 89. Possuir rotina para programação e cálculo de Férias normais e coletivas sendo que a opção para cálculo de férias coletivas poderá ser selecionada por cargo, setor, departamento com opção geral ou apenas com funcionários com direito a férias.
- 90. Controle de protocolo para recebimento ou envio de documento pelo setor.
- 91. Permitir emissão de comprovante de rendimentos anualmente pelo sistema e online.
- 92. Consulta para margem consignável.
- 93. Auditoria Interna.

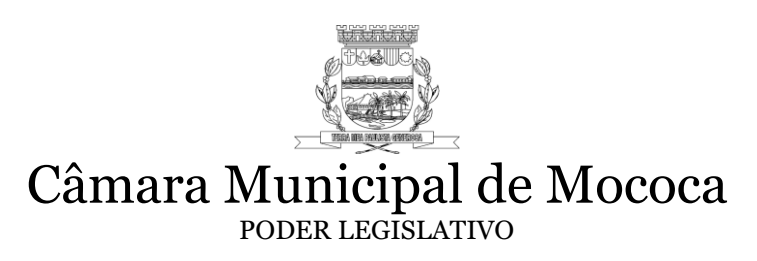

#### **ANEXO II– TERMO DE CREDENCIAMENTO Pregão Presencial nº 002/2020 Processo Administrativo nº 14/2020**

(em papel timbrado da empresa)

#### **À Câmara Municipal de Mococa.**

Pelo presente, CREDENCIAMOS o Sr. \_\_\_\_\_\_\_\_\_\_\_\_\_\_\_\_\_\_, portador da Cédula de Identidade RG. nº \_\_\_\_\_\_\_\_\_\_\_\_\_\_ para representar a empresa  $\frac{1}{2}$ , inscrita no CNPJ/MF sob o n° estando ele APTO a responder junto a Vossa Senhoria no processo licitatório acima mencionado, tendo poderes de formular lances, negociar preços e praticar todos os atos inerentes ao certame, inclusive interpor e desistir de recursos em todas as fases licitatórias.

 $Mococa, \_\_\_\_\_\_\_\_\_\_\_\_\_\_\_\_\_\_\_\_\_\_\_\_\_\_\_\_$ 

Assinatura do Representante Legal Nome: RG n.º

\_\_\_\_\_\_\_\_\_\_\_\_\_\_\_\_\_\_\_\_\_\_\_\_\_\_\_\_\_\_

**Observação: Este Termo deverá ser entregue fora dos Envelopes**

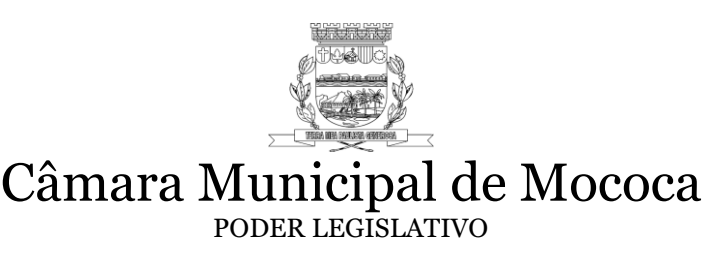

#### **ANEXO III – DECLARAÇÃO DE PLENO ATENDIMENTO AOS REQUISITOS DE HABILITAÇÃO Pregão Presencial nº 002/2020 Processo Administrativo nº 14/2020**

(em papel timbrado da empresa)

Local e data À Câmara Municipal de Mococa Praça Marechal Deodoro nº 26 – Centro Mococa-SP

#### **Ref. PREGÃO PRESENCIAL Nº 02/2020**

A empresa contract a substitution of  $\overline{CP}$  inscrita no CNPJ/MF sob o n<sup>o</sup> \_\_\_\_\_\_\_\_\_\_\_\_\_\_\_\_\_\_\_\_\_, DECLARA, sob as penas cabíveis, que possui todos os requisitos exigidos no Edital do Pregão Presencial nº 002/2020, para habilitação quanto às condições de qualificação jurídica, técnica, econômico financeira e regularidade fiscal (ressalvado para as microempresas e empresas de pequeno porte, o disposto no art. 43 da Lei Complementar nº 123/2006).

DECLARA ainda, estar ciente de que a falta de atendimento a qualquer exigência para habilitação constante do Edital, ensejará aplicação das penalidades cabíveis à Declarante.

Mococa, ........ de ................ de 2020.

...................................................................... **Assinatura do Representante Legal Nome: RG n.º**

**Observação: Esta Declaração deverá ser entregue fora dos Envelope**

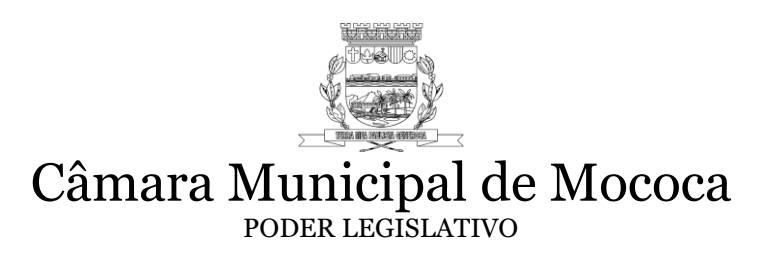

#### **ANEXO IV – MODELO DE DECLARAÇÃO DE ENQUADRAMENTO DE MICROEMPRESAS E EMPRESAS DE PEQUENO PORTE Pregão Presencial nº 002/2020 Processo Administrativo nº 14/2020**

#### **(em papel timbrado da empresa)**

Mococa, \_\_\_ de \_\_\_\_\_\_\_\_\_\_\_\_\_\_\_\_ de 20\_\_.

# **À CÂMARA MUNICIPAL DE MOCOCA**

\_\_\_(EMPRESA)\_\_\_\_, inscrita no CNPJ sob o nº \_\_\_\_\_\_\_\_\_\_\_\_, e inscrição estadual \_\_\_\_\_\_\_\_\_\_\_\_\_\_\_\_, com sede à \_\_\_\_\_\_\_\_\_\_\_\_\_\_\_\_\_\_\_\_\_\_\_\_\_\_\_\_, neste ato representada por \_\_\_(NOME)\_\_\_\_, \_\_(profissão)\_\_\_, portador do RG \_\_\_\_\_\_\_\_, do CPF nº \_\_\_\_\_\_\_\_\_\_\_\_\_, vem em atenção ao disposto no Pregão Presencial nº 002/2020, declarar, sob as penalidades cabíveis, sua condição de microempresa / empresa de pequeno porte, nos termos da Lei Complementar nº 123/2006.

Atenciosamente,

\_\_\_\_\_\_\_\_\_\_\_\_\_\_\_\_\_\_\_\_\_\_\_\_\_ Assinatura do responsável Nome Cargo CPF/MF

Observações: 1. Esta Declaração deverá ser entregue fora dos Envelopes.

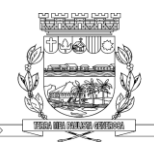

#### **ANEXO V - MODELO DE PROPOSTA DE PREÇO Pregão Presencial nº 002/2020 Processo Administrativo nº 14/2020**

(Em papel Timbrado da empresa)

**Edital número: 02/2020 Processo Administrativo: 14/2020 Modalidade: Pregão Presencial nº 02/2020 Tipo: Menor Preço Global. Objeto: Contratação de empresa especializada para fornecimento de Licença de Uso e Manutenção de Sistemas (Softwares) de Gestão Administrativa para a Câmara Municipal de Mococa.**

**Razão Social: CNPJ: Inscrição Estadual: Endereço: Cidade: Dados do representante Legal da licitante para assinatura do contrato. Nome: Endereço: CPF: RG: Cargo/função: e-mail:**

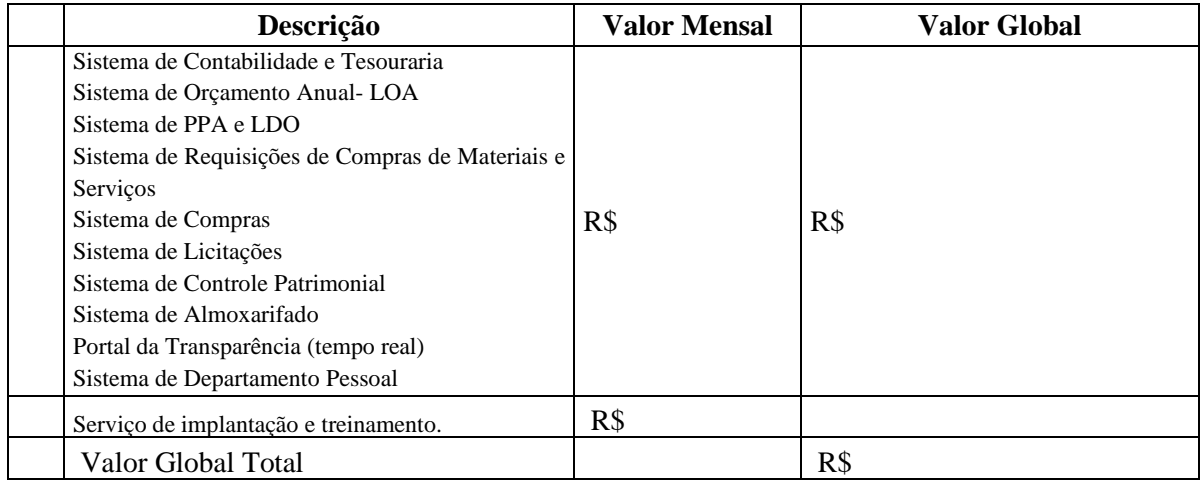

#### **Valor Global Anual: \_\_\_\_\_\_\_\_\_\_\_\_\_\_\_\_\_\_\_\_\_\_\_\_\_\_\_\_\_\_\_\_\_\_\_\_\_\_\_\_\_\_\_\_\_\_\_\_\_\_\_\_\_\_**

**Validade da Proposta:** (mínimo 60 (sessenta) dias, contados da data final da entrega dos envelopes).

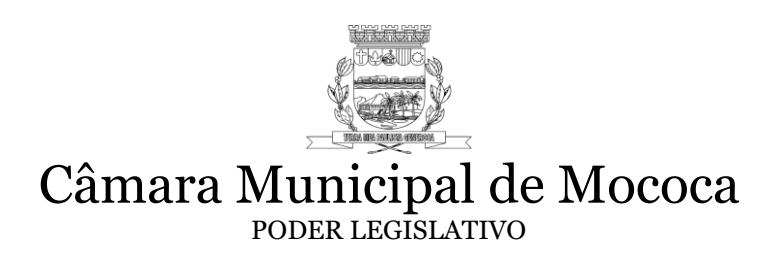

**Local de Prestação do serviço.**

Cidade, data

**\_\_\_\_\_\_\_\_\_\_\_\_\_\_\_\_\_\_\_\_\_\_\_\_\_\_\_\_\_ Assinatura do responsável Nome Cargo CPF/MF**

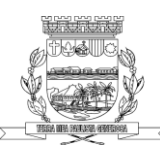

# Câmara Municipal de Mococa

#### PODER LEGISLATIVO

#### **ANEXO VI – MINUTA DE CONTRATO**

#### **CONTRATO Nº XX/2020 PREGÃO PRESENCIAL Nº 02/2020 CONTRATO PARA O FORNECIMENTO DE LICENÇA DE USO E MANUTENÇÃO DE SISTEMAS (SOFTWARES) DE GESTÃO ADMINISTRATIVA PARA A CÂMARA MUNICIPAL DE MOCOCA, PELO PRAZO DE 12 (DOZE) MESES, PARCELADAMENTE.**

Contrato para o fornecimento de Licença de Uso e Manutenção de Sistemas (Softwares) de Gestão Administrativa para a Câmara Municipal de Mococa, pelo prazo de 12 (doze) meses, parceladamente, que entre si fazem como CONTRATANTE, que assim passa a ser designada neste contrato a Câmara Municipal de Mococa, CNPJ nº 49.387.640/0001- 95, neste ato representada pelo seu Presidente, Sr. Elias de Sisto, brasileiro, casado, RG n.º 18.895.464, CPF/MF nº. 068.795.118-64, residente e domiciliado na Rua Rio Grande do Norte nº 393 – Vila Santa Rosa, nesta cidade, e como CONTRATADA, que assim passa a ser designada neste ato a empresa .................., CNPJ nº ................, localizada na rua, nº centro, na cidade de Mococa, aqui representada pelo(a) ................, RG nº................. e CPF nº ......................

**Consoante as disposições expressas no Pregão Presencial nº 02/2020, tudo em conformidade com as Leis Federais números 10.520/2002 e 8.666/93 com suas modificações posteriores, celebram o presente instrumento de contrato, pactuando para tanto o seguinte:**

#### **CLÁUSULA PRIMEIRA – DO OBJETO**

1.1 O presente contrato tem por objeto a Contratação de empresa especializada para fornecimento de Licença de Uso e Manutenção de Sistemas (Softwares) de Gestão Administrativa para a Câmara Municipal de Mococa. A CONTRATADA confere à CONTRATANTE a licença de uso por prazo determinado, bem como se obriga a prestar os serviços de Manutenção Mensal e Atendimento Técnico conforme especificado neste contrato, nos locais indicados pela CONTRATANTE.

1.2 Entende-se por Software o conjunto de programas executáveis por computador e respectiva documentação técnica que acompanha o produto.

### **CLÁUSULA SEGUNDA – DO VALOR DO CONTRATO**

2.1 A CONTRATANTE pagará a CONTRATADA o valor mensal de R\$ .................. (.............), perfazendo o valor Global de R\$ .......................... (....................).

### **CLÁUSULA TERCEIRA – DA EXECUÇÃO DO OBJETO DO CONTRATO**

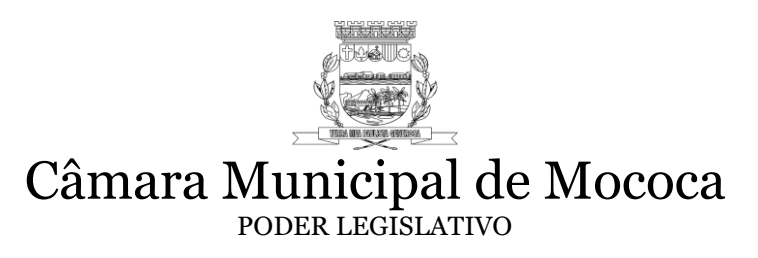

3.1 A CONTRATADA deverá realizar serviços de instalação, implantação, migração de dados, adaptação, ajustes da solução, treinamento de usuários e corpo técnico de informática, manutenção técnica, manutenção legal e suporte técnico para fornecimento de licença de uso de softwares administrativos integrados de acordo com as especificidades elencadas neste documento, levantadas de acordo com as necessidades da Câmara Municipal Mococa.

3.2 A CONTRATADA deverá realizar a migração e conversão dos dados existentes por "engenharia reversa". A execução das conversões e o aproveitamento de dados cadastrais informatizados já existentes será de total responsabilidade da CONTRATADA, sem qualquer custo adicional para a CONTRATANTE.

3.3 O prazo máximo para importação dos dados, integração, implementação e treinamento de todos os módulos atendendo a todos os requisitos descritos é de 30 (trinta dias) após a assinatura do contrato.

3.4 A execução do contrato será acompanhada por Gestor de Contratos, nomeado por portaria da Câmara Municipal, em concomitância com o setor responsável pela utilização do objeto contratual.

# **CLÁUSULA QUARTA – DA VIGÊNCIA E DA VALIDADE DO CONTRATO**

4.1 O contrato objeto desta licitação terá vigência a partir de sua assinatura e duração de 12 (doze) meses, gerando efeitos desde a emissão de ORDEM DE SERVIÇO pelo setor responsável. O objeto poderá sofrer, nas mesmas condições contratuais, acréscimos ou supressões de até 25% (vinte e cinco por cento) do valor inicial do contrato, nos termos do art. 65 § 1º da Lei 8.666/93.

4.2 A empresa contratada se obriga a manter, durante toda a execução do contrato, compatibilidade com as obrigações assumidas, assim como todas as condições de habilitação e qualificação, exigidas na licitação (artigo 55, XIII da Lei 8666/93).

4.3 O presente contrato poderá ser prorrogado, desde que atenda aos interesses da Administração Pública e em comum acordo com a CONTRATADA, conforme o art. 57 da Lei nº 8.666/1993. Em caso de prorrogação, o reajuste do contrato será anual, mediante aplicação da variação do IGP-M apurado no período.

# **CLÁUSULA QUINTA – DO REAJUSTE DURANTE A EXECUÇÃO**

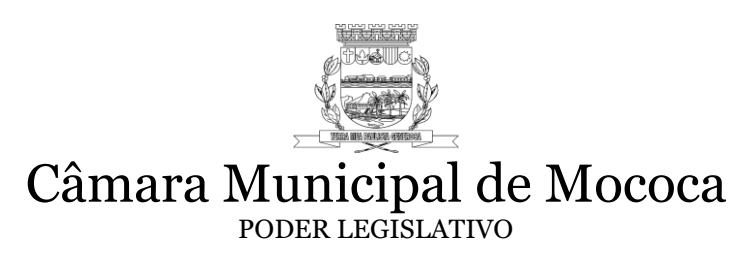

5.1 Os preços propostos somente poderão ser reajustados mediante comunicação prévia, fundamentada e por escrito do fato causador do desequilíbrio econômico-financeiro que não era previsível ao tempo da assinatura do presente contrato.

# **CLÁUSULA SEXTA – DA CONDIÇÃO DE PAGAMENTO**

6.1 O pagamento será efetuado em 10 (dez) dias, contados da apresentação da nota fiscal/fatura na Secretaria e/ou Setor de Contabilidade da Câmara Municipal de Mococa, a qual também emitirá o respectivo Recibo.

6.2 Na nota fiscal deverá constar o número do processo (Pregão Presencial nº 02/2020 e Contrato nº XX/2020).

6.3 As notas fiscais/faturas que apresentarem incorreções serão devolvidas à Contratada para devida correção, reiniciando-se a contagem dos dez dias de prazo para pagamento após a apresentação da nota fiscal/fatura devidamente corrigida.

6.4 Nenhum valor será devido pela Contratante, além daquele apresentado para efeito da proposta e suas eventuais atualizações monetárias, quer a título de despesa com transportes ou com estadias, processamento de dados, impostos sobre rendimentos, leis sociais, etc.

6.5 Não serão aceitas propostas com pagamento antecipado e ainda, não serão levados em consideração quaisquer ofertas que não se enquadrem nas especificações exigidas.

6.6 Os preços deverão ser ofertados em moeda corrente nacional.

6.7 Havendo atraso nos pagamentos, sobre a quantia devida incidirá correção monetária nos termos do artigo 74 da Lei estadual nº 6.544/1989, bem como juros moratórios, à razão de 0,5 % (meio por cento) ao mês, calculados "pro rata tempore" em relação ao atraso verificado.

6.8 O pagamento será feito através de boleto emitido pela contratada pelo Setor de Contabilidade da Câmara Municipal de Mococa.

# **CLÁUSULA SÉTIMA – DAS SANÇÕES**

7.1 O CONTRATANTE ou a CONTRATADA, no caso de inadimplemento do ajustado estará sujeito à correção monetária nos termos do artigo 74 da Lei estadual nº 6.544/1989, bem como juros moratórios, à razão de 0,5 % (meio por cento) ao mês, calculados "prorata tempore" em relação ao atraso verificado.

# **CLÁUSULA OITAVA – DAS OBRIGAÇÕES DA CONTRATADA**

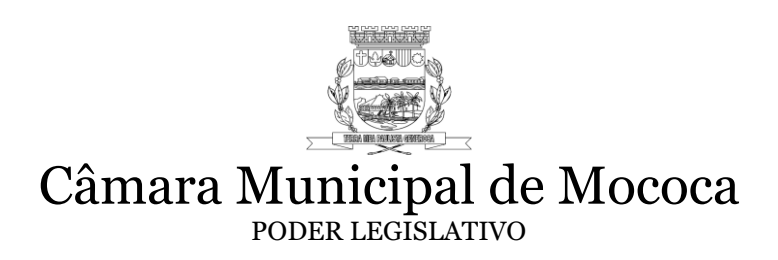

8.1. Fornecer em caráter intransferível e não exclusivo cópias dos Softwares em versão atualizada.

8.2. Disponibilizar para a CONTRATANTE treinamento para o software contratado, conforme definido nas demais cláusulas deste Contrato.

8.3. Tornar disponível para a CONTRATANTE versões evoluídas mediante aperfeiçoamentos das funções existentes, implementações de novas funções e adequações às novas tecnologias buscando o aperfeiçoamento constante do produto, visando preservar o investimento da CONTRATANTE e a competitividade do produto no mercado.

8.4. Tornar disponível à CONTRATANTE instruções atualizadas da versão do produto sempre que ocorrer necessidade de correções de defeito ou de adaptações legais que não impliquem em mudanças estruturais, arquivos ou banco de dados, desenvolvimento de novas funções ou novos relatórios.

8.5. Pagamento de quaisquer taxas ou emolumentos relativos ao presente contrato, incluindo despesas de transporte e seguro, correrão por conta exclusiva da CONTRATADA, desde o início até seu término, bem como os encargos inerentes a completa execução de seu objeto.

8.6. Obrigação de aceitar, nas mesmas condições contratuais, os acréscimos ou supressões que se fizerem nos "serviços", se do interesse da CONTRATANTE, em até 25% (vinte e cinco por cento) do valor inicial atualizado do contrato.

8.6.1. Entenda-se como "serviços" os softwares descritos no Anexo I do Pregão nº 02/2020.

8.7. Obrigação de cumprir fielmente e de forma regular as cláusulas contratuais, especificações e prazos, bem como atender às determinações regulares dos responsáveis pela fiscalização dos serviços.

8.8. Arcar com todos os encargos decorrentes, sejam fiscais, trabalhistas, previdenciários, de acidentes de trabalho ou indenizações de qualquer natureza devidas aos seus empregados.

8.9. Obrigação de manter-se, durante toda a execução do contrato, em compatibilidade com as obrigações por ele assumidas, todas as condições de habilitação e qualificação exigidas.

8.10. Solucionar todos os eventuais problemas de execução do objeto da Licitação.

8.11. Acompanhar os locais de trabalho de seus empregados, comprometendo-se a substituir imediatamente aqueles que demonstram atuação insatisfatória no desempenho

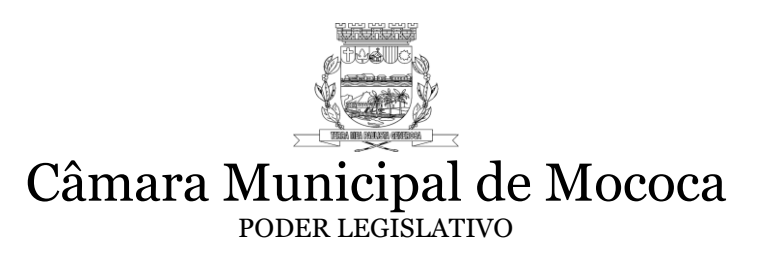

de suas funções, sendo que tal medida não trará qualquer ônus para a CONTRATANTE, e ainda, providenciar substituição, também, em caso de férias e/ou licença.

8.12. Responder por quaisquer danos ou prejuízos que porventura sejam causados por seus empregados à CONTRATANTE ou a terceiros.

8.13. Prestar, sempre que consultada, todos os esclarecimentos solicitados pela Câmara Municipal de Mococa, atendendo prontamente às reclamações que lhe forem apresentadas por meio dos Serviços de Atendimento ao Cliente disponibilizado pela Contratada, com respectiva data e numeração da ordem de serviço.

8.14. Garantir à CONTRATANTE que todos os dados registrados em seus sistemas são de inteira e total posse da CONTRATANTE, a qualquer tempo, e podem ser transferidos parcial ou integralmente a quem a CONTRATANTE determinar.

8.15. Garantir a integralidade dos dados e a devida salva guarda, de forma que sua violação, cópia, invasão de pessoa não habilitada, seja impraticável sem a anuência formal da CONTRATANTE.

8.16. Garantir à CONTRATANTE o controle total dos usuários e seu acesso aos diversos módulos dos sistemas por meio de senhas invioláveis e atualizadas por períodos determinados pela CONTRATANTE.

### **CLÁUSULA NONA – DAS OBRIGAÇÕES DA CONTRATANTE**

9.1. A CONTRATANTE compromete-se a usar o Software somente dentro das normas e condições estabelecidos neste Contrato e durante sua vigência.

9.2. Obriga-se a CONTRATANTE a não entregar os Softwares constantes nesse contrato, nem permitir seu uso por terceiros, resguardando, da mesma forma, manuais, instruções e outros materiais licenciados, mantendo-os no uso restrito de seus agentes e prepostos, sendo-lhe vedado copiar, alterar, ceder, sublicenciar, vender, dar em locação ou em garantia, doar, alienar de qualquer forma, transferir, total ou parcialmente, sob quaisquer modalidades, onerosas ou gratuitas, provisórias ou permanentes. De igual forma, é vedado à CONTRATANTE modificar as características dos programas, módulos de programas ou rotinas dos Softwares, alterá-los de qualquer forma, sem a prévia, expressa, específica e autorizada anuência da CONTRATADA, sendo certo que quaisquer alterações, a qualquer tempo, por interesse da CONTRATANTE que deve ser efetuada, só poderá ser operada pela CONTRATADA ou pessoa expressamente autorizada pela mesma recuperar os prejuízos verificados.

9.3. A CONTRATANTE obriga-se a disponibilizar equipamento/plataforma de hardware de origem idônea que possibilite a instalação dos Softwares objetos do presente contrato, bem como mantê-los atualizados, de forma a possibilitar a instalação de novas versões dos Softwares que vierem a ser lançadas.

9.4. A fiscalização dos serviços objeto do presente contrato estará a cargo do Gestor de Contratos, o que em nenhuma hipótese eximirá a CONTRATADA das responsabilidades contratuais e legais, assim como sobre danos materiais ou pessoais que forem causados à CONTRATANTE, seja por atos ou omissões da firma, de seu pessoal técnico ou preposto.

# **CLÁUSULA DÉCIMA – DOS ANEXOS**

10.1 Fazem parte integrante deste contrato o EDITAL do Pregão Presencial nº 02/2020 e seus Anexos.

### **CLÁUSULA DÉCIMA PRIMEIRA – DA SUB-CONTRATAÇÃO**

11.1 Fica vedada a Subcontratação total ou parcial, cessão ou transferência total ou parcial do Contrato sem a expressa anuência da CONTRATANTE;

# **CLÁUSULA DÉCIMA SEGUNDA – DAS DOTAÇÕES**

12.1 A despesa decorrente deste contrato será coberta com os recursos provenientes da dotação **3.3.90.39.05.001**, sob denominação **SERVIÇOS TÉCNICOS PROFISSIONAIS.**

# **CLÁUSULA DÉCIMA TERCEIRA – DAS DISPOSIÇÕES GERAIS**

13.1. A prestação dos serviços de Manutenção Mensal dos Softwares se dará nas seguintes modalidades:

- Conetiva, que visa corrigir erros e defeitos de funcionamento dos Softwares, podendo a critério da empresa, limitar-se à substituição da cópia com falhas por uma cópia corrigida;
- Adaptativa, visando adaptações legais para adequar os Softwares a alterações da Legislação, desde que não impliquem em desenvolvimento de novos relatórios/telas, novas funções ou rotinas ou ainda, alterações na estrutura de arquivos dos Softwares.
- Evolutiva, que visa garantir a atualização dos Softwares, mediante aperfeiçoamento das funções existentes ou adequação as novas tecnologias, obedecendo aos critérios da metodologia de desenvolvimento da CONTRATADA.

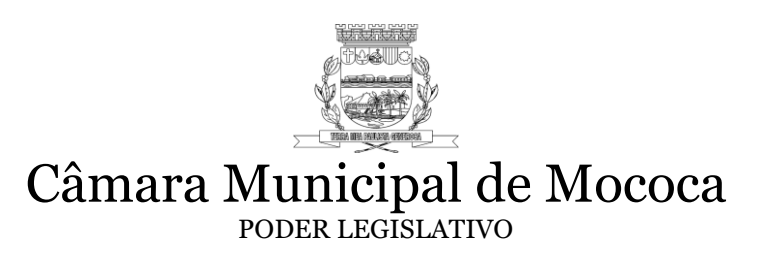

13.2 Entende-se por atendimento técnico e suporte técnico, todos os serviços prestados através de meios de comunicação ou assessorias técnicas, para identificação de problemas ligados diretamente ao uso do Software.

13.3 O prazo máximo para atendimento aos chamados técnicos para serviços Corretivos e Adaptativos é de 08 (oito) horas, contados a partir da solicitação por parte da CONTRATANTE, efetuado no sistema de Atendimento ao Cliente, devidamente numerado e registrado. Considerando que o atendimento solicitado não tenha condições de ser executado através dos recursos de interligação de computadores e exista a necessidade de visita de técnico(s), este prazo será de 48 (quarenta e oito) horas.

13.3.1 Os atendimentos de chamadas técnicas para serviços Evolutivos baseados nos critérios da metodologia de desenvolvimento da CONTRATANTE, serão analisados pela CONTRATA e apresentada planilha de prazos e custos (quando houver) para aprovação da CONTRATANTE. Neste caso, a CONTRATADA deverá aguardar a aprovação do orçamento para início do serviço evolutivo solicitado.

# **CLÁUSULA DÉCIMA QUARTA – DAS RESCISÕES**

14. 1Constituirá motivo para rescisão ou multa no presente contrato:

- a) O não cumprimento de cláusulas contratuais, especificações ou prazos;
- b) A recusa injustificada no fornecimento dos combustíveis;

c) O desatendimento às determinações da autoridade designada para acompanhar e fiscalizar a execução do contrato, assim como a de seus superiores.

14.2 A rescisão do contrato poderá ser:

a) Determinada por ato unilateral e escrito da Câmara Municipal de Mococa nos casos previstos nos itens "a" a "c", supracitados;

b) Amigável por acordo entre as partes, reduzida a termo no processo da licitação, Pregão Presencial nº 02/2020, desde que haja conveniência para a Câmara Municipal de Mococa;

c) Judicial, nos termos da lei federal nº 8666/93 com suas modificações posteriores.

# **CLÁUSULA DÉCIMA QUINTA – DO FORO**

15.1 Para dirimir eventuais dúvidas e litígios referentes ao presente contrato, elegem, com renúncia a qualquer outro, por mais privilegiado que seja, o foro da comarca de Mococa, Estado de São Paulo.

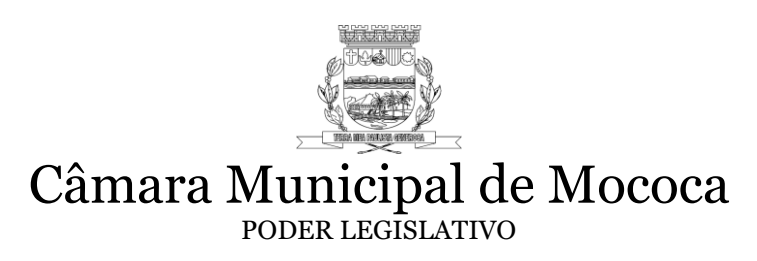

Assim, por estarem justos e contratados, firmam o presente, perante duas testemunhas, para um único e só fim de direito.

Mococa, \_\_\_ de \_\_\_\_\_\_\_\_ de 2020.

#### **CONTRATANTE:** Elias de Sisto Presidente da Câmara Municipal de Mococa

#### **CONTRATADA:**

**TESTEMUNHAS:**

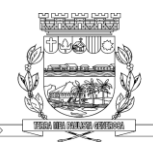

#### **INSTRUÇÃO Nº 01 e 02/2004 TERMO DE CIENCIA E DE NOTIFICAÇÃO**

MUNICIPIO de MOCOCA Órgão e Entidade: Câmara Municipal de Mococa Contrato nº XX/2020 Objeto: O presente contrato tem por objeto a Contratação de empresa especializada para fornecimento de Licença de Uso e Manutenção de Sistemas (Softwares) de Gestão Administrativa para a Câmara Municipal de Mococa. Contratante: Câmara Municipal de Mococa Contratada:

Na qualidade de Contratante e Contratada, respectivamente, do Termo acima identificado, e, cientes do seu encaminhamento ao TRIBUNAL DE CONTAS DO ESTADO, para fins de instrução e julgamento, damo-nos por CIENTES e NOTIFICADOS para acompanhar todos os atos da tramitação processual, até julgamento final e sua publicação e, se for o caso e de nosso interesse, para, nos prazos e nas formas legais e regimentais, exercer o direito da defesa, interpor recursos e o mais que couber.

Outrossim, declaramos estar cientes, doravante, de que todos os despachos e decisões que vierem a ser tomados, relativamente ao aludido processo, serão publicados no Diário Oficial do Estado, Caderno do Poder Legislativo, parte do Tribunal de Contas do Estado de São Paulo, de conformidade com o artigo 90 da Lei Complementar nº 709, de 14 de janeiro de 1993, iniciando-se, a partir de então, a contagem dos prazos processuais.

Mococa, \_\_\_\_ de \_\_\_\_\_\_\_\_ de 2020.

**CONTRATANTE: Elias de Sisto Presidente** 

#### **CONTRATADA:**